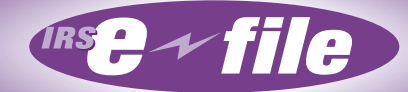

# **Employment Tax** *e-file* **System Implementation and User Guide**

**For Authorized IRS** *e-file* **Providers**

Employment Tax

*e-file* System

Implementation and User Guide

**2008** 

# **PUBLICATION 3823**

# **INTERNAL REVENUE SERVICE**

# <span id="page-1-3"></span><span id="page-1-2"></span><span id="page-1-1"></span><span id="page-1-0"></span>**ELECTRONIC TAX ADMINISTRATION**

#### **THE IRS MISSION**

<span id="page-2-0"></span>**Provide America's taxpayers top quality service by helping them understand and meet their tax responsibilities, and by applying the tax law with integrity and fairness to all.** 

# **TABLE OF CONTENTS**

<span id="page-3-0"></span>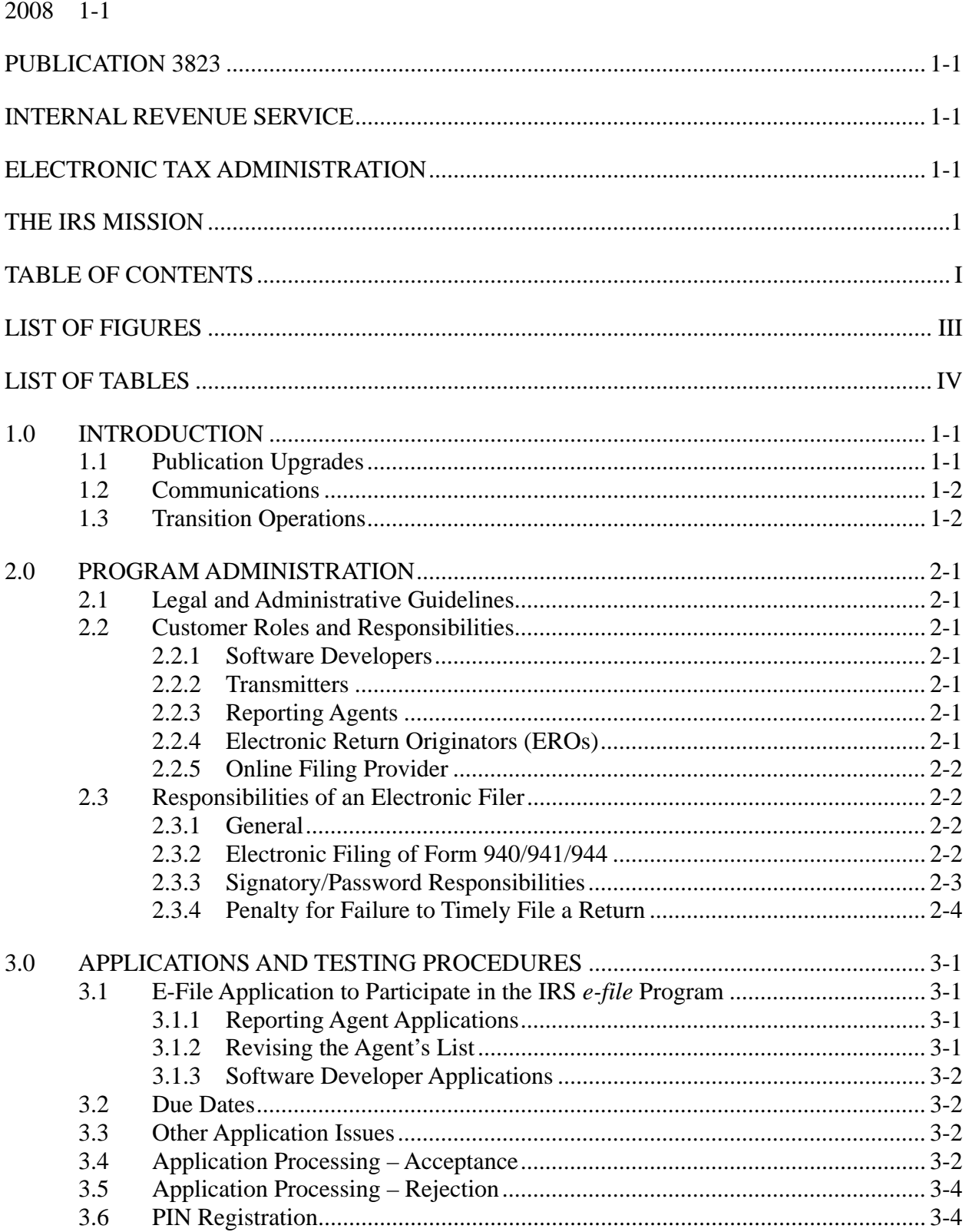

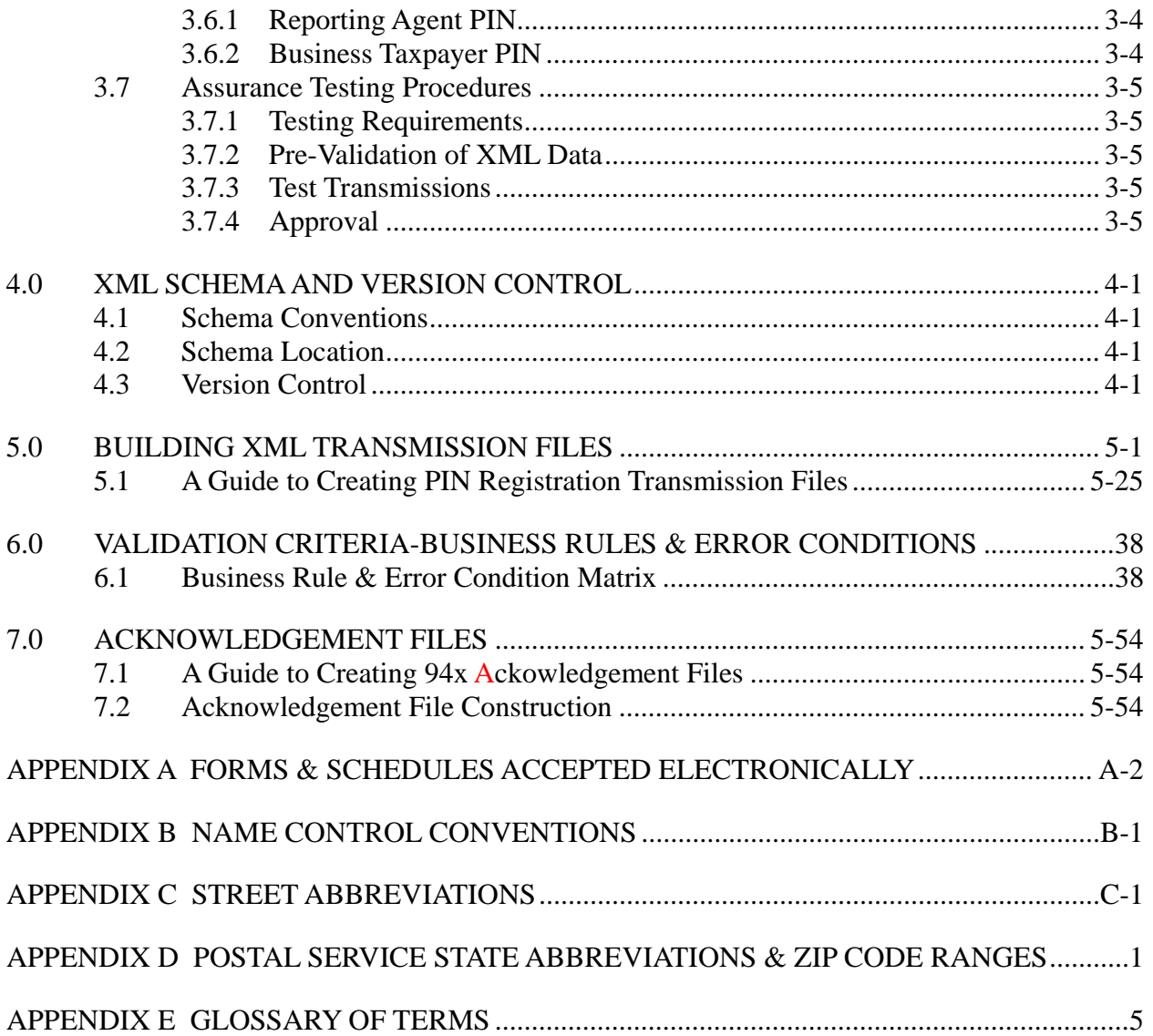

# **LIST OF FIGURES**

<span id="page-5-0"></span>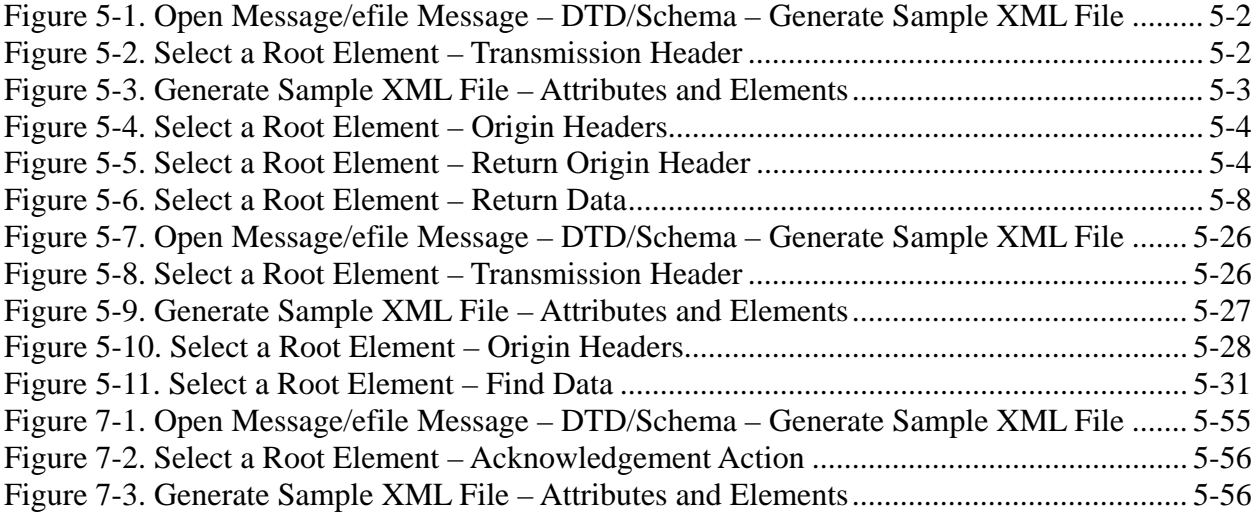

# **LIST OF TABLES**

<span id="page-6-0"></span>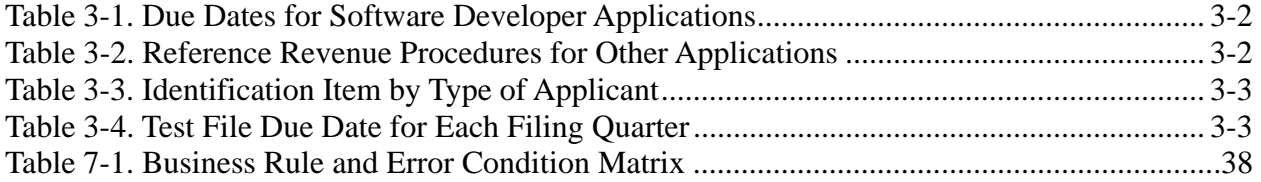

# **1.0 INTRODUCTION**

<span id="page-7-0"></span>This publication contains the procedural guidelines and validation criteria for the Employment Tax *e-file* System. For Processing Year 2008, the system will process the following forms, schedules, and attachments:

- $\bullet$  Form 941
- Form 941PR
- $\bullet$  Form 941SS
- $\bullet$  Form 940
- Form 940PR
- Form 941 Schedule B
- Form 941PR Anexo B
- Form 941c
- $\bullet$  Form 944
- Schedule D (Form 941)
- PIN Registration
- Payment Record.

Formatted return files will be transmitted electronically via the IRS Electronic Management System (EMS), located at the Tennessee Computing Center (TCC). Formatted PIN Registration files will be transmitted electronically via EMS at TCC to the Cincinnati Submission Processing Center (CSPC).

Software Developers and Transmitters should use the guidelines provided in this document along with electronically published Extensible Markup Language (XML) Schemas, and Test Scenarios in order to develop and test their software for use with this system.

The publication is available electronically on the IRS Web Site, in the 94x XML Developers' Forum [\(www.irs.gov](http://www.irs.gov/)). Simply follow the links to *e-file*, and select 94x under XML Schema Development.

# <span id="page-7-1"></span>**1.1 Publication Upgrades**

If information in this publication changes between its annual revision, a change page(s) may be issued. Any information that is changed, added, or deleted in this publication will be posted to the IRS Web Site in the 94x XML Developers' Forum, and communicated to current and potential partners via the communications method outlined below.

The user's cooperation is requested in the development of a quality publication. If you are aware of any errors (typographical, technical or usage) or if you have any suggestions and/or comments please let us know.

# <span id="page-8-0"></span>**1.2 Communications**

The following communication vehicle will be used to distribute information and updates to Employment Tax *e-file* System Partners:

 Quick Alerts – The Quick Alerts system allows IRS *e-file* Software Developers and Transmitters to receive important news and information about the *e-file* programs, urgent messages and information from *e-file* Service and Computing Centers, and notices of upcoming seminars and conferences. Quick Alerts lets you decide how you want to receive your messages (e.g., fax, e-mail, phone, cell phone). You must sign up at [http://w](#page-1-0)ww.envoyprofiles.com/QuickAlerts/ or access through the IRS Web Site at http://www.irs.gov/.

## <span id="page-8-1"></span>**1.3 [Tra](#page-1-2)nsition Operations**

The Employment Tax *e-file* System was designed to replace all previous electronic filing options for returns in the 940 and 941 families. Previous *e-file* formats were maintained in order to allow for transition to the new XML based system. The Electronic Data Interchange (EDI) and Proprietary *e-file* formats were discontinued November 2006. Magtape has been discontinued. XML is the only acceptable format for electronically transmitting Forms 940, 941 and 944.

# **2.0 PROGRAM ADMINISTRATION**

# <span id="page-9-1"></span><span id="page-9-0"></span>**2.1 Legal and Administrative Guidelines**

Participants must adhere to all rules and regulations as set forth in Revenue Procedures 2007-38 and 2007-40. These Revenue Procedures provide legal and administrative guidelines for participation in the Employment Tax *e-file* System.

**NOTE**: When the guidance provided in this publication differs from procedures outlined in the above referenced Revenue Procedures, please follow this publication as your guide.

## <span id="page-9-2"></span>**2.2 Customer Roles and Responsibilities**

## <span id="page-9-3"></span>**2.2.1 Software Developers**

A Software Developer develops software for the purposes of formatting electronic return information according to publications issued by the IRS that set forth electronic return specificiations and record layouts or tax returns.

# <span id="page-9-4"></span>**2.2.2 Transmitters**

A Transmitter is a firm, organization, or individual that receives returns and PIN Registrations electronically from clients, reformats the data (if necessary), batches them with returns or electronic PIN Registrations from other clients, and then transmits the data to the IRS. A Transmitter does not have signature authority for the taxpayers that it services. Transmitters are identified with an ETIN.

# <span id="page-9-5"></span>**2.2.3 Reporting Agents**

A Reporting Agent is an accounting service, franchiser, bank, or other entity that complies with Rev. Proc. 2007-38, 2003-2 C.B. 403, and is authorized to prepare and electronically file Forms 940, 941, and 944 for a taxpayer. Reporting Agents sign all of the electronic returns they file with a single PIN signature.

Reporting Agents may transmit their own returns, or may use the services of a third party transmitter.

# <span id="page-9-6"></span>**2.2.4 Electronic Return Originators (EROs)**

An Electronic Return Originator is any entity that "originates" the electronic submission of tax returns to the IRS. EROs are identified by an Electronic Filer Identification Number (EFIN). An ERO does not originate its own employment tax returns (Form 94x family); a third party provider must be used for this purpose.

# <span id="page-10-0"></span>**2.2.5 Online Filing Provider**

An Online Filing Provider allows taxpayers to self-prepare returns by entering return data directly into commercially available software, software downloaded from an Internet site and prepared Off-line, or through an online Internet site.

# <span id="page-10-1"></span>**2.3 Responsibilities of an Electronic Filer**

# <span id="page-10-2"></span>**2.3.1 General**

An Authorized IRS *e-file* Provider that is a Reporting Agent must retain the following material for four years after the due date of the return, unless otherwise notified by the IRS:

- a complete copy of the electronically filed Forms 940/941/944;
- a copy of the Service's acknowledgement of receipt of the return;
- a copy of each Authorization.

An Authorized IRS *e-file* Provider that is a Reporting Agent or Transmitter must:

- Provide the taxpayer a copy of the taxpayer's electronically filed Forms 940/941/944 (this information may be provided on a replica of an official form or in any other format that provides all of the return information and references the line numbers of the official form);
- Advise the taxpayer to retain a copy of the return and any supporting material;
- Inform the taxpayer of the Submission Processing Campus that processes the taxpayer's returns;
- Provide the taxpayer, upon request, with the date the return was transmitted to the Service and the date the Service acknowledged receipt of the taxpayer's return.

# <span id="page-10-3"></span>**2.3.2 Electronic Filing of Form 940/941/944**

An electronic filer that is a Reporting Agent must ensure that a current electronic Form 940/941/944 is filed on or before the due date of the return. The due dates prescribed for filing paper Forms 940/941/944 with the Service also apply to returns filed under the Form 940/941/944 *e-file* Programs. Forms 940/944 are due on January  $31<sup>st</sup>$  following the year for which the return is made. Forms 941 are due on or before the last day of the first calendar month following the period for which the return is made. However, a Form 940/941/944 for which all tax deposits were made when due for the quarter may be filed by the  $10<sup>th</sup>$  day of the month following the due date.

An electronically filed return is not considered filed until it has been acknowledged as accepted for processing by the Service. If an electronically filed return is transmitted to the Service on or before the due, the return will be deemed timely. An electronic transmission that causes a processing interruption may not be accepted. A Reporting Agent will be asked to resubmit the

return(s). If the transmission is acknowledged as rejected by the Service, the Reporting Agent should correct the error(s) and retransmit the return(s) on the same calendar day. If the Reporting Agent chooses not to have the previously rejected returns retransmitted, or if the return still cannot be accepted for processing, a paper return must be filed by the later of: (1) the due date of the return; or 92) within five calendar days of the rejection or notice that the return cannot be retransmitted, with an explanation of why the return is being filed after the due date.

An electronic filer that is a Transmitter must ensure that an electronic Form 940/941/944 is transmitted to the Service by the later of: (1) three days after receipt of the return; or, (2) the due date of the return without regard to extensions.

If a processing interruption occurs due to an electronic transmission, and the Transmitter cannot promptly correct any transmission error that cause the electronic transmission to reject, then the Transmitter must take reasonable steps within 24 hours of receiving the rejection to inform the On-line Filer that the return has been not been filed. When the Transmitter advises the On-Line Filer that the return has not been filed, the Transmitter must provide the On-Line Filer with the reject code(s), and the sequence number of each reject code(s).

If the On-Line Filer chooses not to have the electronic portion of the return corrected and transmitted to the Service, or if the electronic portion of the return cannot be accepted for processing by the Service, the On-Line Filer must file a paper return by the later of: (1) the due date of the return; or (2) within five calendar days of the rejection or notice that the return cannot be retransmitted, with an explanation of why the return is being filed after the due date.

Within two days of the transmission, a Transmitter must retrieve the acknowledgement file in which the Service states whether it accepts or rejects the returns; match the acknowledgement file to the original transmission file and send the On-Line Filer either an acceptance notice or a rejection notice. If the Transmitter does not receive an acknowledgement of acceptance within two work days of the transmission or receives an acknowledgement for a return that was not transmitted on the designated transmission, the Transmitter should immediately contact the IRS e-Help Desk at (866) 255-0654.

A Software Developer must promptly correct any software errors that may cause, or causes, an electronic return to be rejected; promptly distribute any such software correction(s); and, ensure any software package that will be used to transmit returns from multiple Electronic Filers that are Reporting Agents has the capability of combining these returns into one Service transmission file.

# <span id="page-11-0"></span>**2.3.3 Signatory/Password Responsibilities**

If an electronic filers suspects that the confidentiality of the userid/password has been compromised, the electronic filer must contact the IRS e-Help Desk ((866) 255-0654) within 24 hours for instructions on how to proceed.

If the Authorized Signatory changes, the Electronic Filer or On-Line Filer must notify the Service of the name and title of the new Authorized Signatory and apply for a new PIN no later than 15 days before the filing of another return. After this notification, the Service will deactivate the current PIN and issue a new PIN to the new Authorized Signatory.

#### <span id="page-12-0"></span>**2.3.4 Penalty for Failure to Timely File a Return**

Section 6651(a)(1) of the Internal Revenue Code provides that for each month (or part thereof) a return is not filed when required (determined with regard to any extensions of time for filing), there is a penalty of 5 percent of the unpaid tax not to exceed 25 percent, absent reasonable cause. A taxpayer does not establish reasonable cause simply by engaging a competent Electronic Filer to file the taxpayer's return. However, if the Electronic Filer has reasonable cause under Section 6651(a) for failing to file the taxpayer's return, the taxpayer will also have reasonable cause for that failure, and the failure-to-file penalty will be abated.

# **3.0 APPLICATIONS AND TESTING PROCEDURES**

# <span id="page-13-1"></span><span id="page-13-0"></span>**3.1 E-File Application to Participate in the IRS** *e-file* **Program**

Prospective participants must first complete and submit an IRS *e-file* application, Application to Participate in the IRS *e-file* Program. You can complete the IRS *e-file* application on-line after registering for e-services on the IRS web site at www.irs.gov. Additional guidance can be found in Publication 3112 which can also be downloaded on the IRS web site. Follow the instructions provided to complete your application.

# **3.1.1 Reporting Agent Applications**

<span id="page-13-2"></span>An Application for a Reporting Agent must also contain the following:

- The name and title of the Authorized Signatory
- The signature of the Applicant's Authorized Signatory for electronically filing Forms 941/940/944 or for software development testing.
- The estimated volume of returns the Applicant plans to file under the Employment Tax *e-file* System.
- The brand name of the software translation package being used
- An Agent's List containing the names and EINs of the taxpayers for whom they will file returns
- An authorization made on Form 8655, with a revision date of May 2005 or later (or its equivalent), for each taxpayer included on the Agent's List. For instructions on preparing Form 8655, see Rev. Proc. 2007-38.

 **NOTE:** A revised Authorization is not required to replace an Authorization that was previously submitted to the Service, provided that the Authorization places no restriction on the medium for filing Forms 940/941/944, and the Reporting Agent.

- Advises his or her client that their Forms 940/941/944 may be filed electronically, and provides the client with the option of rejecting electronic filing as the medium for filing its Forms 940/941/944. An Agent may use the most efficient and timely method of clearly providing this notification to a client. A client's rejection of electronic filing for its Forms 940/941/944 must be submitted in writing to the Agent.
- Immediately remove any client that objects to having the Forms 940/941/944 filed electronically from the Reporting Agent's electronic filing client base.

# <span id="page-13-3"></span>**3.1.2 Revising the Agent's List**

After a Reporting Agent is notified that the application for electronic filing has been approved, the Agent may want to add and delete taxpayers from the Agent's List.

To add taxpayers, the Agent must submit the added names and EINs (Add List) and authorization for each taxpayer added. The Service must validate the Add List and return it to the Agent before the Agent can electronically file returns for these taxpayers. The Service will

generally validate and mail the Add List to the Agent within 10 business days of receiving the Add List.

To delete taxpayers, the Agent must submit a list of those taxpayers to be deleted (Delete List) and, if known, a short statement indicating which taxpayers will not remain in business.

# **3.1.3 Software Developer Applications**

<span id="page-14-0"></span>An Application of a Software Developer must also contain the following:

- The brand name of the software translation package, or the development name if no brand name exists.
- Whether the software is stand-alone or interfaces with a named payroll package.

#### <span id="page-14-1"></span>**3.2 Due Dates**

<span id="page-14-4"></span>Applications must be received by the following dates in order to be eligible to file for the specified quarter:

| <b>Application Due Date</b> | <b>Quarter Ending</b> |
|-----------------------------|-----------------------|
| December 15                 | March 31              |
| March 15                    | June 30               |
| June 15                     | September 30          |
| September 15                | December 31           |

**Table 3-1. Due Dates for Software Developer Applications** 

#### <span id="page-14-2"></span>**3.3 Other Application Issues**

<span id="page-14-5"></span>An Application **may not** include a request to make FTD payments and submit FTD information to the Service on magnetic tape or electronically. An Applicant interested in participating in these programs should submit an Application in accordance with the following revenue procedure:

**Table 3-2. Reference Revenue Procedures for Other Applications** 

| Rev. Proc. | <b>Subject</b>                  |
|------------|---------------------------------|
| 97-33      | Electronic transmission of FTDs |

# <span id="page-14-3"></span>**3.4 Application Processing – Acceptance**

All applicants will be notified of their acceptance or rejection into the *Employment Tax e-file System* within 45 days of the receipt of their application. Along with their acceptance, applicants will also receive the identification items indicated below in Table 3-3.

<span id="page-15-0"></span>If the Applicant is a Reporting Agent, the Applicant will receive a Validated Agent's List within 45 days of the Service receiving the Agent's Application. Failure to use the names and EINs provided on the Validated Agent's List might delay processing.

| <b>Identification Item</b>                               | <b>ERO</b> | <b>Reporting</b><br>Agent | <b>Transmitter</b> | <b>Software</b><br><b>Developer</b> |
|----------------------------------------------------------|------------|---------------------------|--------------------|-------------------------------------|
| Electronic Transmitter Identification<br>Number (ETIN)   |            |                           | X                  | X                                   |
| Password                                                 |            |                           | X                  | Х                                   |
| <b>Electronic Filing Identification Number</b><br>(EFIN) | X          | X                         | X                  | Х                                   |
| Personal Identification Number (PIN)                     |            |                           |                    |                                     |

**Table 3-3. Identification Item by Type of Applicant** 

 **Note:** 

**Software Developers must also complete a successful test transmission but will not be issued permanent codes.** 

Transmitters and Software Developers will be provided with a telephone number in order to arrange for a test transmission. In order to electronically file tax returns for a specific quarter, an applicant must complete Assurance Testing prior to the due date for that quarter's returns, but no later than the dates shown below in Table 3-4. To transmit subsequent test files, contact the ehelp Desk. Transmission of a test file does not constitute the filing of a tax return.

<span id="page-15-1"></span>If an Applicant's test file fails to meet the evaluation criteria, the Applicant must, within 15 days of the Service's notification of the failure, transmit a new test file or contact the e-help Desk to make other arrangements.

| <b>Test File Due Date</b> | <b>Quarter Ending Date</b> |  |
|---------------------------|----------------------------|--|
| April 10                  | March 31                   |  |
| July 10                   | June 30                    |  |
| October 10                | September 30               |  |
| January 10                | December 31                |  |

**Table 3-4. Test File Due Date for Each Filing Quarter** 

**NOTE:** Acceptance of a Software Developer establishes only that the test transmission was formatted properly and could be processed by the Service. It is not an endorsement of the software or of the quality of the developer's service. A Software Developer is not entitled to electronically file Forms 940/941/944 unless a separate application approval as an Authorized IRS *e-file* Provider has been granted via an IRS *e-file* Application.

# <span id="page-16-0"></span>**3.5 Application Processing – Rejection**

An IRS *e-file* application may be rejected for any of the following reasons:

- Required information not included on application
- Required attachments missing from application
- Improperly formatted test transmission
- Previous Suspension from an Electronic Filing Program
- Use of an invalid or inactive EIN
- Failure to submit a successful test transmission within one year of the issuance of the test identification codes.

#### <span id="page-16-1"></span>**3.6 PIN Registration**

All returns filed through the Employment Tax *e-file* System must be signed electronically with a Personal Identification Number (PIN). If a return is prepared by any other participant other than a Reporting Agent, then the taxpayer must sign the return.

#### <span id="page-16-2"></span>**3.6.1 Reporting Agent PIN**

Reporting Agents are issued a five (5) digit PIN through the *e-file* application process as as a result of selecting Reporting Agent as a provider option on the *e-file* application.

#### <span id="page-16-3"></span>**3.6.2 Business Taxpayer PIN**

Business taxpayers do not need to submit an IRS *e-file* Application to apply to the *e-file* program and obtain a PIN. Business taxpayers are only required to complete a on-line registration process in order to receive their PIN. Taxpayers may register for a PIN through an Approved IRS *e-file* Provider who offers this service to their clients. The taxpayer is required to complete the information on the PIN Registration Record; then the Provider will transmit the registration to the IRS.

Once the PIN Registration has been successfully processed, the taxpayer should expect to receive their 10 digit PIN via U.S. Mail within 7 - 10 days.

**NOTE:** At this time, only one PIN can be issued per Employer Identification Number.

The taxpayer's PIN is valid for filing as soon as it is received. The signatory identified on the registration is responsible for safeguarding the PIN. If the PIN is compromised the taxpayer must contact the electronic filing e-help Desk at (866) 255-0654. The PIN will be deactivated, and a new PIN will be issued.

The PIN is valid for filing all returns through the Employment Tax *e-file* System. In addition, if the taxpayer decides to use the services of another provider after they have received their PIN, they DO NOT need to re-register. The PIN identifies the taxpayer, and is not linked to the provider that transmitted the original registration.

# <span id="page-17-0"></span>**3.7 Assurance Testing Procedures**

**Note:** For complete Assurance Testing Procedures, please visit the 94x XML Developers Forum – Employment Tax *e-file* System web site.

# <span id="page-17-1"></span>**3.7.1 Testing Requirements**

All Software Developers will be required to complete the Assurance Testing process for each Software package that they will use with the Employment Tax *e-file* Program. In addition, Transmitters are required to complete a communications test with the *e-file* system prior to filing live tax returns through the system.

# <span id="page-17-2"></span>**3.7.2 Pre-Validation of XML Data**

Each developer should develop their test data using their own test data. Once the XML Data has been developed, the developer should use a validating XML parser to determine if their records are valid XML files. This pre-validation is intended to identify the majority of potential error conditions, and minimize the chance of receiving error conditions on their test transmission.

# <span id="page-17-3"></span>**3.7.3 Test Transmissions**

Once the data has been validated against the 94x XML schemas, and you are ready to submit a test transmission, contact the IRS e- help desk to advise them that you are ready to begin testing.

Once the test transmission has been submitted, the file will be processed through the Employment Tax *e-file* System, and an Acknowledgement will be prepared for each test return submitted. If errors are identified during processing, error message will be returned for each of the conditions identified during validation. If a return has no errors, an acceptance Acknowledgement will be received for that return.

# <span id="page-17-4"></span>**3.7.4 Approval**

When all of the returns in a test transmission have been accepted and the transmission has "passed", the e-help Desk will advise the developer that their software has been approved. The developer may then begin to market their software.

The IRS e-Help Desk examiner will change the status for the return type that they are testing from "Testing" to "Test/Production". Once in test/production status, an acceptance letter is issued to the software developer.

If the software developer wants to continue testing with their own test data, they may continue to test using their software developer ETIN.

**NOTE:** Software Developers are never moved to production status. If the *e-file* participant is a Software Developer and Transmitter, they will be assigned two ETIN numbers; one for testing their software and the other for transmitting live data.

# **4.0 XML SCHEMA AND VERSION CONTROL**

#### <span id="page-18-1"></span><span id="page-18-0"></span>**4.1 Schema Conventions**

The 94x XML Schemas were designed following the format of each of the paper returns they are designed to replace. XML tag names are closely aligned with the text from those returns, and the format and content of each of the data elements is defined in the schema. Common data types have been identified and defined in the schema efiletypes.xsd.

Please refer to guidelines in Section 5.0 for instructions on how to construct a transmission file, and Section 7.0 for the construction of an acknowledgement file. In addition, Appendix A provides guidance on valid attachments to each return type.

#### <span id="page-18-2"></span>**4.2 Schema Location**

The current 94x XML Schemas are posted to the IRS Web Site,  $\frac{http://www.irs.gov/}{http://www.irs.gov/},$  $\frac{http://www.irs.gov/}{http://www.irs.gov/},$  $\frac{http://www.irs.gov/}{http://www.irs.gov/},$  in the 94x XML Developers' Forum. Subsequent changes or updates to the schemas will be posted to the Forum, and communicated to Employment Tax *e-file* Partners.

#### <span id="page-18-3"></span>**4.3 Version Control**

The current version of the 94x XML schemas is 2.7. Future version releases will be posted to the 94x XML Developers' Forum. A formal change control process governs changes to the schema, and any changes will result in a revised version release with an appropriate version number.

# **5.0 BUILDING XML TRANSMISSION FILES**

**Note:** The current 94x XML Schema Mapping Matrix is posted on the IRS Web Site, [http://www.irs.gov/](#page-5-0), in the 94x XML Developers' Forum.

<span id="page-19-0"></span>This subsection describes the procedure for creating a sample 94x return transmission file with dummy return data.

#### **Assumptions:**

- The 94x XML Schemas Final Release 2.7 will be used as the base schemas for creating the XML data instances.
- XML Spy Suite 4.3 is used as the tool for creating and validating XML data instances generated from the aforementioned base schemas.
- All optional fields will be created to illustrate the widest spectrum of data combinations. The actual definitions of required vs. optional fields can be found in the base schemas.
- All XML data instances generated are kept in the instances subdirectory directly under the root of the 94x XML schemas package. If placed elsewhere, the xsi:schemaLocation attributes in all data instances generated need to be modified to reflect the location of the XML instance relative to other schemas.

# **Step 1 – Create 94x Return Transmission Envelope**

# **Step 1.1 – Create Transmission Envelope Skeleton**

Create the transmission envelope skeleton as outlined below. After filling in the placeholders, it becomes the SOAP Envelope in the transmission file.

<?xml version="1.0" encoding="UTF-8"?> <SOAP:Envelope xmlns="http://www.irs.gov/efile" xmlns:xsi="http://www.w3.org/2001/XMLSchema-instance" xmlns:SOAP="http://schemas.xmlsoap.org/soap/envelope/" xmlns:efile="http://www.irs.gov/efile" xsi:schemaLocation="http://schemas.xmlsoap.org/soap/envelope/ ../message/SOAP.xsd http://www.irs.gov/efile ../message/efileMessage.xsd"> <SOAP:Header> Placeholder for TransmissionHeader </SOAP:Header> <SOAP:Body> Placeholder for OriginHeaders </SOAP:Body> </SOAP:Envelope>

## **Step 1.2 – Create Transmission Header**

Open **message/efileMessage.xsd** in XML Spy and select **DTD/Schema** from the main menu. Next select **Generate sample XML file…** 

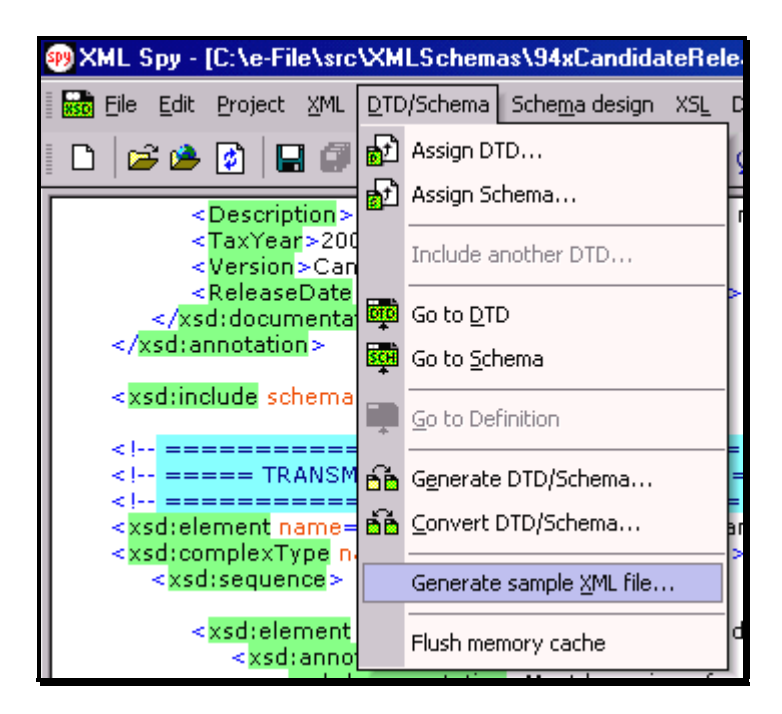

**Figure 5-1. Open Message/efile Message – DTD/Schema – Generate Sample XML File** 

<span id="page-20-0"></span>Select **TransmissionHeader** from the pop-up menu shown below:

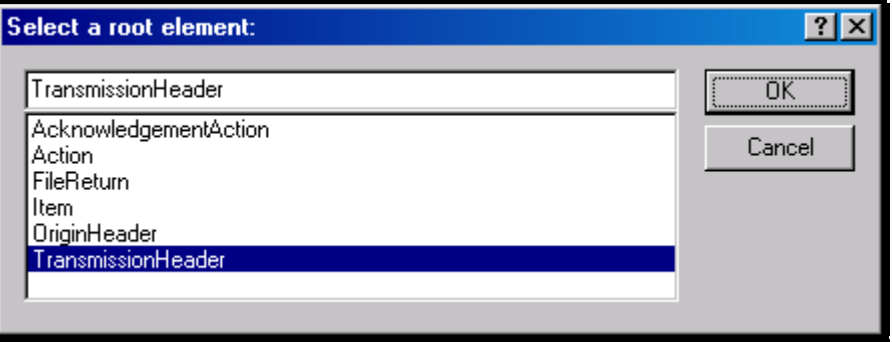

**Figure 5-2. Select a Root Element – Transmission Header** 

<span id="page-20-1"></span>Check all options in the following pop-up menu and specify 2 (or more) repeatable elements so that repeating structures are illustrated in the same data.

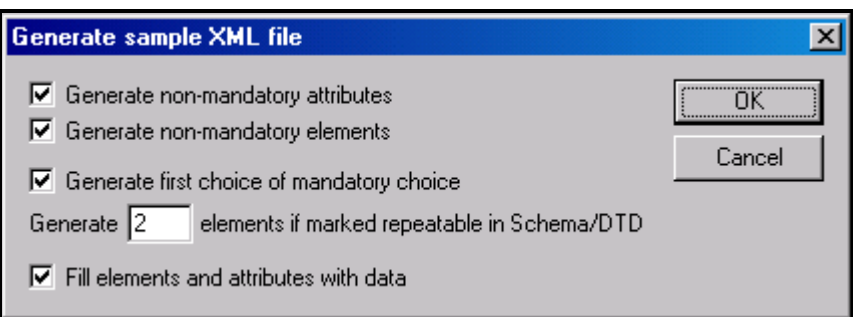

**Figure 5-3. Generate Sample XML File – Attributes and Elements** 

<span id="page-21-0"></span>You now have an XML Spy generated XML data structure for the **TransmissionHeader**.

## **Step 1.3 – Complete the Placeholder for TransmissionHeader**

In the **TransmissionHeader** data structure:

- Remove all attributes in the TransmissionHeader element and prefix the element name (begin and end tags) with efile:
- Edit the data as you see fit.
- Validate the Transmission Envelope in XML Spy by clicking on the  $\Box$  button on the tool bar.

The complete **TransmissionHeader** is shown below:

```
 <efile:TransmissionHeader> 
 <TransmissionId>MyUniqueTransID001</TransmissionId> 
 <Timestamp>2001-12-17T09:30:47-05:00</Timestamp> 
 <Transmitter> 
 <ETIN>00200</ETIN> 
 </Transmitter> 
 <ProcessType>T</ProcessType> 
 <TransmissionManifest originHeaderCount="2"> 
 <OriginHeaderReference originId="MyUniqueOrigID001"/> 
 <OriginHeaderReference originId="MyUniqueOrigID002"/> 
 </TransmissionManifest> 
 </efile:TransmissionHeader>
```
# **Step 1.4 – Create OriginHeaders**

Repeat Step 1.2 but this time select **OriginHeaders** as the root element:

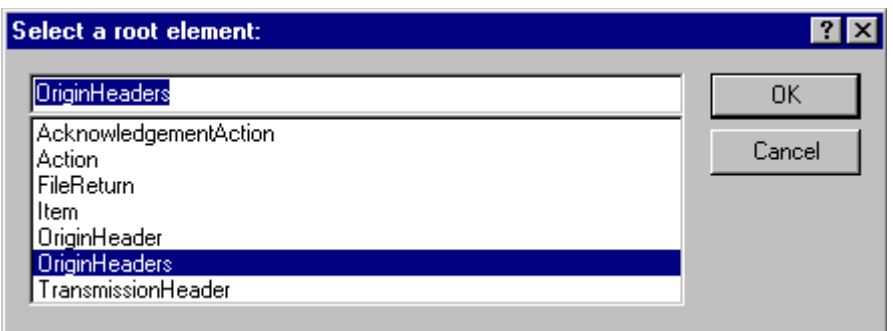

**Figure 5-4. Select a Root Element – Origin Headers** 

<span id="page-22-0"></span>You now have an XML Spy generated XML data structure for the **OriginHeaders** with two occurrences of **PINRegistrationOriginHeader**.

# **Step 1.5 – ReturnOriginHeader**

Repeat Step 1.2 but this time type **ReturnOriginHeader** as the root element.

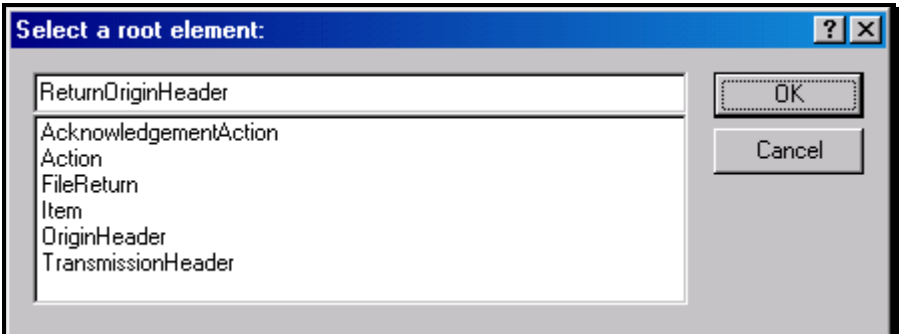

**Figure 5-5. Select a Root Element – Return Origin Header** 

<span id="page-22-1"></span>Now you have a stand-alone **ReturnOriginHeader** structure that can be used to replace the **PINRegistrationOriginHeader** structures generated previously.

In the **ReturnOriginHeader** data structure:

Remove all attributes in the **ReturnOriginHeader** elements.

#### **Step 1.6 – Complete the Placeholder for OriginHeaders**

In the **OriginHeaders** data structure:

- Remove all attributes in the **OriginHeaders** element and prefix the element name (begin and end tags) with **efile**:
- Replace each of the two **PINRegistrationOriginHeader** structures with the **ReturnOriginHeader**.
- Edit the data as you see fit. Make sure all instances of **originId** and **contentLocation** are correctly referenced in the manifests. The **originId** attribute must match the value of the **OriginId** element in the **ReturnOriginHeader**, and the **contentLocation** attribute must match the value of the **ContentLocation** element in **ReturnData** and the Content-Location: line to be generated in Step 3. The **OriginId** and **ContentLocation** must be unique within the transmission file.
- Validate the Transmission Envelope in XML Spy by clicking on the  $\mathbb{D}$  button on the tool bar.

You now have an XML Spy generated XML data structure for the **OriginHeaders** that could look like this:

```
 <efile:OriginHeaders> 
 <ReturnOriginHeader> 
 <OriginId>MyUniqueOrigID001</OriginId> 
 <Timestamp>2001-12-17T09:30:47-05:00</Timestamp> 
 <OriginManifest itemCount="2"> 
 <ItemReference contentLocation="MyUnique001ReturnId"/> 
 <ItemReference contentLocation="MyUnique002ReturnId"/> 
 </OriginManifest> 
 <Originator> 
 <EFIN>510000</EFIN> 
 <Type>ReportingAgent</Type> 
 </Originator> 
 <ReportingAgentSignature> 
 <PIN>00000</PIN> 
 </ReportingAgentSignature> 
 <ISPNumber>AAAAAA</ISPNumber> 
 </ReturnOriginHeader> 
 <ReturnOriginHeader> 
 <OriginId>MyUniqueOrigID002</OriginId> 
 <Timestamp>2001-12-17T09:30:47-05:00</Timestamp> 
 <OriginManifest itemCount="2"> 
 <ItemReference contentLocation="999999RetData20020617T093047"/> 
 <ItemReference contentLocation="999999RetData20020617T093101"/> 
 </OriginManifest> 
 <Originator> 
 <EFIN>999999</EFIN> 
 <Type>ERO</Type> 
 </Originator> 
 <ISPNumber>AAAAAA</ISPNumber> 
 </ReturnOriginHeader> 
 </efile:OriginHeaders>
```
# **Step 1.7 – Complete the Transmission Envelope**

Complete the Transmission Envelope:

- Plug the **TransmissionHeader** created in Step 1.3 into the **Placeholder for TransmissionHeader** defined in Step 1.1
- Plug the **OriginHeaders** structure created in Step 1.6 into the **Placeholder for OriginHeaders** defined in Step 1.1

The complete transmission Envelope is shown below:

```
<?xml version="1.0" encoding="UTF-8"?> 
<SOAP:Envelope xmlns="http://www.irs.gov/efile" 
xmlns:xsi="http://www.w3.org/2001/XMLSchema-instance" 
xmlns:SOAP="http://schemas.xmlsoap.org/soap/envelope/" 
xmlns:efile="http://www.irs.gov/efile" 
xsi:schemaLocation="http://schemas.xmlsoap.org/soap/envelope/../message/SOAP.xsd 
http://www.irs.gov/efile ../message/efileMessage.xsd"> 
   <SOAP:Header> 
  <efile:TransmissionHeader> 
  <TransmissionId>MyUniqueTransID001</TransmissionId> 
  <Timestamp>2001-12-17T09:30:47-05:00</Timestamp> 
  <Transmitter> 
  <ETIN>00200</ETIN> 
  </Transmitter> 
  <ProcessType>T</ProcessType> 
  <TransmissionManifest originHeaderCount="2"> 
  <OriginHeaderReference originId="MyUniqueOrigID001"/> 
  <OriginHeaderReference originId="MyUniqueOrigID002"/> 
  </TransmissionManifest> 
  </efile:TransmissionHeader> 
   </SOAP:Header> 
   <SOAP:Body> 
  <efile:OriginHeaders> 
  <ReturnOriginHeader> 
  <OriginId>MyUniqueOrigID001</OriginId> 
  <Timestamp>2001-12-17T09:30:47-05:00</Timestamp> 
  <OriginManifest itemCount="2"> 
  <ItemReference contentLocation="MyUnique001ReturnId"/> 
  <ItemReference contentLocation="MyUnique002ReturnId"/> 
  </OriginManifest> 
  <Originator> 
  <EFIN>510000</EFIN> 
  <Type>ReportingAgent</Type>
```

```
 </Originator> 
 <ReportingAgentSignature> 
 <PIN>00000</PIN> 
 </ReportingAgentSignature> 
 <ISPNumber>AAAAAA</ISPNumber> 
 </ReturnOriginHeader> 
 <ReturnOriginHeader> 
 <OriginId>MyUniqueOrigID002</OriginId> 
 <Timestamp>2001-12-17T09:30:47-05:00</Timestamp> 
 <OriginManifest itemCount="2"> 
 <ItemReference contentLocation="999999RetData20020617T093047"/> 
 <ItemReference contentLocation="999999RetData20020617T093101"/> 
 </OriginManifest> 
 <Originator> 
 <EFIN>999999</EFIN> 
 <Type>ERO</Type> 
 </Originator> 
 <ISPNumber>AAAAAA</ISPNumber> 
 </ReturnOriginHeader> 
 </efile:OriginHeaders> 
   </SOAP:Body> 
</SOAP:Envelope>
```
#### **Step 1.8 – Validate the Transmission Envelope**

- Edit the dummy data in the Transmission Envelope as you see fit.
- Validate the Transmission Envelope in XML Spy by clicking on the  $\mathbb Z$  button on the tool bar.
- Correct the data, if necessary, and re-validate.

#### **Step 2 – Create ReturnData MIME Parts**

#### **Step 2.1 – Create ReturnData**

Repeat Step 1.2 with the **94x/ReturnData941.xsd** schema file (or other ReturnData94x.xsd for other return types). This time select **ReturnData** as the root element.

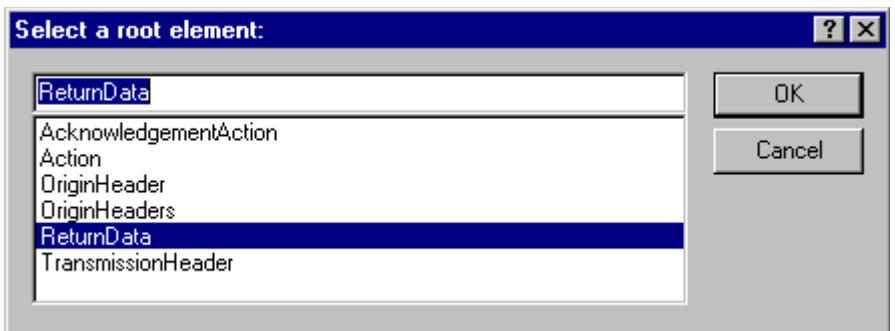

**Figure 5-6. Select a Root Element – Return Data** 

<span id="page-26-0"></span>You now have an XML Spy generated XML data structure for **ReturnData** with all potential parts in a return.

## **Step 2.2 – Validate ReturnData**

- Edit the dummy data in **ReturnData** as below or as you see fit.
- Validate the **ReturnData** in XML Spy by clicking on the **D** button on the tool bar.
- Correct the data, if necessary, and re-validate.

You now have an XML Spy generated XML data structure for **ReturnData** that could look like this:

```
<?xml version="1.0" encoding="UTF-8"?> 
<ReturnData xmlns="http://www.irs.gov/efile" 
xmlns:xsi="http://www.w3.org/2001/XMLSchema-instance" 
xsi:schemaLocation="http://www.irs.gov/efile 
..\94x\ReturnData941.xsd" documentCount="10"> 
  <ContentLocation>999999RetData20020617T093101</ContentLocation> 
  <ReturnHeader94x documentId="1RetDID"> 
  <ElectronicPostmark>2001-12-17T09:30:47-05:00</ElectronicPostmark> 
  <TaxPeriodEndDate>1967-08-13</TaxPeriodEndDate> 
  <DisasterRelief>! !</DisasterRelief> 
  <ISPNumber>AAAAAA</ISPNumber> 
  <PreparerFirm> 
  <EIN>010000009</EIN> 
  <BusinessName1>A A</BusinessName1> 
  <BusinessName2>A A</BusinessName2> 
  <Address1>A A</Address1> 
  <Address2>A A</Address2> 
  <City>A A</City> 
  <State>AL</State> 
  <ZIPCode>000000000</ZIPCode> 
  </PreparerFirm>
```

```
 <SoftwareId>00000000</SoftwareId> 
 <ReturnType>941</ReturnType> 
 <Business> 
 <EIN>010000000</EIN> 
 <BusinessName1>A A</BusinessName1> 
 <BusinessName2>A A</BusinessName2> 
 <BusinessNameControl>A</BusinessNameControl> 
 <Address1>A A</Address1> 
 <Address2>A A</Address2> 
 <City>A A</City> 
 <State>AL</State> 
 <ZIPCode>000000000</ZIPCode> 
 <AddressChange>X</AddressChange> 
 </Business> 
 <Preparer> 
 <Name>A A</Name> 
 <SSN>000000000</SSN> 
 <Phone>5666446645</Phone> 
 <EmailAddress>A@0.0.0.0</EmailAddress> 
 <SelfEmployed>X</SelfEmployed> 
 </Preparer> 
 <ReturnSigner> 
 <Name>A A</Name> 
 <Title>! !</Title> 
 <Phone>5699666660</Phone> 
 <EmailAddress>A@0.0.0.0</EmailAddress> 
 <Signature>0000000000</Signature> 
 <DateSigned>1967-08-13</DateSigned> 
 </ReturnSigner> 
 <ThirdPartyAuthorization> 
 <AuthorizeThirdParty>X</AuthorizeThirdParty> 
 <DesigneeName>A A</DesigneeName> 
 <DesigneePhone>4589599628</DesigneePhone> 
 <DPIN>AAAAA</DPIN> 
 </ThirdPartyAuthorization> 
 </ReturnHeader94x> 
 <IRS941 documentId="2RetDID"> 
 <DepositStateCode>AL</DepositStateCode> 
<NumberOfEmployees>1</NumberOfEmployees> 
 <TotalWages>+9999999999999.9</TotalWages> 
 <TotalIncomeTaxWithheld>+999999999999.9</TotalIncomeTaxWithheld> 
 <WagesNotSubjToSSMedicareTaxes>X</WagesNotSubjToSSMedicareTaxes> 
 <TaxableSocialSecurityWages>+999999999999.9</TaxableSocialSecurityWages> 
 <TaxOnSocialSecurityWages>+99999999999.9</TaxOnSocialSecurityWages>
```
 <TaxableSocialSecurityTips>+999999999999.9</TaxableSocialSecurityTips> <TaxOnSocialSecurityTips>+9999999.9</TaxOnSocialSecurityTips> <TaxableMedicareWagesTips>+9999999999999.9</TaxableMedicareWagesTips> <TaxOnMedicareWagesTips>+99999999999.9</TaxOnMedicareWagesTips> <TotalSocialSecurityMedTaxes>+9999999999999.9</TotalSocialSecurityMedTaxes> <TotalTaxesBeforeAdjustmentsAmt>+9999999999999.9</TotalTaxesBeforeAdjust mentsAmt> <FractionsOfCentsAdjustment>-999999999999.9</FractionsOfCentsAdjustment> <SickPayAdjustment>-999999999999.9</SickPayAdjustment> <TipsGroupTermLifeInsAdjAmount>-999999999.9</TipsGroupTermLifeInsAdjAmount> <WithheldIncomeTaxAdjustment>-999999999999.9</WithheldIncomeTaxAdjustment> <PriorQrtAdjSSMedicareTaxes>-999999999999.9</PriorQrtAdjSSMedicareTaxes> <SpecialAdditionsFederalIncomeTax>+999999999999.9</SpecialAdditionsFederal IncomeTax> <SpecialAdditionsSocialSecurityMedicare>+999999999999.9</SpecialAdditions SocialSecurityMedicare> <TotalAdjustmentsAmount>-9999999999999.9</TotalAdjustmentsAmount> <TotalTax>+9999999999999.9</TotalTax> <AdvanceEarnedIncomeCreditPymts>+9999999999999.9</AdvanceEarnedIncomeCredit Pymts> <NetTaxes>+9999999999999.9</NetTaxes> <TotalDepositsOverpaymentForQtr>+9999999999999.9</TotalDepositsOverpayment For0tr> <BalanceDue>+9999999999999.9</BalanceDue> <DepositStateCode>AL</DepositStateCode> <SemiweeklyScheduleDepositor>X</SemiweeklyScheduleDepositor> <Month1Liability>+999999999999.9</Month1Liability> <Month2Liability>+999999999999.9</Month2Liability> <Month3Liability>+999999999999.9</Month3Liability> <TotalQuarterLiability>+9999999999999.9</TotalQuarterLiability> <FinalReturn>X</FinalReturn> <DateFinalWagesPaid>1967-08-13</DateFinalWagesPaid> <SeasonalEmployer>X</SeasonalEmployer> </IRS941> <AmendedReturnExplanation documentId="3RetDID"> <Explanation>! !</Explanation> </AmendedReturnExplanation> <WgNotSubjToSSMedTaxExplanation documentId="4RetDID"> <Explanation>! !</Explanation> </WgNotSubjToSSMedTaxExplanation> <SickPayAdjustmentExplanation documentId="5RetDID"> <Explanation>! !</Explanation> </SickPayAdjustmentExplanation> <FractionsOfCentsAdjExplanation documentId="6RetDID"> <Explanation>! !</Explanation>

```
 </FractionsOfCentsAdjExplanation> 
 <OtherAdjustmentExplanation documentId="7RetDID"> 
 <Explanation>! !</Explanation> 
 </OtherAdjustmentExplanation> 
 <IRS941ScheduleB documentId="8RetDID"> 
 <Month1Liabilities> 
 <LiabilityAmount liabilityDay="31">0.00</LiabilityAmount> 
 <LiabilityAmount liabilityDay="31">0.00</LiabilityAmount> 
 </Month1Liabilities> 
 <TotalMonth1Liability>0.00</TotalMonth1Liability> 
 <Month2Liabilities> 
 <LiabilityAmount liabilityDay="31">0.00</LiabilityAmount> 
 <LiabilityAmount liabilityDay="31">0.00</LiabilityAmount> 
 </Month2Liabilities> 
 <TotalMonth2Liability>0.00</TotalMonth2Liability> 
 <Month3Liabilities> 
 <LiabilityAmount liabilityDay="31">0.00</LiabilityAmount> 
 <LiabilityAmount liabilityDay="31">0.00</LiabilityAmount> 
 </Month3Liabilities> 
 <TotalMonth3Liability>0.00</TotalMonth3Liability> 
 <TotalQuarterLiability>0.00</TotalQuarterLiability> 
 </IRS941ScheduleB> 
 <IRS941c documentId="9RetDID"> 
 <DateErrorDiscovered>1967-08-13</DateErrorDiscovered> 
 <Certification1>X</Certification1> 
 <Certification2>X</Certification2> 
 <Certification3>X</Certification3> 
 <Certification4>X</Certification4> 
 <IncomeTaxWithholdingAdjustment> 
 <PeriodCorrectedEndDate>1000-03-31</PeriodCorrectedEndDate> 
 <WithheldTaxPreviouslyReported>0.00</WithheldTaxPreviouslyReported> 
 <CorrectWithheldTax>0.00</CorrectWithheldTax> 
 <WithheldTaxAdjustmentForPeriod>0.00</WithheldTaxAdjustmentForPeriod> 
 </IncomeTaxWithholdingAdjustment> 
 <IncomeTaxWithholdingAdjustment> 
 <PeriodCorrectedEndDate>1000-03-31</PeriodCorrectedEndDate> 
 <WithheldTaxPreviouslyReported>0.00</WithheldTaxPreviouslyReported> 
 <CorrectWithheldTax>0.00</CorrectWithheldTax> 
 <WithheldTaxAdjustmentForPeriod>0.00</WithheldTaxAdjustmentForPeriod> 
 </IncomeTaxWithholdingAdjustment> 
 <NetWithheldIncomeTaxAdjustment>3.14</NetWithheldIncomeTaxAdjustment> 
 <SocialSecurityTaxAdjustment> 
 <PeriodCorrectedEndDate>1000-03-31</PeriodCorrectedEndDate> 
 <SocialSecurityWagesPrevRpt>0.00</SocialSecurityWagesPrevRpt> 
 <CorrectSocialSecurityWages>0.00</CorrectSocialSecurityWages>
```
 <SocialSecurityTipsPrevRpt>0.00</SocialSecurityTipsPrevRpt> <CorrectSocialSecurityTips>0.00</CorrectSocialSecurityTips> <SocialSecurityTaxAdjForPeriod>3.14</SocialSecurityTaxAdjForPeriod> </SocialSecurityTaxAdjustment> <SocialSecurityTaxAdjustment> <PeriodCorrectedEndDate>1000-03-31</PeriodCorrectedEndDate> <SocialSecurityWagesPrevRpt>0.00</SocialSecurityWagesPrevRpt> <CorrectSocialSecurityWages>0.00</CorrectSocialSecurityWages> <SocialSecurityTipsPrevRpt>0.00</SocialSecurityTipsPrevRpt> <CorrectSocialSecurityTips>0.00</CorrectSocialSecurityTips> <SocialSecurityTaxAdjForPeriod>3.14</SocialSecurityTaxAdjForPeriod> </SocialSecurityTaxAdjustment> <TotalSocialSecurityWgsPrevRpt>0.00</TotalSocialSecurityWgsPrevRpt> <TotalCorrectSocialSecurityWgs>0.00</TotalCorrectSocialSecurityWgs> <TotalSocialSecurityTipsPrevRpt>0.00</TotalSocialSecurityTipsPrevRpt> <TotalCorrectSocialSecurityTips>0.00</TotalCorrectSocialSecurityTips> <NetSocialSecurityTaxAdjustment>3.14</NetSocialSecurityTaxAdjustment> <NetSocialSecurityWageAdj>3.14</NetSocialSecurityWageAdj> <NetSocialSecurityTipAdjustment>3.14</NetSocialSecurityTipAdjustment> <MedicareTaxAdjustment> <PeriodCorrectedEndDate>1000-03-31</PeriodCorrectedEndDate> <MedicareWagesTipsPreviouslyRpt>0.00</MedicareWagesTipsPreviouslyRpt> <CorrectMedicareWagesTips>0.00</CorrectMedicareWagesTips> <MedicareTaxAdjustmentForPeriod>3.14</MedicareTaxAdjustmentForPeriod> </MedicareTaxAdjustment> <MedicareTaxAdjustment> <PeriodCorrectedEndDate>1000-03-31</PeriodCorrectedEndDate> <MedicareWagesTipsPreviouslyRpt>0.00</MedicareWagesTipsPreviouslyRpt> <CorrectMedicareWagesTips>0.00</CorrectMedicareWagesTips> <MedicareTaxAdjustmentForPeriod>3.14</MedicareTaxAdjustmentForPeriod> </MedicareTaxAdjustment> <TotalMedicareWagesTipsPrevRpt>0.00</TotalMedicareWagesTipsPrevRpt> <TotalCorrectMedicareWagesTips>0.00</TotalCorrectMedicareWagesTips> <NetMedicareTaxAdjustment>3.14</NetMedicareTaxAdjustment> <NetMedicareWageTipAdjustment>3.14</NetMedicareWageTipAdjustment> <AdjustmentsExplanation>! !</AdjustmentsExplanation>  $<$ /IRS $941c$  <IRS94xPayment documentId="10RetDID"> <RoutingTransitNumber>010000000</RoutingTransitNumber> <BankAccountNumber>A A</BankAccountNumber> <AccountType>1</AccountType> <PaymentAmount>3.14</PaymentAmount> <TaxpayerDaytimePhone>5548669620</TaxpayerDaytimePhone>

</IRS94xPayment>

</ReturnData>

#### **Step 2.3 – Duplicate ReturnData**

- Duplicate the **ReturnData** structure 3 times to create a sequence of 4 separate ReturnData structures.
- Edit the data in ReturnData as you see fit.
- Make sure all instances of the attribute **contentLocation** in the **OriginManifest** of the **ReturnOriginHeader** match one referenced element **ContentLocation** in each **ReturnData**. The **ContentLocation** must be unique within the transmission file.
- Edit the **documentId** attribute for each return document in ReturnData. The **documentId** must be unique within the return.

#### **Step 3 – Create 94x Return Transmission File**

Now that you have the validated Transmission Envelope and the ReturnData MIME parts, you are ready to put it all together.

Create the transmission file according to the structure outlined below. Please note the following:

- Required MIME content headers are **highlighted**.
- Line spacing is important. There is a blank line between the end of the MIME content headers and the beginning of the MIME part content itself. Also, there is a blank line between the end of the MIME part content and the beginning of the next MIME part boundary.
- "MIME-Version: 1.0" must appear as the first line of the MIME message header.
- The parameters on the "Content-Type: "line in each MIME part are required and must be in the order as shown below.
- The sample below uses "MIME94xBoundary" as the value for the MIME boundary but an actual transmission file can have any transmitter-defined string as the boundary. The same applies to the Content-Location MIME content header.
- The Content-Location: line must match one of the **contentLocation** attributes referenced in the **OriginManifest** of a **ReturnOriginHeader**, and the corresponding element **ContentLocation** in the **ReturnData.**

Content-Type: Multipart/Related; boundary=MIME94xBoundary; type=text/xml;

X-eFileRoutingCode: 94x

Content-Description: This is a sample 94x transmission file with most of the XML data generated by XML Spy.

--MIME94xBoundary

MIME-Version: 1.0

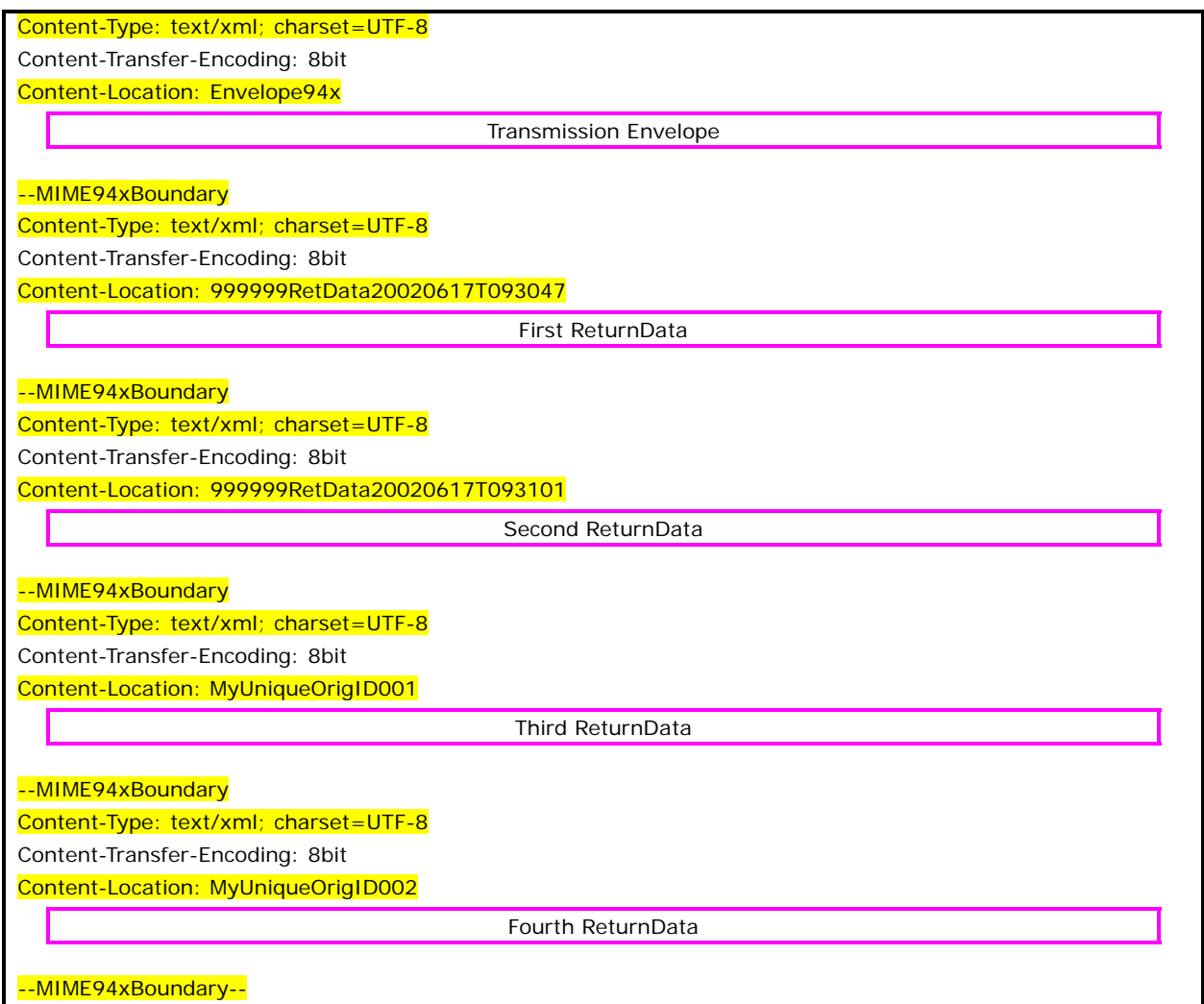

The complete 94x return transmission file is shown below in its entirety:

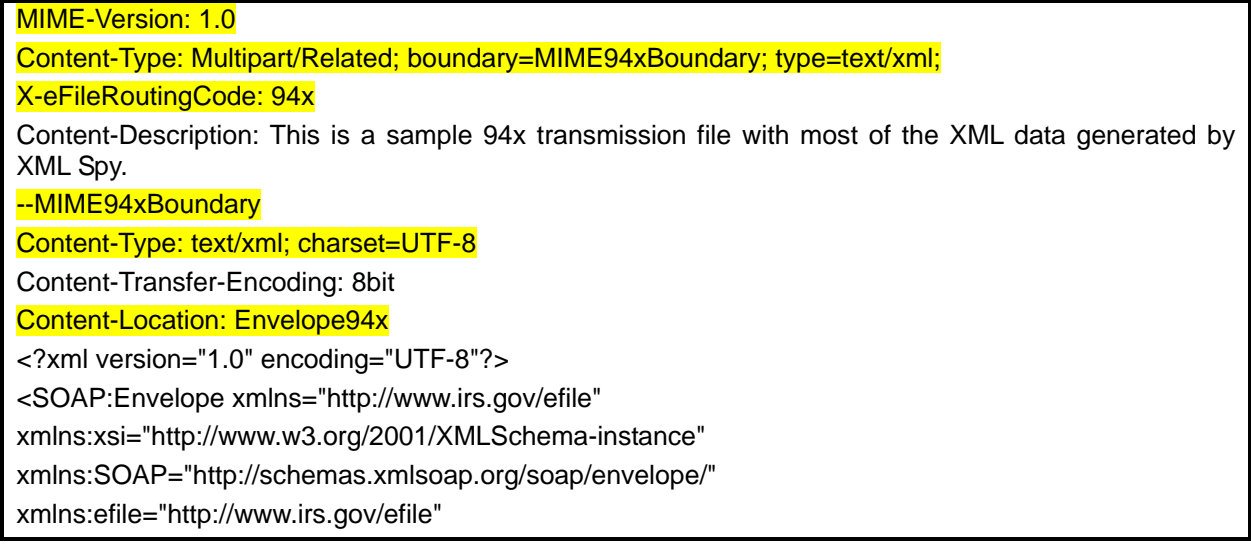

xsi:schemaLocation="http://schemas.xmlsoap.org/soap/envelope/ ../message/SOAP.xsd http://www.irs.gov/efile ../message/efileMessage.xsd"> <SOAP:Header> <efile:TransmissionHeader> <TransmissionId>MyUniqueTransID001</TransmissionId> <Timestamp>2001-12-17T09:30:47-05:00</Timestamp> <Transmitter> <ETIN>00200</ETIN> </Transmitter> <ProcessType>T</ProcessType> <TransmissionManifest originHeaderCount="2"> <OriginHeaderReference originId="MyUniqueOrigID001"/> <OriginHeaderReference originId="MyUniqueOrigID002"/> </TransmissionManifest> </efile:TransmissionHeader> </SOAP:Header> <SOAP:Body> <efile:OriginHeaders> <ReturnOriginHeader> <OriginId>MyUniqueOrigID001</OriginId> <Timestamp>2001-12-17T09:30:47-05:00</Timestamp> <OriginManifest itemCount="2"> <ItemReference contentLocation="MyUnique001ReturnId"/> <ItemReference contentLocation="MyUnique002ReturnId"/> </OriginManifest> <Originator> <EFIN>510000</EFIN> <Type>ReportingAgent</Type> </Originator> <ReportingAgentSignature> <PIN>00000</PIN> </ReportingAgentSignature> <ISPNumber>AAAAAA</ISPNumber> </ReturnOriginHeader> <ReturnOriginHeader> <OriginId>MyUniqueOrigID002</OriginId> <Timestamp>2001-12-17T09:30:47-05:00</Timestamp> <OriginManifest itemCount="2"> <ItemReference contentLocation="999999RetData20020617T093047"/> <ItemReference contentLocation="999999RetData20020617T093101"/> </OriginManifest> <Originator> <EFIN>999999</EFIN> <Type>ERO</Type>

 </Originator> <ISPNumber>AAAAAA</ISPNumber> </ReturnOriginHeader> </efile:OriginHeaders> </SOAP:Body> </SOAP:Envelope> --MIME94xBoundary Content-Type: text/xml; charset=UTF-8 Content-Transfer-Encoding: 8bit Content-Location: 999999RetData20020617T093047 <?xml version="1.0" encoding="UTF-8"?> <ReturnData xmlns="http://www.irs.gov/efile" xmlns:xsi="http://www.w3.org/2001/XMLSchemainstance" xsi:schemaLocation="http://www.irs.gov/efile ..\efile94x\94x\ReturnData940.xsd" documentCount="5"> <ContentLocation>999999RetData20020617T093047</ContentLocation> <ReturnHeader94x documentId="1RetDID"> <ElectronicPostmark>2001-12-17T09:30:47-05:00</ElectronicPostmark> <TaxPeriodEndDate>1967-08-13</TaxPeriodEndDate> <DisasterRelief>! !</DisasterRelief> <ISPNumber>AAAAAA</ISPNumber> <PreparerFirm> <EIN>010000000</EIN> <BusinessName1>A A</BusinessName1> <BusinessName2>A A</BusinessName2> <Address1>A A</Address1> <Address2>A A</Address2> <City>A A</City> <State>AL</State> <ZIPCode>000000000</ZIPCode> </PreparerFirm> <SoftwareId>00000000</SoftwareId> <ReturnType>940</ReturnType> <Business> <EIN>010000000</EIN> <BusinessName1>A A</BusinessName1> <BusinessName2>A A</BusinessName2> <BusinessNameControl>A</BusinessNameControl> <Address1>A A</Address1> <Address2>A A</Address2> <City>A A</City> <State>AL</State> <ZIPCode>000000000</ZIPCode> <AddressChange>X</AddressChange> </Business>

<Preparer>

<Name>A A</Name>

<SSN>000000000</SSN>

<Phone>2222222222</Phone>

<EmailAddress>A@0.0.0.0</EmailAddress>

<SelfEmployed>X</SelfEmployed>

</Preparer>

<ReturnSigner>

<Name>A A</Name>

<Title>! !</Title>

<Phone>1122255111</Phone>

<EmailAddress>A@0.0.0.0</EmailAddress>

<Signature>0000000000</Signature>

<DateSigned>1967-08-13</DateSigned>

</ReturnSigner>

<ThirdPartyAuthorization>

<AuthorizeThirdParty>X</AuthorizeThirdParty>

<DesigneeName>A A</DesigneeName>

<DesigneePhone>0000000000</DesigneePhone>

<DPIN>AAAAA</DPIN>

</ThirdPartyAuthorization>

</ReturnHeader94x>

<IRS940 documentId="2RetDID">

<FinalReturnCheckbox>X</FinalReturnCheckbox>

<AmendedReturnCheckbox>X</AmendedReturnCheckbox>

<SuccessorEmployerCheckbox>X</SuccessorEmployerCheckbox>

<SingleStateCode>AL</SingleStateCode>

<CreditReductionCheckbox>X</CreditReductionCheckbox>

<TotalWages>+9999999999999.9</TotalWages>

<ExemptWages>

<ExemptWagesAmt>+9999999999999.9</ExemptWagesAmt>

<ExemptionCategory>

<FringeBenefitsCheckbox>X</FringeBenefitsCheckbox>

<GroupTermLifeInsCheckbox>X</GroupTermLifeInsCheckbox>

<RetirementPensionChechbox>X</RetirementPensionChechbox>

<DependentCareCheckbox>X</DependentCareCheckbox>

<OtherExmemptionCheckbox>X</OtherExmemptionCheckbox>

</ExemptionCategory>

</ExemptWages>

<WagesOverLimitAmt>+99999999999.9</WagesOverLimitAmt>

<TotalExemptWagesAmt>+9999999999999.9</TotalExemptWagesAmt>

<TotalTaxableWagesAmt>+9999999999999.9</TotalTaxableWagesAmt>

<FUTATaxBeforeAdjustmentsAmt>+9999999999999.9</FUTATaxBeforeAdjustmentsAmt>

<MaximumCreditAmt>+9999999999999.9</MaximumCreditAmt>

<FUTATaxAfterAdjustments>+9999999999999.9</FUTATaxAfterAdjustments>

<TotalTaxDepositedAmt>+999999999999.9</TotalTaxDepositedAmt>

<BalanceDue>+999999999999.9</BalanceDue>

<Quarter1LiabilityAmt>+999999999999.9</Quarter1LiabilityAmt>

<Quarter2LiabilityAmt>+999999999999.9</Quarter2LiabilityAmt>

<Quarter3LiabilityAmt>+999999999999.9</Quarter3LiabilityAmt>
<Quarter4LiabilityAmt>+999999999999.9</Quarter4LiabilityAmt> <TotalYearLiabilityAmt>+9999999999999.9</TotalYearLiabilityAmt> <TotalYearLiability>+9999999999999.9</TotalYearLiability> <AmendedReturnExplanation documentId="A"> <Explanation>! !</Explanation> </AmendedReturnExplanation> <IRS940ScheduleA documentId="A"> <MultiStateCode>AL</MultiStateCode> <CreditReductionGroup> <StateCreditReductionGroup> <CreditReductionStateCode>NY</CreditReductionStateCode> <CreditReductionWagesAmt>+99999999999.9</CreditReductionWagesAmt> <CreditReductionAmt>+99999999999.9</CreditReductionAmt> </StateCreditReductionGroup> <TotalCreditReductionAmt>+99999999999.9</TotalCreditReductionAmt> </CreditReductionGroup> </IRS940ScheduleA> <IRS94xPayment documentId="5RetDID"> <RoutingTransitNumber>010000000</RoutingTransitNumber> <BankAccountNumber>A A</BankAccountNumber> <AccountType>1</AccountType> <PaymentAmount>3.14</PaymentAmount> <TaxpayerDaytimePhone>1454554845</TaxpayerDaytimePhone> </IRS94xPayment> <GeneralSupportingInformation documentId="A"> <Explanation>! !</Explanation> </GeneralSupportingInformation> </ReturnData> --MIME94xBoundary Content-Type: text/xml; charset=UTF-8 Content-Transfer-Encoding: 8bit Content-Location: 999999RetData20020617T093101 <?xml version="1.0" encoding="UTF-8"?> <ReturnData xmlns="http://www.irs.gov/efile" xmlns:xsi="http://www.w3.org/2001/XMLSchemainstance" xsi:schemaLocation="http://www.irs.gov/efile ..\94x\ReturnData941.xsd" documentCount="10"> <ContentLocation>999999RetData20020617T093101</ContentLocation> <ReturnHeader94x documentId="1RetDID"> <ElectronicPostmark>2001-12-17T09:30:47-05:00</ElectronicPostmark> <TaxPeriodEndDate>1967-08-13</TaxPeriodEndDate> <DisasterRelief>! !</DisasterRelief> <ISPNumber>AAAAAA</ISPNumber> <PreparerFirm> <EIN>010000009</EIN> <BusinessName1>A A</BusinessName1> <BusinessName2>A A</BusinessName2> <Address1>A A</Address1> <Address2>A A</Address2>

<City>A A</City>

<State>AL</State>

<ZIPCode>000000000</ZIPCode>

</PreparerFirm>

<SoftwareId>00000000</SoftwareId>

<ReturnType>941</ReturnType>

<Business>

<EIN>010000000</EIN>

<BusinessName1>A A</BusinessName1>

<BusinessName2>A A</BusinessName2>

<BusinessNameControl>A</BusinessNameControl>

<Address1>A A</Address1>

<Address2>A A</Address2>

<City>A A</City>

<State>AL</State>

<ZIPCode>000000000</ZIPCode>

<AddressChange>X</AddressChange>

</Business>

<Preparer>

<Name>A A</Name>

<SSN>000000000</SSN>

<Phone>5666446645</Phone>

<EmailAddress>A@0.0.0.0</EmailAddress>

<SelfEmployed>X</SelfEmployed>

</Preparer>

<ReturnSigner>

<Name>A A</Name>

<Title>! !</Title>

<Phone>5699666660</Phone>

<EmailAddress>A@0.0.0.0</EmailAddress>

<Signature>0000000000</Signature>

<DateSigned>1967-08-13</DateSigned>

</ReturnSigner>

<ThirdPartyAuthorization>

<AuthorizeThirdParty>X</AuthorizeThirdParty>

<DesigneeName>A A</DesigneeName>

<DesigneePhone>4589599628</DesigneePhone>

<DPIN>AAAAA</DPIN>

</ThirdPartyAuthorization>

</ReturnHeader94x>

<IRS941 documentId="2RetDID">

<NumberOfEmployees>1</NumberOfEmployees>

<TotalWages>+9999999999999.9</TotalWages>

<TotalIncomeTaxWithheld>+999999999999.9</TotalIncomeTaxWithheld>

 <WagesNotSubjToSSMedicareTaxes>X</WagesNotSubjToSSMedicareTaxes> <TaxableSocialSecurityWages>+999999999999.9</TaxableSocialSecurityWages> <TaxOnSocialSecurityWages>+99999999999.9</TaxOnSocialSecurityWages> <TaxableSocialSecurityTips>+999999999999.9</TaxableSocialSecurityTips> <TaxOnSocialSecurityTips>+9999999.9</TaxOnSocialSecurityTips> <TaxableMedicareWagesTips>+9999999999999.9</TaxableMedicareWagesTips> <TaxOnMedicareWagesTips>+99999999999.9</TaxOnMedicareWagesTips> <TotalSocialSecurityMedTaxes>+9999999999999.9</TotalSocialSecurityMedTaxes> <TotalTaxesBeforeAdjustmentsAmt>+9999999999999.9</TotalTaxesBefore AdjustmentsAmt> <FractionsOfCentsAdjustment>-999999999999.9</FractionsOfCentsAdjustment> <SickPayAdjustment>-999999999999.9</SickPayAdjustment> <TipsGroupTermLifeInsAdjAmount>-999999999.9</TipsGroupTermLifeInsAdjAmount> <WithheldIncomeTaxAdjustment>-999999999999.9</WithheldIncomeTaxAdjustment> <PriorQrtAdjSSMedicareTaxes>-999999999999.9</PriorQrtAdjSSMedicareTaxes> <SpecialAdditionsFederalIncomeTax>+999999999999.9</SpecialAdditionsFederal IncomeTax> <SpecialAdditionsSocialSecurityMedicare>+999999999999.9</SpecialAdditions SocialSecurityMedicare> <TotalAdjustmentsAmount>-9999999999999.9</TotalAdjustmentsAmount> <TotalTax>+9999999999999.9</TotalTax> <AdvanceEarnedIncomeCreditPymts>+9999999999999.9</AdvanceEarnedIncome CreditPymts> <NetTaxes>+9999999999999.9</NetTaxes> <TotalDepositsOverpaymentForQtr>+9999999999999.9</TotalDepositsOverpayment ForQtr> <BalanceDue>+9999999999999.9</BalanceDue> <DepositStateCode>AL</DepositStateCode> <SemiweeklyScheduleDepositor>X</SemiweeklyScheduleDepositor> <Month1Liability>+999999999999.9</Month1Liability> <Month2Liability>+999999999999.9</Month2Liability> <Month3Liability>+999999999999.9</Month3Liability> <TotalQuarterLiability>+9999999999999.9</TotalQuarterLiability> <FinalReturn>X</FinalReturn> <DateFinalWagesPaid>1967-08-13</DateFinalWagesPaid> <SeasonalEmployer>X</SeasonalEmployer> </IRS941ScheduleB> <IRS941c documentId="9RetDID"> <DateErrorDiscovered>1967-08-13</DateErrorDiscovered> <Certification1>X</Certification1> <Certification2>X</Certification2> <Certification3>X</Certification3> <Certification4>X</Certification4>

<IncomeTaxWithholdingAdjustment>

 <PeriodCorrectedEndDate>1000-03-31</PeriodCorrectedEndDate> <WithheldTaxPreviouslyReported>0.00</WithheldTaxPreviouslyReported> <CorrectWithheldTax>0.00</CorrectWithheldTax> <WithheldTaxAdjustmentForPeriod>0.00</WithheldTaxAdjustmentForPeriod> </IncomeTaxWithholdingAdjustment> <IncomeTaxWithholdingAdjustment> <PeriodCorrectedEndDate>1000-03-31</PeriodCorrectedEndDate> <WithheldTaxPreviouslyReported>0.00</WithheldTaxPreviouslyReported> <CorrectWithheldTax>0.00</CorrectWithheldTax> <WithheldTaxAdjustmentForPeriod>0.00</WithheldTaxAdjustmentForPeriod> </IncomeTaxWithholdingAdjustment> <NetWithheldIncomeTaxAdjustment>3.14</NetWithheldIncomeTaxAdjustment> <SocialSecurityTaxAdjustment> <PeriodCorrectedEndDate>1000-03-31</PeriodCorrectedEndDate> <SocialSecurityWagesPrevRpt>0.00</SocialSecurityWagesPrevRpt> <CorrectSocialSecurityWages>0.00</CorrectSocialSecurityWages> <SocialSecurityTipsPrevRpt>0.00</SocialSecurityTipsPrevRpt> <CorrectSocialSecurityTips>0.00</CorrectSocialSecurityTips> <SocialSecurityTaxAdjForPeriod>3.14</SocialSecurityTaxAdjForPeriod> </SocialSecurityTaxAdjustment> <SocialSecurityTaxAdjustment> <PeriodCorrectedEndDate>1000-03-31</PeriodCorrectedEndDate> <SocialSecurityWagesPrevRpt>0.00</SocialSecurityWagesPrevRpt> <CorrectSocialSecurityWages>0.00</CorrectSocialSecurityWages> <SocialSecurityTipsPrevRpt>0.00</SocialSecurityTipsPrevRpt> <CorrectSocialSecurityTips>0.00</CorrectSocialSecurityTips> <SocialSecurityTaxAdjForPeriod>3.14</SocialSecurityTaxAdjForPeriod> </SocialSecurityTaxAdjustment> <TotalSocialSecurityWgsPrevRpt>0.00</TotalSocialSecurityWgsPrevRpt> <TotalCorrectSocialSecurityWgs>0.00</TotalCorrectSocialSecurityWgs> <TotalSocialSecurityTipsPrevRpt>0.00</TotalSocialSecurityTipsPrevRpt> <TotalCorrectSocialSecurityTips>0.00</TotalCorrectSocialSecurityTips> <NetSocialSecurityTaxAdjustment>3.14</NetSocialSecurityTaxAdjustment> <NetSocialSecurityWageAdj>3.14</NetSocialSecurityWageAdj> <NetSocialSecurityTipAdjustment>3.14</NetSocialSecurityTipAdjustment> <MedicareTaxAdjustment> <PeriodCorrectedEndDate>1000-03-31</PeriodCorrectedEndDate> <MedicareWagesTipsPreviouslyRpt>0.00</MedicareWagesTipsPreviouslyRpt> <CorrectMedicareWagesTips>0.00</CorrectMedicareWagesTips> <MedicareTaxAdjustmentForPeriod>3.14</MedicareTaxAdjustmentForPeriod> </MedicareTaxAdjustment> <MedicareTaxAdjustment> <PeriodCorrectedEndDate>1000-03-31</PeriodCorrectedEndDate>

 <CorrectMedicareWagesTips>0.00</CorrectMedicareWagesTips> <MedicareTaxAdjustmentForPeriod>3.14</MedicareTaxAdjustmentForPeriod> </MedicareTaxAdjustment> <TotalMedicareWagesTipsPrevRpt>0.00</TotalMedicareWagesTipsPrevRpt> <TotalCorrectMedicareWagesTips>0.00</TotalCorrectMedicareWagesTips> <NetMedicareTaxAdjustment>3.14</NetMedicareTaxAdjustment> <NetMedicareWageTipAdjustment>3.14</NetMedicareWageTipAdjustment> <AdjustmentsExplanation>! !</AdjustmentsExplanation>  $<$ /IRS941 $c$ > <IRS94xPayment documentId="10RetDID"> <RoutingTransitNumber>010000000</RoutingTransitNumber> <BankAccountNumber>A A</BankAccountNumber> <AccountType>1</AccountType> <PaymentAmount>3.14</PaymentAmount> <TaxpayerDaytimePhone>5548669620</TaxpayerDaytimePhone> </IRS94xPayment> </ReturnData> --MIME94xBoundary Content-Type: text/xml; charset=UTF-8 Content-Transfer-Encoding: 8bit Content-Location: MyUnique001ReturnId <?xml version="1.0" encoding="UTF-8"?> <ReturnData xmlns="http://www.irs.gov/efile" xmlns:xsi="http://www.w3.org/2001/XMLSchemainstance" xsi:schemaLocation="http://www.irs.gov/efile ..\efile94x\94x\ReturnData941.xsd" documentCount="2"> <ContentLocation>MyUnique001ReturnId</ContentLocation> <ReturnHeader94x documentId="1UniqDocIdRet"> <TaxPeriodEndDate>1967-08-13</TaxPeriodEndDate> <ReturnType>941</ReturnType> <Business> <EIN>010000000</EIN> <BusinessName1>A A</BusinessName1> <BusinessNameControl>A</BusinessNameControl> <Address1>A A</Address1> <City>A A</City> <State>AL</State> <ZIPCode>000000000</ZIPCode> </Business> </ReturnHeader94x> <IRS941 documentId="2UniqDocIdRet"> <AdjustedTotalSSMedicareTaxes>0.00</AdjustedTotalSSMedicareTaxes> <TotalTax>0.00</TotalTax> <NetTaxes>0.00</NetTaxes> <TotalDepositsOverpaymentForQtr>0.00</TotalDepositsOverpaymentForQtr>

</IRS941>

</ReturnData>

--MIME94xBoundary

Content-Type: text/xml; charset=UTF-8

Content-Transfer-Encoding: 8bit

## Content-Location: MyUnique002ReturnId

<?xml version="1.0" encoding="UTF-8"?>

<ReturnData xmlns="http://www.irs.gov/efile" xmlns:xsi="http://www.w3.org/2001/XMLSchemainstance" xsi:schemaLocation="http://www.irs.gov/efile

..\94x\ReturnData940.xsd" documentCount="2">

<ContentLocation>MyUnique002ReturnId</ContentLocation>

<ReturnHeader94x documentId="1UniqDocIdRet">

<TaxPeriodEndDate>1967-08-13</TaxPeriodEndDate>

<ReturnType>944</ReturnType>

<Business>

<EIN>010000000</EIN>

<BusinessName1>A A</BusinessName1>

<BusinessNameControl>A</BusinessNameControl>

<Address1>A A</Address1>

<City>A A</City>

<State>AL</State>

<ZIPCode>000000000</ZIPCode>

</Business>

</ReturnHeader94x>

<IRS940 documentId="2UniqDocIdRet">

<IRS944 documentId="A">

<TotalWages>+9999999999999.9</TotalWages>

<TotalIncomeTaxWithheld>+999999999999.9</TotalIncomeTaxWithheld>

<WagesNotSubjToSSMedicareTaxes>X</WagesNotSubjToSSMedicareTaxes>

<TaxableSocialSecurityWages>+999999999999.9</TaxableSocialSecurityWages>

<TaxOnSocialSecurityWages>+99999999999.9</TaxOnSocialSecurityWages>

<TaxableSocialSecurityTips>+999999999999.9</TaxableSocialSecurityTips>

<TaxOnSocialSecurityTips>+9999999.9</TaxOnSocialSecurityTips>

<TaxableMedicareWagesTips>+9999999999999.9</TaxableMedicareWagesTips>

<TaxOnMedicareWagesTips>+99999999999.9</TaxOnMedicareWagesTips>

<TotalSocialSecurityMedTaxes>+9999999999999.9</TotalSocialSecurityMedTaxes>

<TotalTaxesBeforeAdjustmentsAmt>+9999999999999.9</TotalTaxesBeforeAdjustmentsAmt>

<CurrentYearsAdjustment>-999999999999.9</CurrentYearsAdjustment>

<PriorYrWithhldIncTxAdjustment>-999999999999.9</PriorYrWithhldIncTxAdjustment>

<PriorYrAdjSSMedicareTaxes>-999999999999.9</PriorYrAdjSSMedicareTaxes>

<SpecialAdditionsFedIncmTx>+999999999999.9</SpecialAdditionsFedIncmTx>

<SpecialAdditionsSSMedicare>+999999999999.9</SpecialAdditionsSSMedicare>

<TotalAdjustmentsAmount>-9999999999999.9</TotalAdjustmentsAmount>

<TotalTax>+9999999999999.9</TotalTax>

<AdvanceEarnedIncomeCreditPymts>+9999999999999.9</AdvanceEarnedIncomeCreditPymts>

<TotalTaxes>+9999999999999.9</TotalTaxes>

<TotalDepositsOverpaymentForYr>+9999999999999.9</TotalDepositsOverpaymentForYr>

<BalanceDue>+9999999999999.9</BalanceDue>

<AnnualDepositor>X</AnnualDepositor>

 <DepositStateCode>AL</DepositStateCode> <FinalReturn> <FinalReturnCheckBox>X</FinalReturnCheckBox> <DateFinalWagesPaid>1967-08-13</DateFinalWagesPaid> </FinalReturn> </IRS944> <WgNotSubjToSSMedTaxExplanation documentId="A"> <Explanation>! !</Explanation> </WgNotSubjToSSMedTaxExplanation> <OtherAdjustmentExplanation documentId="A"> <Explanation>! !</Explanation> </OtherAdjustmentExplanation> <IRS941c documentId="A"> <DateErrorDiscovered>1967-08-13</DateErrorDiscovered> <Certification1>X</Certification1> <Certification2>X</Certification2> <Certification3>X</Certification3> <Certification4>X</Certification4> <IncomeTaxWithholdingAdjustment> <PeriodCorrectedEndDate>1000-03-31</PeriodCorrectedEndDate> <WithheldTaxPreviouslyReported>+999999999999.9</WithheldTaxPreviouslyReported> <CorrectWithheldTax>+999999999999.9</CorrectWithheldTax> <WithheldTaxAdjustmentForPeriod>-99999999.9</WithheldTaxAdjustmentForPeriod> </IncomeTaxWithholdingAdjustment> <NetWithheldIncomeTaxAdjustment>-99999999.9</NetWithheldIncomeTaxAdjustment> <SocialSecurityTaxAdjustment> <PeriodCorrectedEndDate>1000-03-31</PeriodCorrectedEndDate> <SocialSecurityWagesPrevRpt>+999999999999.9</SocialSecurityWagesPrevRpt> <CorrectSocialSecurityWages>+999999999999.9</CorrectSocialSecurityWages> <SocialSecurityTipsPrevRpt>+999999999999.9</SocialSecurityTipsPrevRpt> <CorrectSocialSecurityTips>+999999999999.9</CorrectSocialSecurityTips> <SocialSecurityTaxAdjForPeriod>-999999999999.9</SocialSecurityTaxAdjForPeriod> </SocialSecurityTaxAdjustment> <TotalSocialSecurityWgsPrevRpt>+999999999999.9</TotalSocialSecurityWgsPrevRpt> <TotalCorrectSocialSecurityWgs>+999999999999.9</TotalCorrectSocialSecurityWgs> <TotalSocialSecurityTipsPrevRpt>+999999999999.9</TotalSocialSecurityTipsPrevRpt> <TotalCorrectSocialSecurityTips>+999999999999.9</TotalCorrectSocialSecurityTips> <NetSocialSecurityTaxAdjustment>-999999999999.9</NetSocialSecurityTaxAdjustment> <NetSocialSecurityWageAdj>-999999999999.9</NetSocialSecurityWageAdj> <NetSocialSecurityTipAdjustment>-999999999999.9</NetSocialSecurityTipAdjustment> <MedicareTaxAdjustment> <PeriodCorrectedEndDate>1000-03-31</PeriodCorrectedEndDate> <MedicareWagesTipsPreviouslyRpt>+9999999999999.9</MedicareWagesTipsPreviouslyRpt> <CorrectMedicareWagesTips>+9999999999999.9</CorrectMedicareWagesTips> <MedicareTaxAdjustmentForPeriod>-99999999999.9</MedicareTaxAdjustmentForPeriod> </MedicareTaxAdjustment> <TotalMedicareWagesTipsPrevRpt>+9999999999999.9</TotalMedicareWagesTipsPrevRpt> <TotalCorrectMedicareWagesTips>+9999999999999.9</TotalCorrectMedicareWagesTips> <NetMedicareTaxAdjustment>-99999999999.9</NetMedicareTaxAdjustment> <NetMedicareWageTipAdjustment>-9999999999999.9</NetMedicareWageTipAdjustment> <AdjustmentsExplanation>! !</AdjustmentsExplanation> </IRS941c> <IRS94xPayment documentId="A"> <RoutingTransitNumber>010000000</RoutingTransitNumber> <BankAccountNumber>A A</BankAccountNumber>

<AccountType>1</AccountType>

```
 <PaymentAmount>+999999999.9</PaymentAmount> 
   <TaxpayerDaytimePhone>0000000000</TaxpayerDaytimePhone> 
  </IRS94xPayment> 
 <GeneralSupportingInformation documentId="A"> 
   <Explanation>! !</Explanation> 
 </GeneralSupportingInformation>
</ReturnData> 
--MIME94xBoundary--
```
# **5.1 A Guide to Creating PIN Registration Transmission Files**

This subsection describes the procedure for creating a sample PIN Registration transmission file with dummy data.

## **Assumptions:**

- The 94x XML Schemas Final Release 2.5 will be used as the base schemas for creating the XML data instances.
- XML Spy Suite 4.3 is used as the tool for creating and validating XML data instances generated from the aforementioned base schemas.
- All optional fields will be created to illustrate the widest spectrum of data combinations. The actual definitions of required vs. optional fields can be found in the base schemas.
- All XML data instances generated are kept in the instances subdirectory directly under the root of the 94x XML schemas package. If placed elsewhere, the xsi:schemaLocation attributes in all data instances generated need to be modified to reflect the location of the XML instance relative to other schemas.

## **Step 1 – Create PIN Registration Transmission Envelope**

## **Step 1.1 – Create Transmission Envelope Skeleton**

Create the transmission envelope skeleton as outlined below. After filling in the placeholders, it becomes the SOAP Envelope in the transmission file.

```
<?xml version="1.0" encoding="UTF-8"?> 
<SOAP:Envelope xmlns="http://www.irs.gov/efile" 
xmlns:xsi="http://www.w3.org/2001/XMLSchema-instance" 
xmlns:SOAP="http://schemas.xmlsoap.org/soap/envelope/" 
xmlns:efile="http://www.irs.gov/efile" 
xsi:schemaLocation="http://schemas.xmlsoap.org/soap/envelope/ ./message/SOAP.xsd http://www.irs.gov/efile 
../message/efileMessage.xsd"> 
       <SOAP:Header> 
                                    Placeholder for TransmissionHeader 
       </SOAP:Header>
```
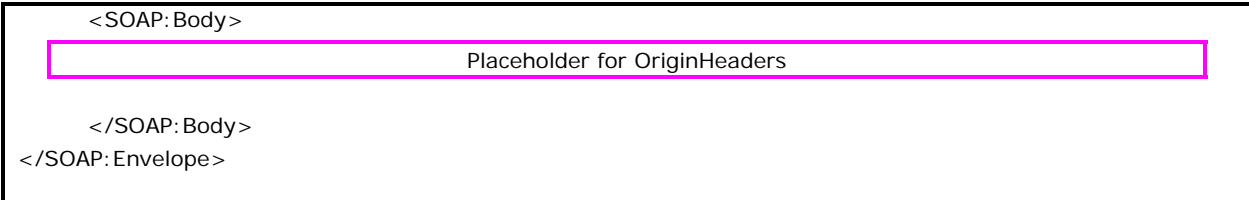

**Step 1.2 – Create TransmissionHeader** 

Open **message/efileMessage.xsd** in XML Spy and select **DTD/Schema** from the main menu. Next select **Generate Sample XML file…** 

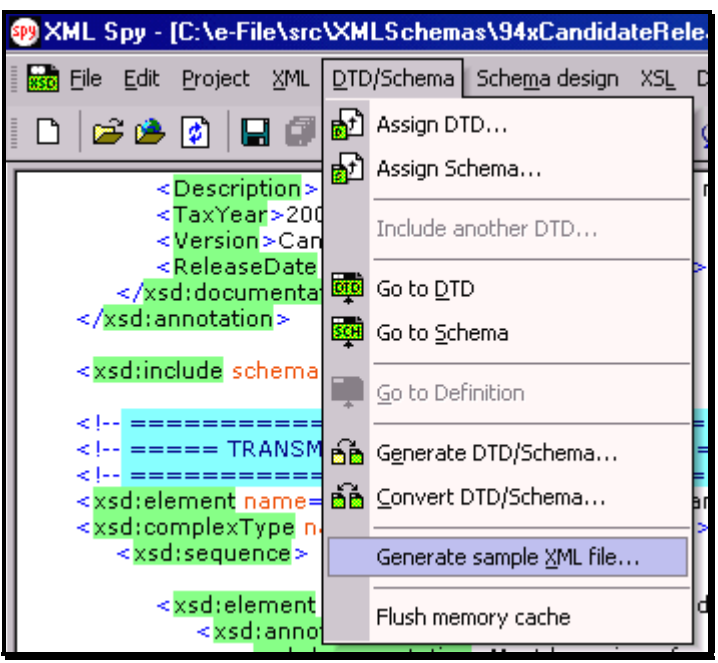

**Figure 5-7. Open Message/efile Message – DTD/Schema – Generate Sample XML File** 

Select **TransmissionHeader** from the pop-up menu shown below:

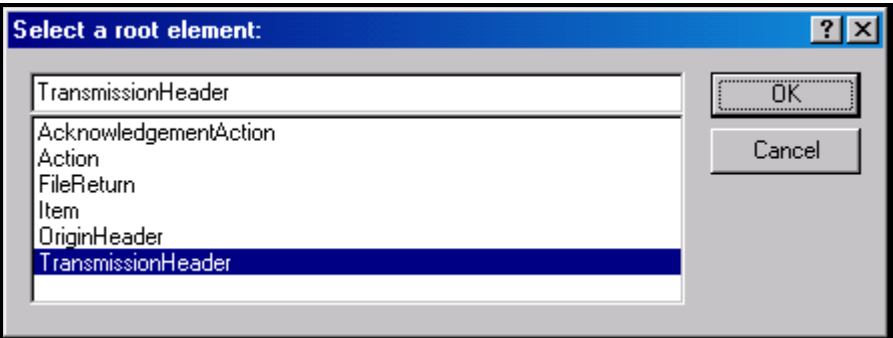

**Figure 5-8. Select a Root Element – Transmission Header** 

Check all options in the following pop-up menu and specify 2 (or more) repeatable elements so that repeating structures are illustrated in the sample data.

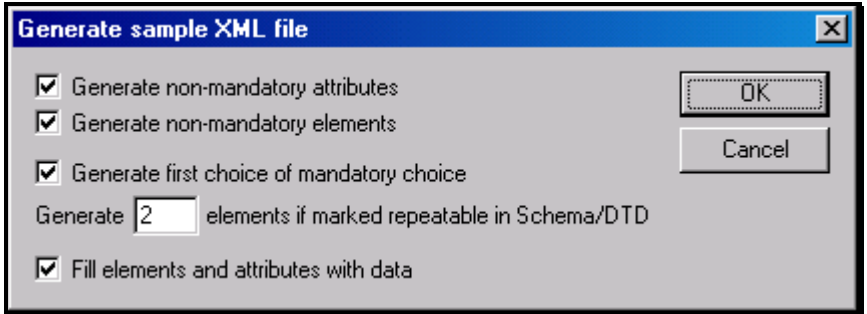

**Figure 5-9. Generate Sample XML File – Attributes and Elements** 

You now have an XML Spy generated XML data structure for the **TransmissionHeader**.

## **Step 1.3 – Complete the Placeholder for TransmissionHeader**

In the **TransmissionHeader** data structure:

- Remove all attributes in the **TransmissionHeader** element and prefix the element name (begin and end tags) with **efile:**
- Edit the data as you see fit.
- Validate the Transmission Envelope in XML Spy by clicking on the  $\Box$  button on the tool bar.

The complete **TransmissionHeader** is shown below:

```
<efile:TransmissionHeader> 
 <TransmissionId>MyTransID20021217T093047</TransmissionId> 
 <Timestamp>2001-12-17T09:30:47-05:00</Timestamp> 
 <Transmitter> 
 <ETIN>00200</ETIN> 
 </Transmitter> 
 <ProcessType>T</ProcessType> 
 <TransmissionManifest originHeaderCount="2"> 
 <OriginHeaderReference originId="MyUniqueOrigID001"/> 
 <OriginHeaderReference originId="MyUniqueOrigID002"/> 
 </TransmissionManifest> 
</efile:TransmissionHeader>
```
## **Step 1.4 – Create OriginHeaders**

Repeat Step 1.2 but this time select **OriginHeaders** as the root element:

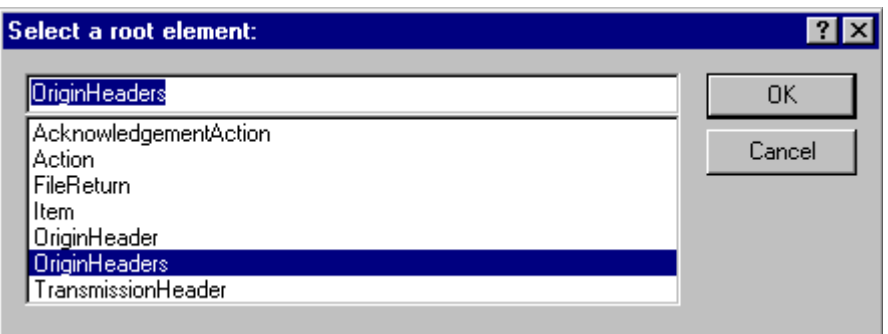

**Figure 5-10. Select a Root Element – Origin Headers** 

You now have an XML Spy generated XML data structure for the **OriginHeaders** with two occurrences of **PINRegistrationOriginHeader**.

## **Step 1.5 - Complete the Placeholder for OriginHeaders**

In the **OriginHeaders** data structure:

- Remove all attributes in the **OriginHeaders** element and prefix the element name (begin and end tags) with **efile**:
- Edit the data as you see fit. Make sure all instances of **originId** and **contentLocation** are correctly referenced in the manifests. The **originId** attribute must match the value of the **OriginId** element in the **PINRegistrationOriginHeader**, and the **contentLocation** attribute must match the value of the **ContentLocation** element in **PINData** and the Content-Location: line to be generated in Step 3. The **OriginId** and **ContentLocation** must be unique within the transmission file.
- Validate the Transmission Envelope in XML Spy by clicking on the  $\Box$  button on the tool bar.

You now have an XML Spy generated XML data structure for the OriginHeaders that could look like this:

```
 <efile:OriginHeaders> 
 <PINRegistrationOriginHeader> 
 <OriginId>MyUniqueOrigID001</OriginId> 
 <Timestamp>2001-12-17T09:30:47-05:00</Timestamp> 
 <OriginManifest itemCount="2"> 
 <ItemReference contentLocation="999999PINData20020617T093047"/> 
 <ItemReference contentLocation="999999PINData20020617T093101"/> 
 </OriginManifest> 
 <Originator>
```
<EFIN>010000</EFIN>

```
 <Type>ERO</Type> 
 </Originator> 
 </PINRegistrationOriginHeader> 
 <PINRegistrationOriginHeader> 
 <OriginId>MyUniqueOrigID002</OriginId> 
 <Timestamp>2001-12-17T09:30:47-05:00</Timestamp> 
 <OriginManifest itemCount="2"> 
 <ItemReference contentLocation="MyUnique001PINId"/> 
 <ItemReference contentLocation="MyUnique002PINId"/> 
 </OriginManifest> 
 <Originator> 
 <EFIN>010000</EFIN> 
 <Type>ERO</Type> 
 </Originator> 
 </PINRegistrationOriginHeader> 
 </efile:OriginHeaders>
```
## **Step 1.6 – Complete the Transmission Envelope**

Complete the transmission Envelope:

- Plug the **TransmissionHeader** created in Step 1.3 into the **Placeholder for TransmissionHeader** defined in Step 1.1
- Plug the **OriginHeaders** structure created in Step 1.5 into the **Placeholder for OriginHeaders** defined in Step 1.1

The complete Transmission Envelope is shown below:

```
<?xml version="1.0" encoding="UTF-8"?> 
<SOAP:Envelope xmlns="http://www.irs.gov/efile" 
xmlns:xsi="http://www.w3.org/2001/XMLSchema-instance" 
xmlns:SOAP="http://schemas.xmlsoap.org/soap/envelope/" 
xmlns:efile="http://www.irs.gov/efile" 
xsi:schemaLocation="http://schemas.xmlsoap.org/soap/envelope/./message/SOAP.xsd 
http://www.irs.gov/efile ../message/efileMessage.xsd"> 
     <SOAP:Header> 
  <efile:TransmissionHeader> 
  <TransmissionId>MyTransID20021217T093047</TransmissionId> 
  <Timestamp>2001-12-17T09:30:47-05:00</Timestamp> 
  <Transmitter> 
  <ETIN>00200</ETIN> 
  </Transmitter> 
  <ProcessType>T</ProcessType>
```

```
 <TransmissionManifest originHeaderCount="2"> 
 <OriginHeaderReference originId="MyUniqueOrigID001"/> 
 <OriginHeaderReference originId="MyUniqueOrigID002"/> 
 </TransmissionManifest> 
 </efile:TransmissionHeader> 
     </SOAP:Header> 
     <SOAP:Body> 
 <efile:OriginHeaders> 
 <PINRegistrationOriginHeader> 
 <OriginId>MyUniqueOrigID001</OriginId> 
 <Timestamp>2001-12-17T09:30:47-05:00</Timestamp> 
 <OriginManifest itemCount="2"> 
 <ItemReference contentLocation="999999PINData20020617T093047"/> 
 <ItemReference contentLocation="999999PINData20020617T093101"/> 
 </OriginManifest> 
 <Originator> 
 <EFIN>010000</EFIN> 
 <Type>ERO</Type> 
 </Originator> 
 </PINRegistrationOriginHeader> 
 <PINRegistrationOriginHeader> 
 <OriginId>MyUniqueOrigID002</OriginId> 
 <Timestamp>2001-12-17T09:30:47-05:00</Timestamp> 
 <OriginManifest itemCount="2"> 
 <ItemReference contentLocation="MyUnique001PINId"/> 
 <ItemReference contentLocation="MyUnique002PINId"/> 
 </OriginManifest> 
 <Originator> 
 <EFIN>010000</EFIN> 
 <Type>ERO</Type> 
 </Originator> 
 </PINRegistrationOriginHeader> 
 </efile:OriginHeaders> 
     </SOAP:Body> 
</SOAP:Envelope>
```
## **Step 1.7 – Validate the Transmission Envelope**

- Edit the dummy data in the Transmission Envelope as you see fit.
- Validate the Transmission Envelope in XML Spy by clicking on the  $\mathbb{Z}$  button on the tool bar.
- Correct the data, if necessary, and re-validate.

# **Step 2 – Create PINData MIME Parts**

## **Step 2.1 – Create PINData**

Repeat Step 1.2 with the **pinreg/PINRegistration.xsd** schema file and select **PINData** as the root element name.

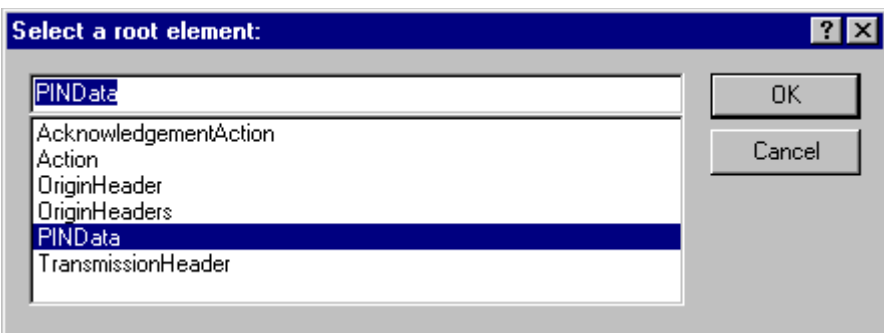

**Figure 5-11. Select a Root Element – Find Data** 

You now have an XML Spy generated XML data structure for **PINRegistration** under a **PINData** parent element.

## **Step 2.2 – Validate PINData**

- Edit the dummy data in **PINData** as below or as you see fit.
- Validate the **PINData** in XML Spy by clicking on the  $\mathbb{Z}$  button on the tool bar.
- Correct the data, if necessary, and re-validate.

You now have an XML Spy generated XML data structure for **PINData** that could look like this:

```
<?xml version="1.0" encoding="UTF-8"?> 
<PINData xmlns="http://www.irs.gov/efile" 
xmlns:xsi="http://www.w3.org/2001/XMLSchema-instance" 
xsi:schemaLocation="http://www.irs.gov/efile 
..\pinreg\PINRegistration.xsd"> 
  <ContentLocation>MyUnique001PINId</ContentLocation> 
  <PINRegistration> 
  <EIN>010000000</EIN> 
  <EmployerName1>A A</EmployerName1> 
  <EmployerName2>A A</EmployerName2> 
  <EmployerAddress1>A A</EmployerAddress1> 
  <EmployerAddress2>A A</EmployerAddress2> 
  <City>A A</City> 
  <State>AL</State>
```

```
 <ZIPCode>000000000</ZIPCode> 
 <ContactName>A A</ContactName> 
 <ContactTitle>! !</ContactTitle> 
 <ContactPhoneNumber>0000000000</ContactPhoneNumber> 
 <SignatureName>A A</SignatureName> 
 <SignatureDate>1967-08-13</SignatureDate> 
 <EmailAddress1>A@0.0.0.0</EmailAddress1> 
 <EmailAddress2>A@0.0.0.0</EmailAddress2> 
 </PINRegistration> 
</PINData>
```
# **Step 2.3 – Duplicate the PINData**

Complete the placeholder for PIN Registration:

- Duplicate the **PINData** structure 3 times to create a sequence of 4 separate **PINData**  structures.
- Make sure all instances of the attribute **contentLocation** in the **OriginManifest** of the **PINRegistrationOriginHeader** match one referenced element **ContentLocation** in each **PINData**. The **ContentLocation** must be unique within the transmission file.

# **Step 3 – Create PIN Registration Transmission File**

Now that you have the validated Transmission Envelope and the PINData MIME parts, you are ready to put it all together.

Create the transmission file according to the structure outlined below. Please note the following:

- Required MIME content headers are **highlighted**.
- Line spacing is important. There is a blank line between the ends of the MIME content headers and the beginning of the MIME part content itself. Also, there is a blank line between the end of the MIME part content and the beginning of the next MIME part boundary.
- "MIME-Version: 1.0" must appear as the first line of the MIME message header.
- The parameters on the "Content-Type: " line in each MIME part are required and must be in the order as shown below.
- The sample below uses "MIMEPINRegBoundary" as the value for the MIME boundary but an actual transmission file can have any transmitter-defined string as the boundary. The same applies to the Content-Location MIME content header.
- The Content-Location: line must match one of the contentLocation attributes referenced in the OriginManifest of a PINRegistrationOriginHeader and the corresponding element ContentLocation in the PINData.

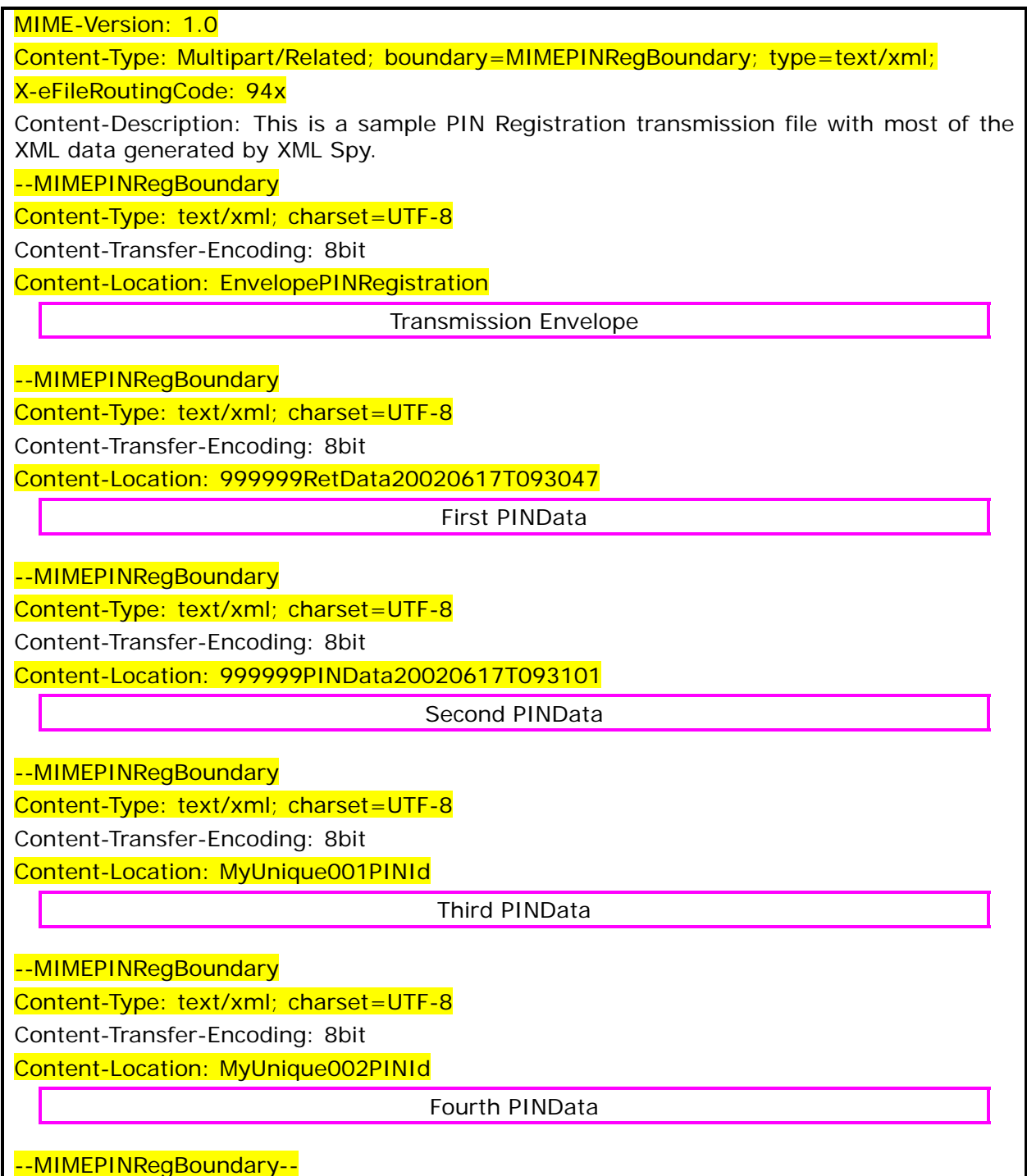

The complete PIN Registration transmission file is shown below in its entirety:

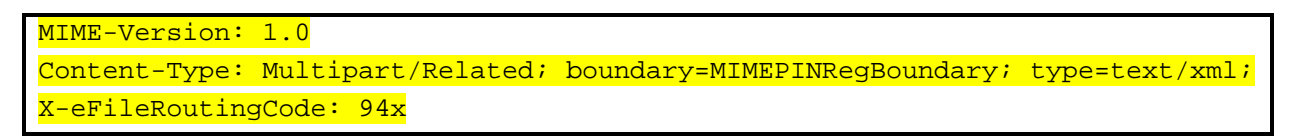

### --MIMEPINRegBoundary

```
Content-Type: text/xml; charset=UTF-8 
Content-Transfer-Encoding: 8bit 
Content-Location: EnvelopePINRegistration 
<?xml version="1.0" encoding="UTF-8"?> 
<SOAP:Envelope xmlns="http://www.irs.gov/efile" 
xmlns:xsi="http://www.w3.org/2001/XMLSchema-instance" 
xmlns:SOAP="http://schemas.xmlsoap.org/soap/envelope/" 
xmlns:efile="http://www.irs.gov/efile" 
xsi:schemaLocation="http://schemas.xmlsoap.org/soap/envelope/ 
../message/SOAP.xsd 
 http://www.irs.gov/efile ../message/efileMessage.xsd"> 
  <SOAP:Header> 
  <efile:TransmissionHeader> 
  <TransmissionId>MyTransID20021217T093047</TransmissionId> 
  <Timestamp>2001-12-17T09:30:47-05:00</Timestamp> 
  <Transmitter> 
  <ETIN>00200</ETIN> 
  </Transmitter> 
  <ProcessType>T</ProcessType> 
  <TransmissionManifest originHeaderCount="2"> 
  <OriginHeaderReference originId="MyUniqueOrigID001"/> 
  <OriginHeaderReference originId="MyUniqueOrigID002"/> 
  </TransmissionManifest> 
  </efile:TransmissionHeader> 
  </SOAP:Header> 
  <SOAP:Body> 
  <efile:OriginHeaders> 
  <PINRegistrationOriginHeader> 
  <OriginId>MyUniqueOrigID001</OriginId> 
  <Timestamp>2001-12-17T09:30:47-05:00</Timestamp> 
  <OriginManifest itemCount="2"> 
  <ItemReference contentLocation="999999PINData20020617T093047"/> 
  <ItemReference contentLocation="999999PINData20020617T093101"/> 
  </OriginManifest> 
  <Originator> 
  <EFIN>010000</EFIN> 
  <Type>ERO</Type> 
  </Originator> 
  </PINRegistrationOriginHeader> 
  <PINRegistrationOriginHeader> 
  <OriginId>MyUniqueOrigID002</OriginId> 
  <Timestamp>2001-12-17T09:30:47-05:00</Timestamp>
```
 <OriginManifest itemCount="2"> <ItemReference contentLocation="MyUnique001PINId"/> <ItemReference contentLocation="MyUnique002PINId"/> </OriginManifest> <Originator> <EFIN>010000</EFIN> <Type>ERO</Type> </Originator> </PINRegistrationOriginHeader> </efile:OriginHeaders> </SOAP:Body> </SOAP:Envelope> --MIMEPINRegBoundary Content-Type: text/xml; charset=UTF-8 Content-Transfer-Encoding: 8bit Content-Location: 999999PINData20020617T093047 <?xml version="1.0" encoding="UTF-8"?> <PINData xmlns="http://www.irs.gov/efile" xmlns:xsi="http://www.w3.org/2001/XMLSchema-instance" xsi:schemaLocation="http://www.irs.gov/efile ..\pinreg\PINRegistration.xsd"> <ContentLocation>999999PINData20020617T093047</ContentLocation> <PINRegistration> <EIN>010000000</EIN> <EmployerName1>A A</EmployerName1> <EmployerName2>A A</EmployerName2> <EmployerAddress1>A A</EmployerAddress1> <EmployerAddress2>A A</EmployerAddress2> <City>A A</City> <State>AL</State> <ZIPCode>000000000</ZIPCode> <ContactName>A A</ContactName> <ContactTitle>! !</ContactTitle> <ContactPhoneNumber>0000000000</ContactPhoneNumber> <SignatureName>A A</SignatureName> <SignatureDate>1967-08-13</SignatureDate> <EmailAddress1>A@0.0.0.0</EmailAddress1> <EmailAddress2>A@0.0.0.0</EmailAddress2> </PINRegistration> </PINData> --MIMEPINRegBoundary Content-Type: text/xml; charset=UTF-8 Content-Transfer-Encoding: 8bit Content-Location: 999999PINData20020617T093101

```
<?xml version="1.0" encoding="UTF-8"?> 
<PINData xmlns="http://www.irs.gov/efile" 
xmlns:xsi="http://www.w3.org/2001/XMLSchema-instance" 
xsi:schemaLocation="http://www.irs.gov/efile 
..\pinreg\PINRegistration.xsd"> 
  <ContentLocation>999999PINData20020617T093101</ContentLocation> 
  <PINRegistration> 
  <EIN>010000000</EIN> 
  <EmployerName1>A A</EmployerName1> 
  <EmployerName2>A A</EmployerName2> 
  <EmployerAddress1>A A</EmployerAddress1> 
  <EmployerAddress2>A A</EmployerAddress2> 
  <City>A A</City> 
  <State>AL</State> 
  <ZIPCode>000000000</ZIPCode> 
  <ContactName>A A</ContactName> 
  <ContactTitle>! !</ContactTitle> 
  <ContactPhoneNumber>0000000000</ContactPhoneNumber> 
  <SignatureName>A A</SignatureName> 
  <SignatureDate>1967-08-13</SignatureDate> 
  <EmailAddress1>A@0.0.0.0</EmailAddress1> 
  <EmailAddress2>A@0.0.0.0</EmailAddress2> 
  </PINRegistration> 
</PINData> 
--MIMEPINRegBoundary
Content-Type: text/xml; charset=UTF-8 
Content-Transfer-Encoding: 8bit 
Content-Location: MyUnique001PINId 
<?xml version="1.0" encoding="UTF-8"?> 
<PINData xmlns="http://www.irs.gov/efile" 
xmlns:xsi="http://www.w3.org/2001/XMLSchema-instance" 
xsi:schemaLocation="http://www.irs.gov/efile 
..\pinreg\PINRegistration.xsd"> 
  <ContentLocation>MyUnique001PINId</ContentLocation> 
  <PINRegistration> 
  <EIN>010000000</EIN> 
  <EmployerName1>A A</EmployerName1> 
  <EmployerName2>A A</EmployerName2> 
  <EmployerAddress1>A A</EmployerAddress1> 
  <EmployerAddress2>A A</EmployerAddress2> 
  <City>A A</City> 
  <State>AL</State> 
  <ZIPCode>000000000</ZIPCode> 
  <ContactName>A A</ContactName>
```

```
 <ContactTitle>! !</ContactTitle> 
  <ContactPhoneNumber>0000000000</ContactPhoneNumber> 
  <SignatureName>A A</SignatureName> 
  <SignatureDate>1967-08-13</SignatureDate> 
  <EmailAddress1>A@0.0.0.0</EmailAddress1> 
  <EmailAddress2>A@0.0.0.0</EmailAddress2> 
  </PINRegistration> 
</PINData> 
--MIMEPINRegBoundary
Content-Type: text/xml; charset=UTF-8 
Content-Transfer-Encoding: 8bit 
Content-Location: MyUnique002PINId 
<?xml version="1.0" encoding="UTF-8"?> 
<PINData xmlns="http://www.irs.gov/efile" 
xmlns:xsi="http://www.w3.org/2001/XMLSchema-instance" 
xsi:schemaLocation="http://www.irs.gov/efile 
..\pinreg\PINRegistration.xsd"> 
  <ContentLocation>MyUnique002PINId</ContentLocation> 
  <PINRegistration> 
  <EIN>010000000</EIN> 
  <EmployerName1>A A</EmployerName1> 
  <EmployerName2>A A</EmployerName2> 
  <EmployerAddress1>A A</EmployerAddress1> 
  <EmployerAddress2>A A</EmployerAddress2> 
  <City>A A</City> 
  <State>AL</State> 
  <ZIPCode>000000000</ZIPCode> 
  <ContactName>A A</ContactName> 
  <ContactTitle>! !</ContactTitle> 
  <ContactPhoneNumber>0000000000</ContactPhoneNumber> 
  <SignatureName>A A</SignatureName> 
  <SignatureDate>1967-08-13</SignatureDate> 
  <EmailAddress1>A@0.0.0.0</EmailAddress1> 
  <EmailAddress2>A@0.0.0.0</EmailAddress2> 
  </PINRegistration> 
</PINData> 
--MIMEPINRegBoundary--
```
## **6.0 VALIDATION CRITERIA-BUSINESS RULES & ERROR CONDITIONS**

## **6.1 Business Rule & Error Condition Matrix**

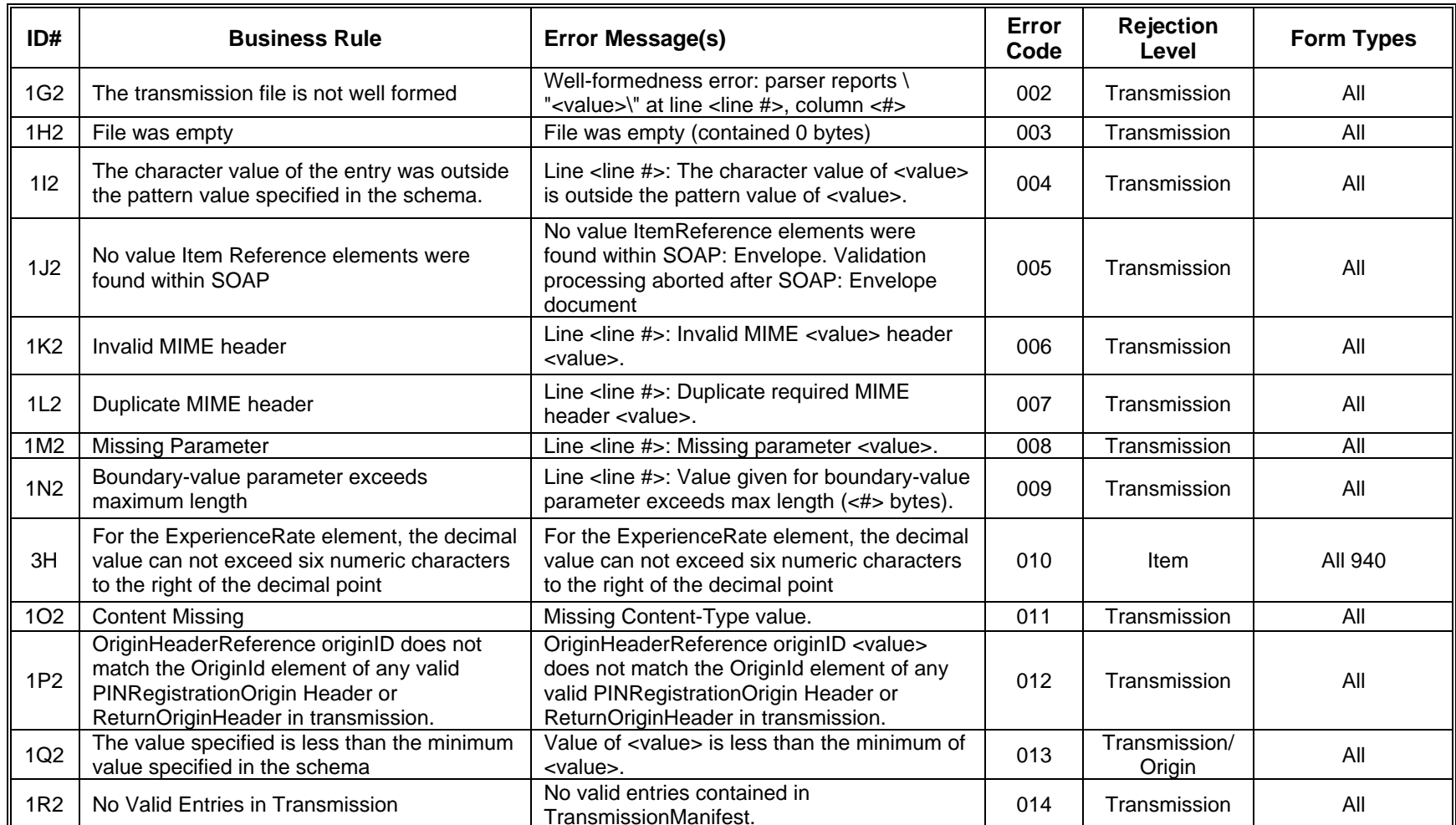

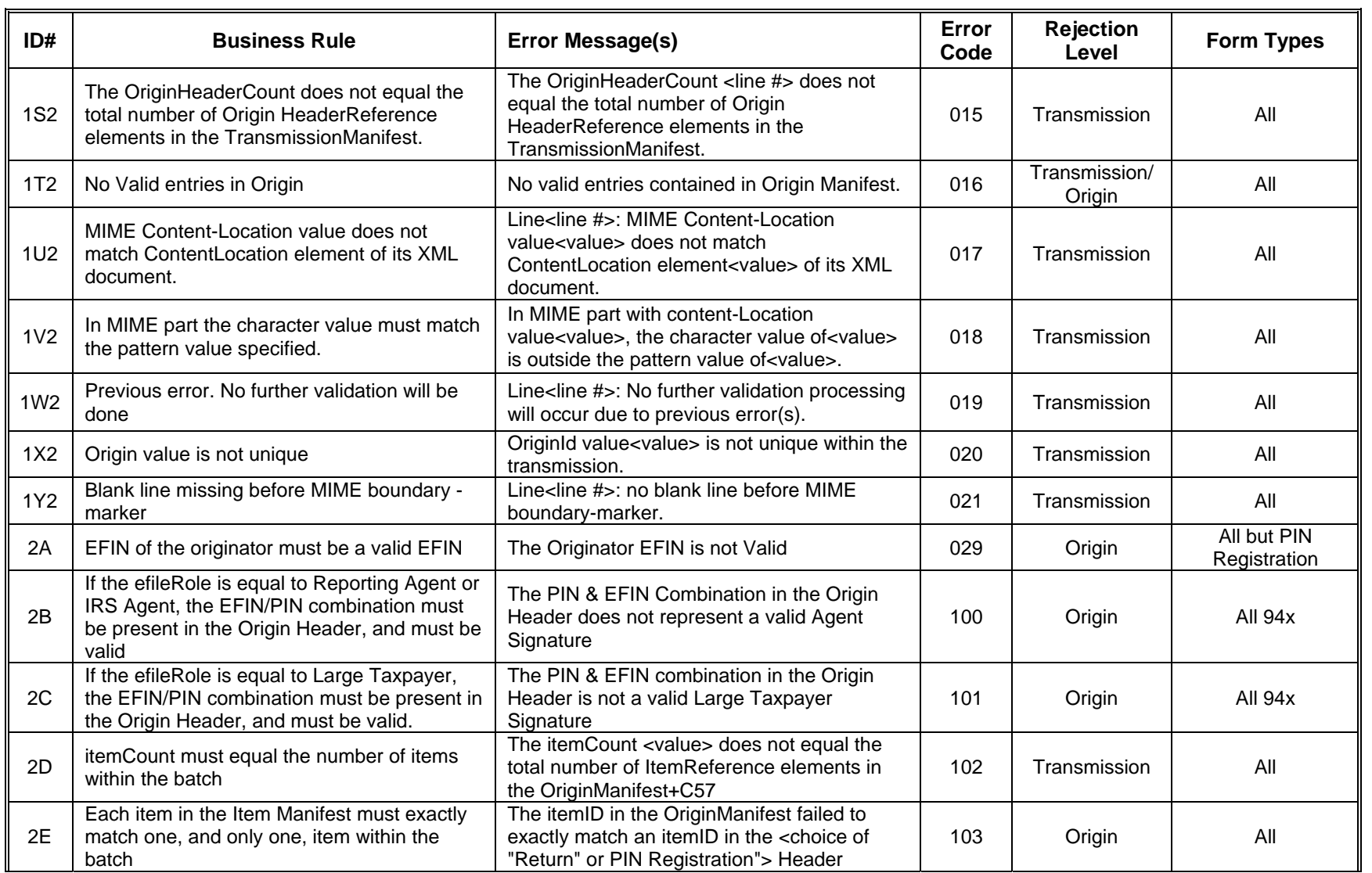

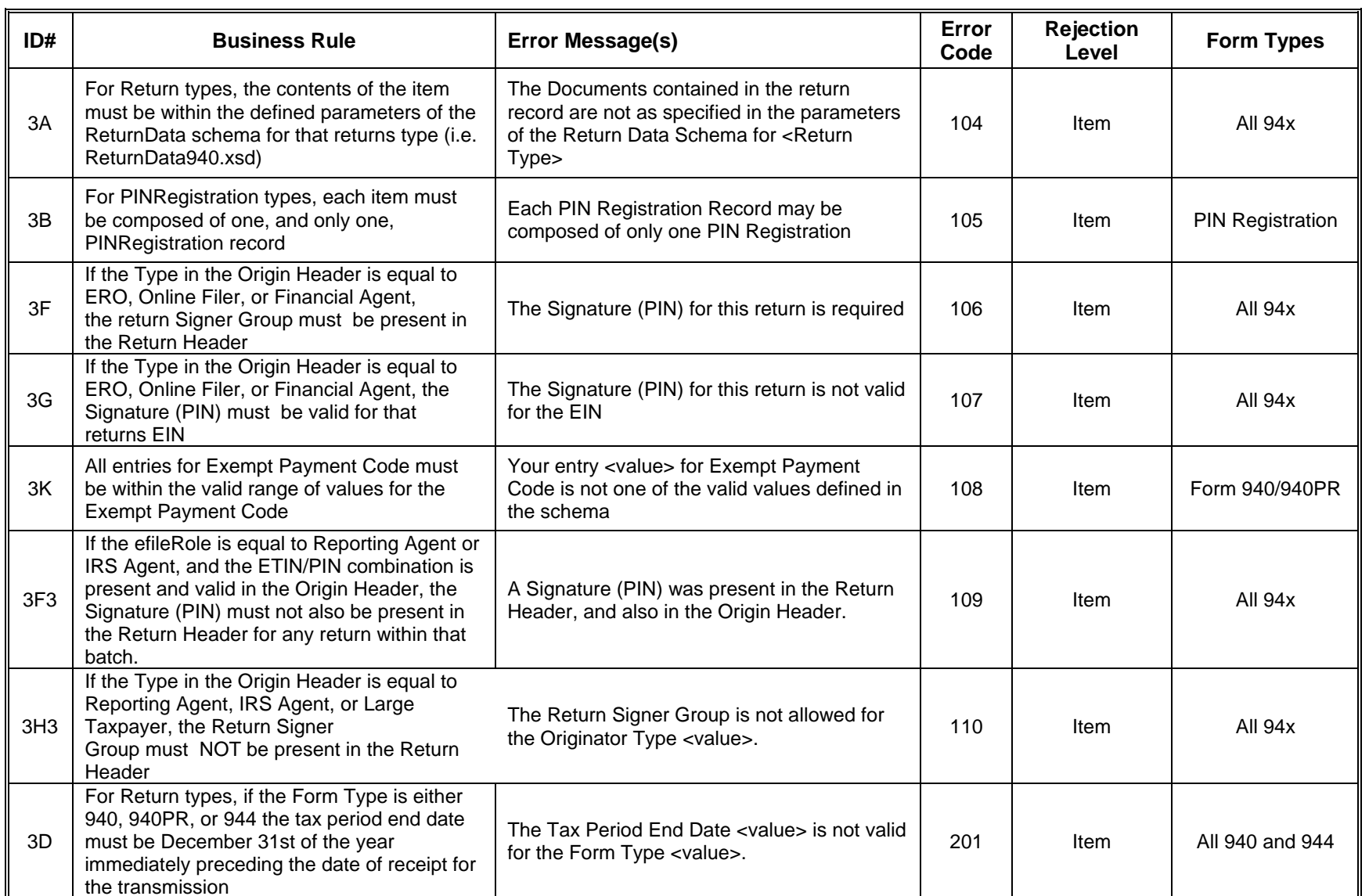

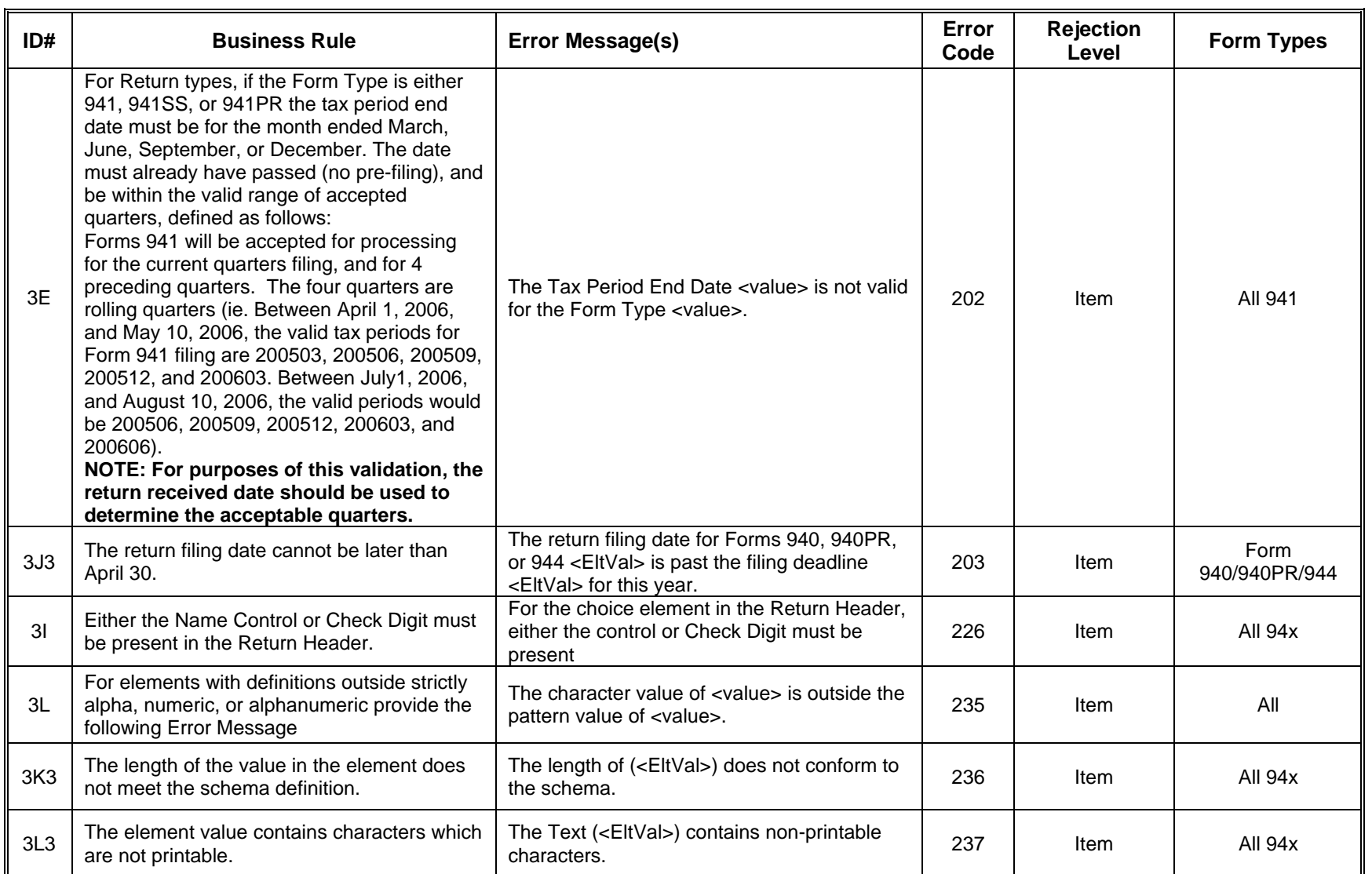

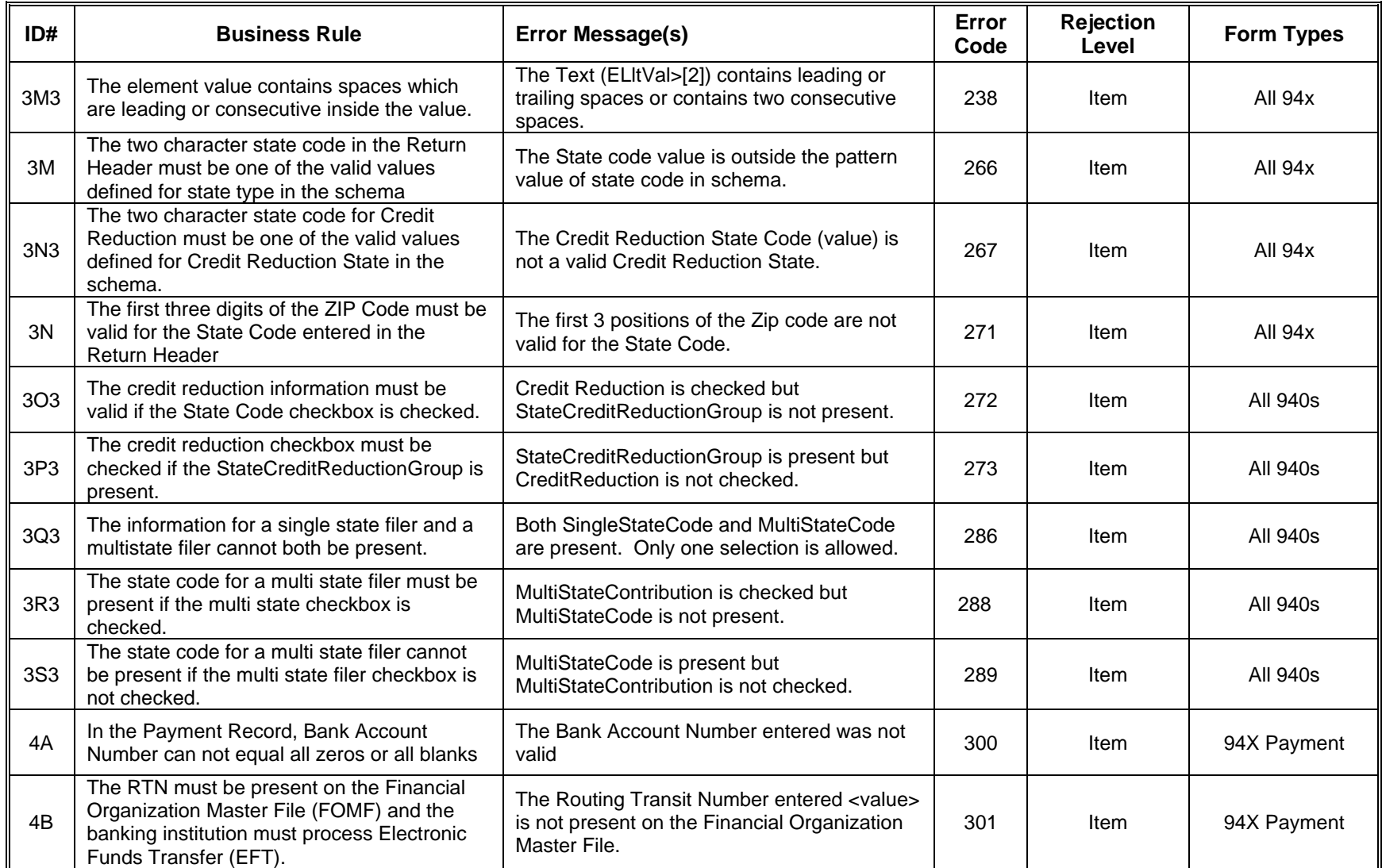

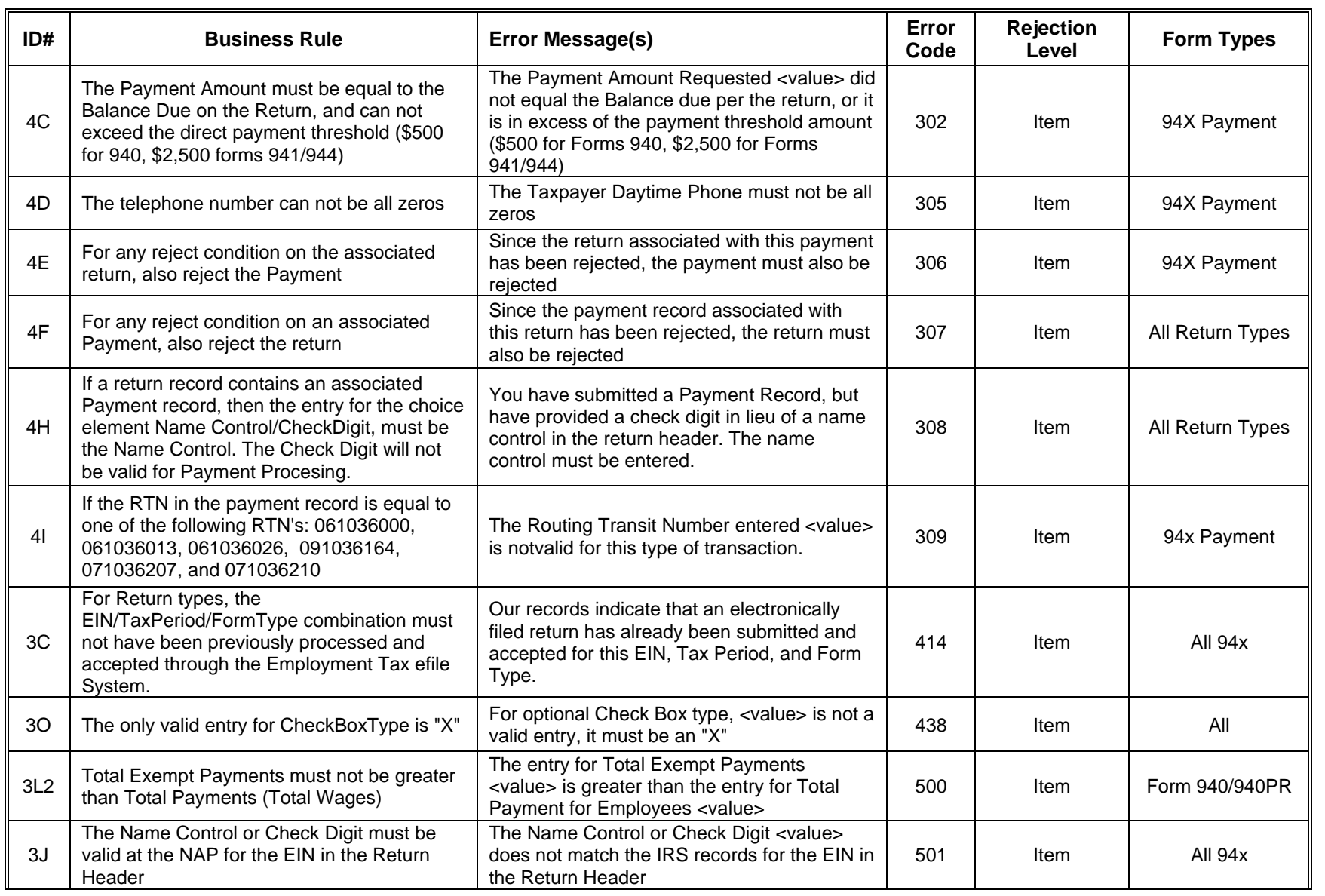

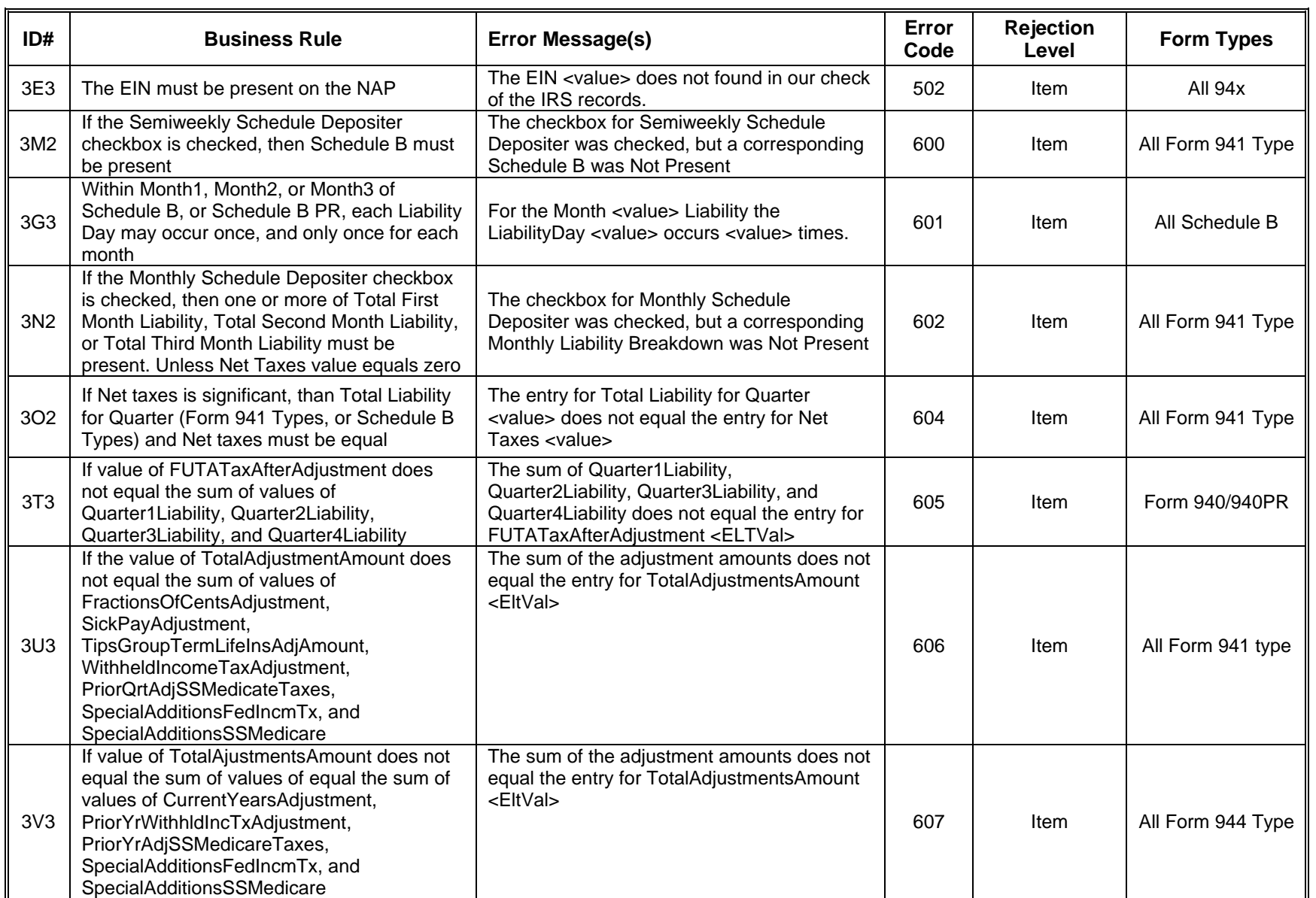

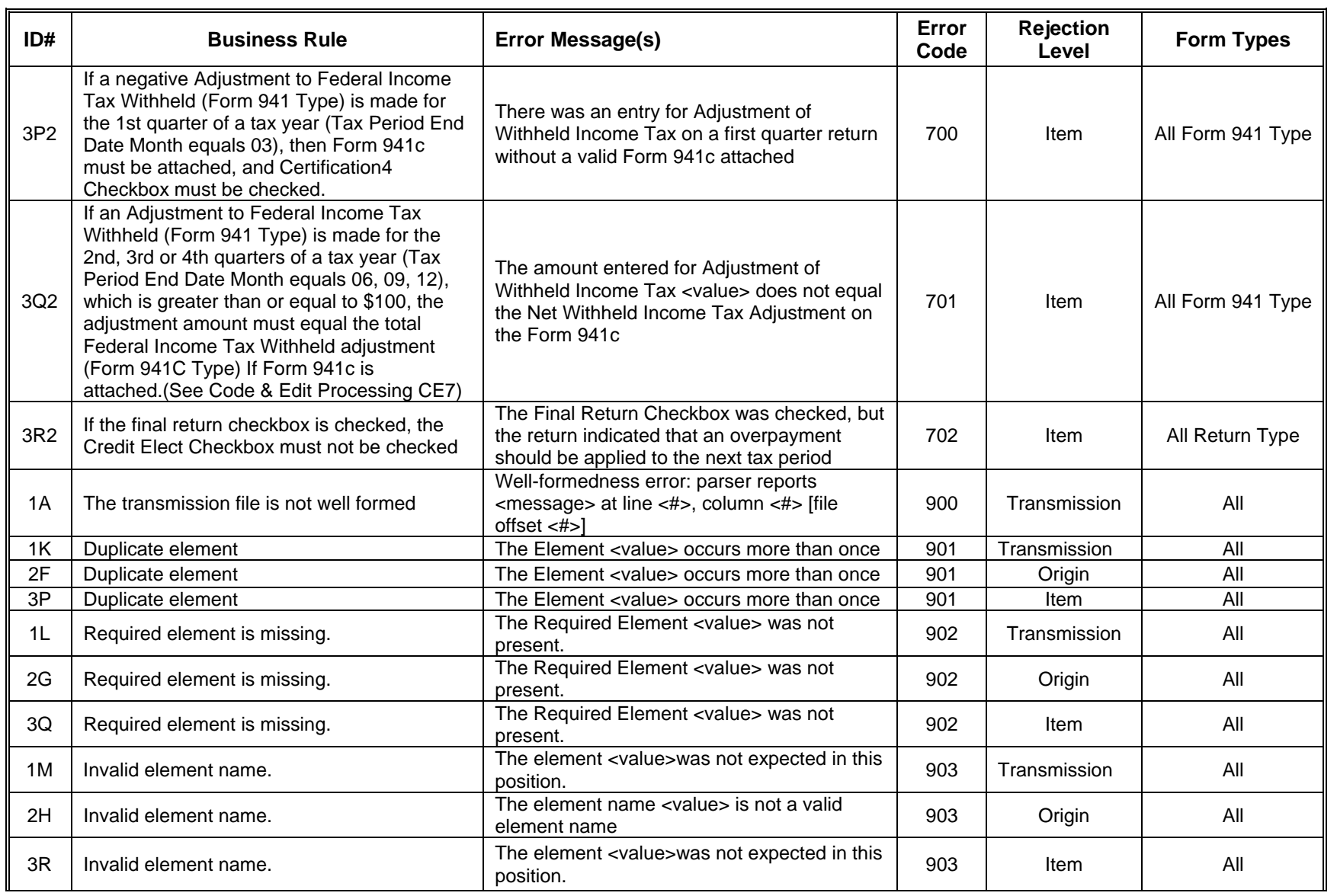

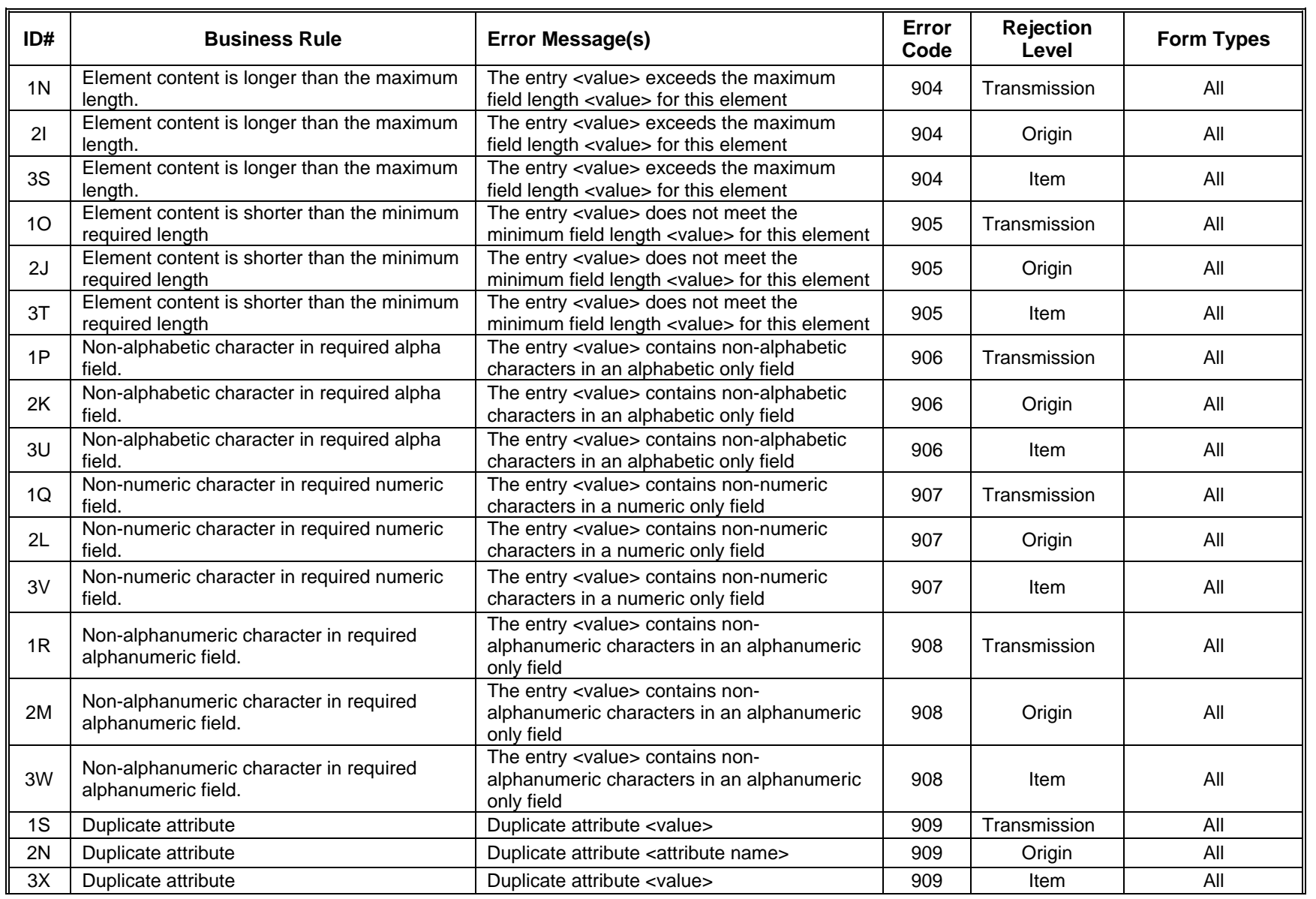

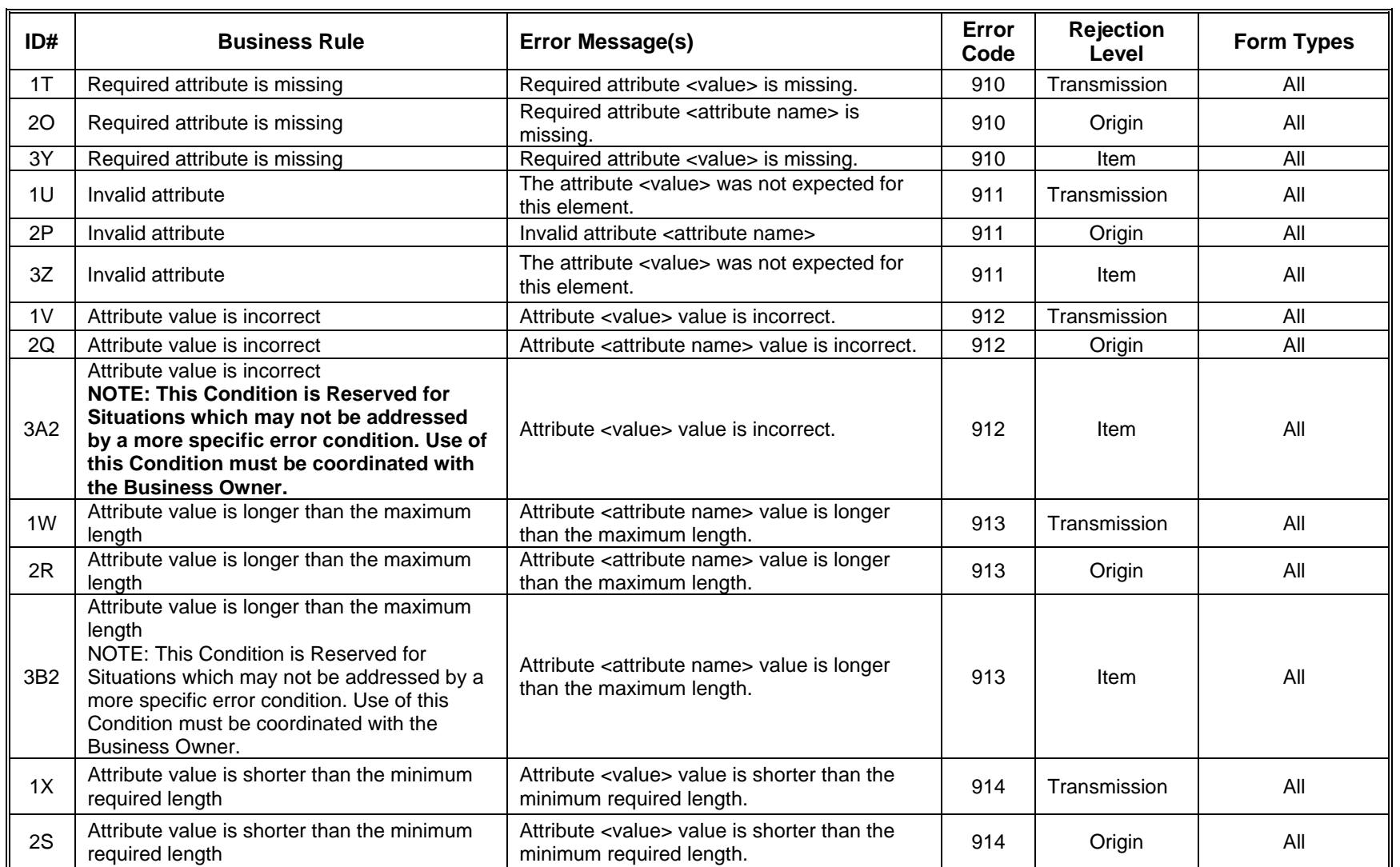

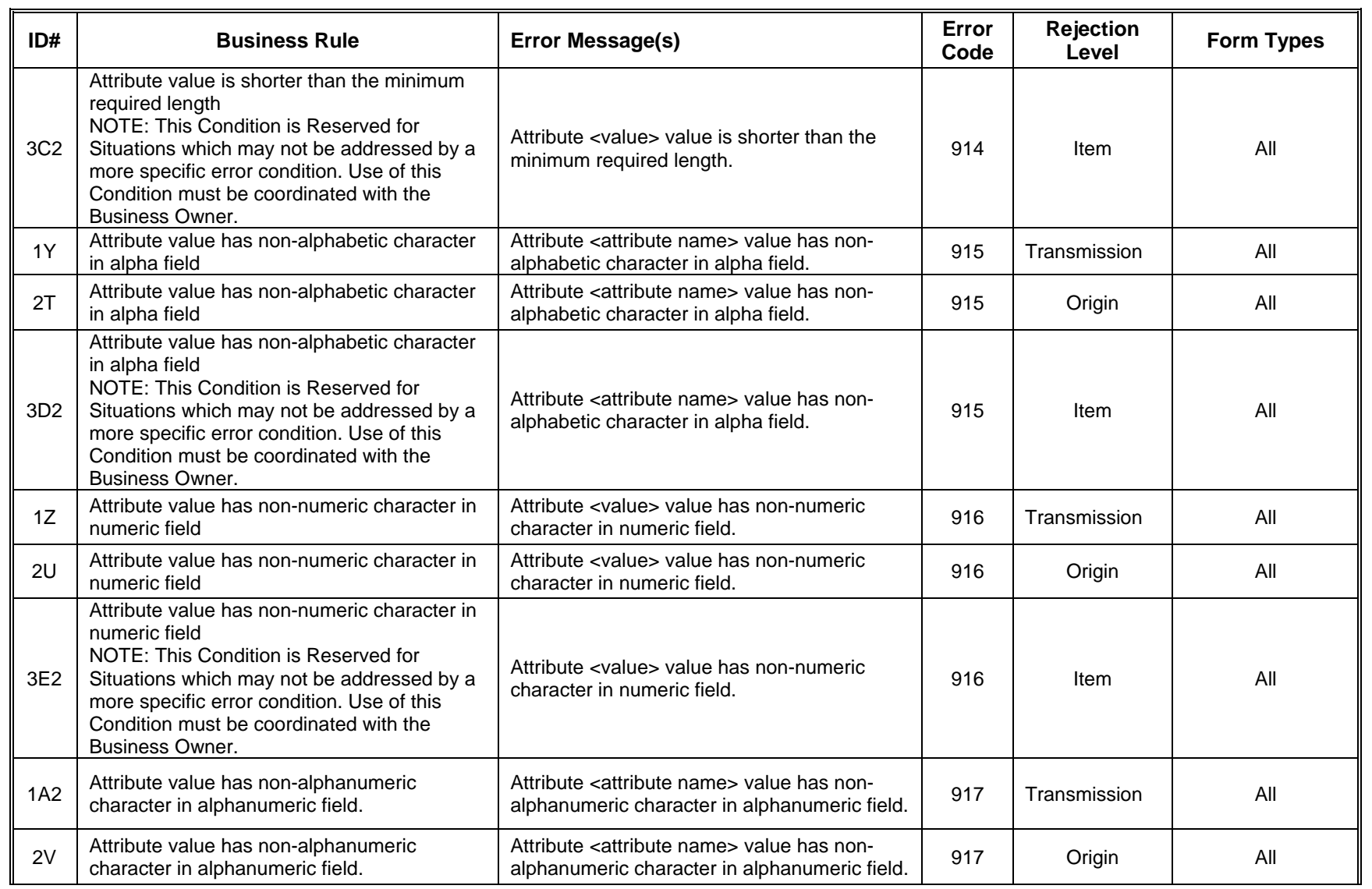

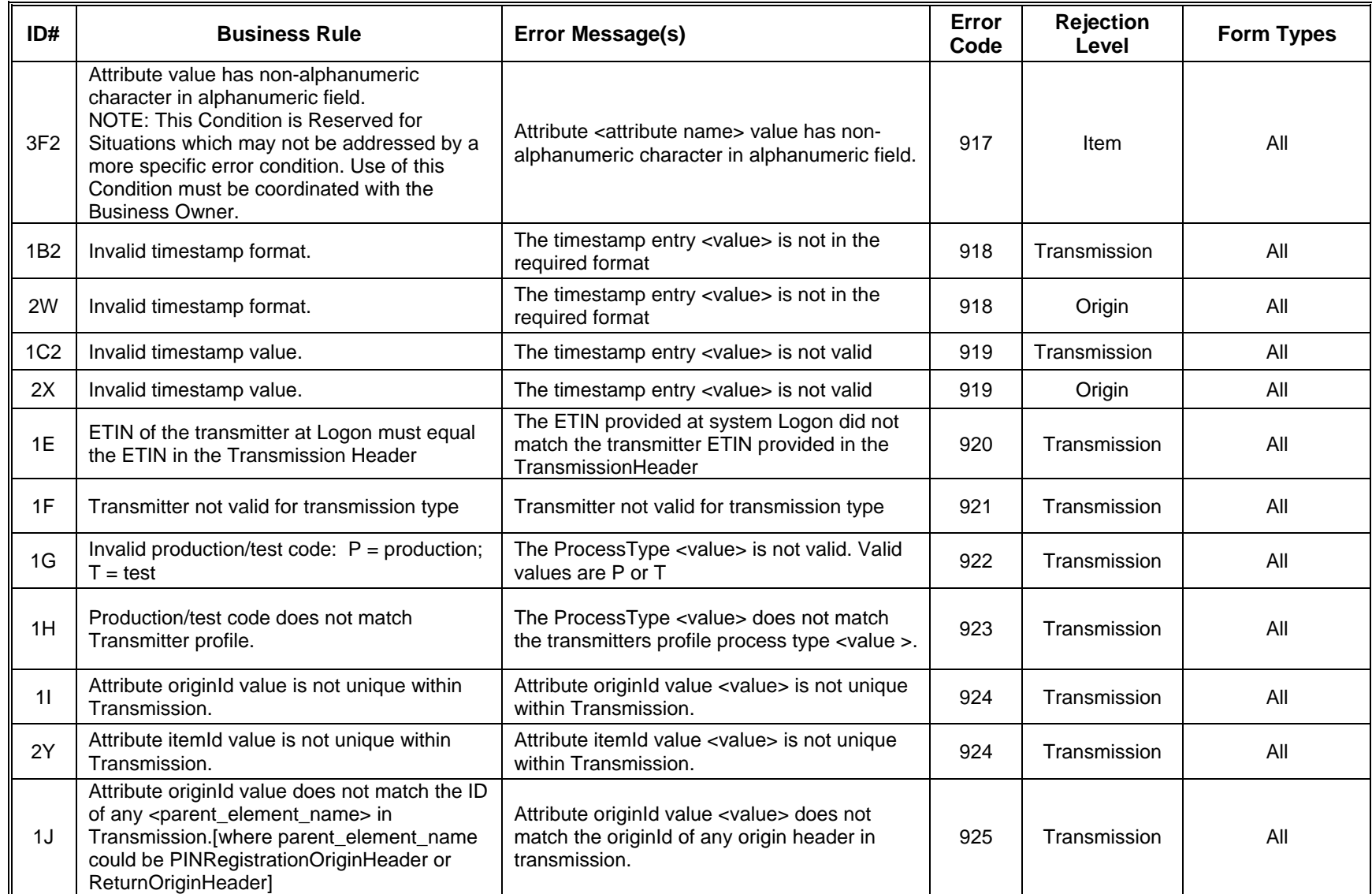

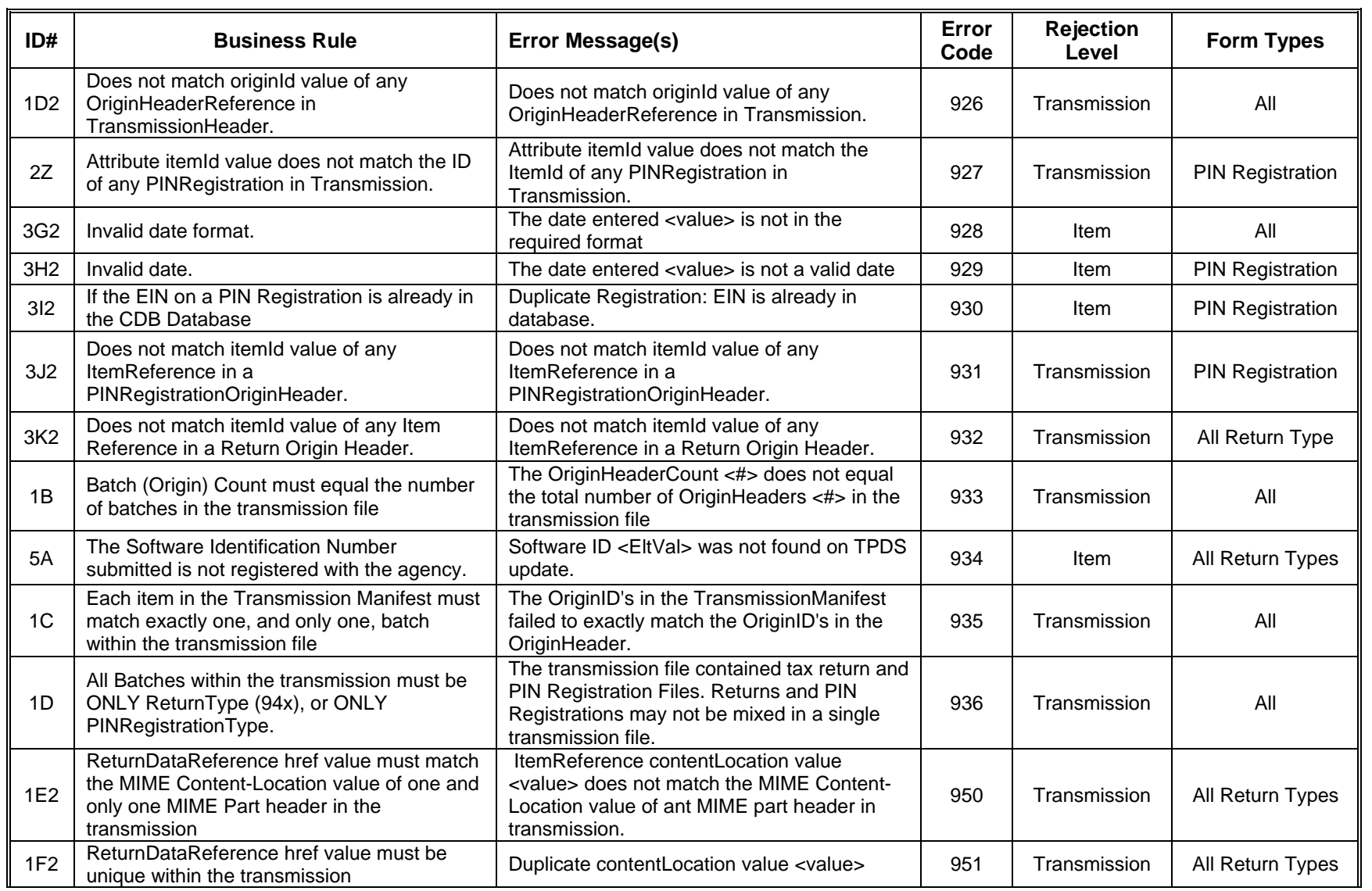

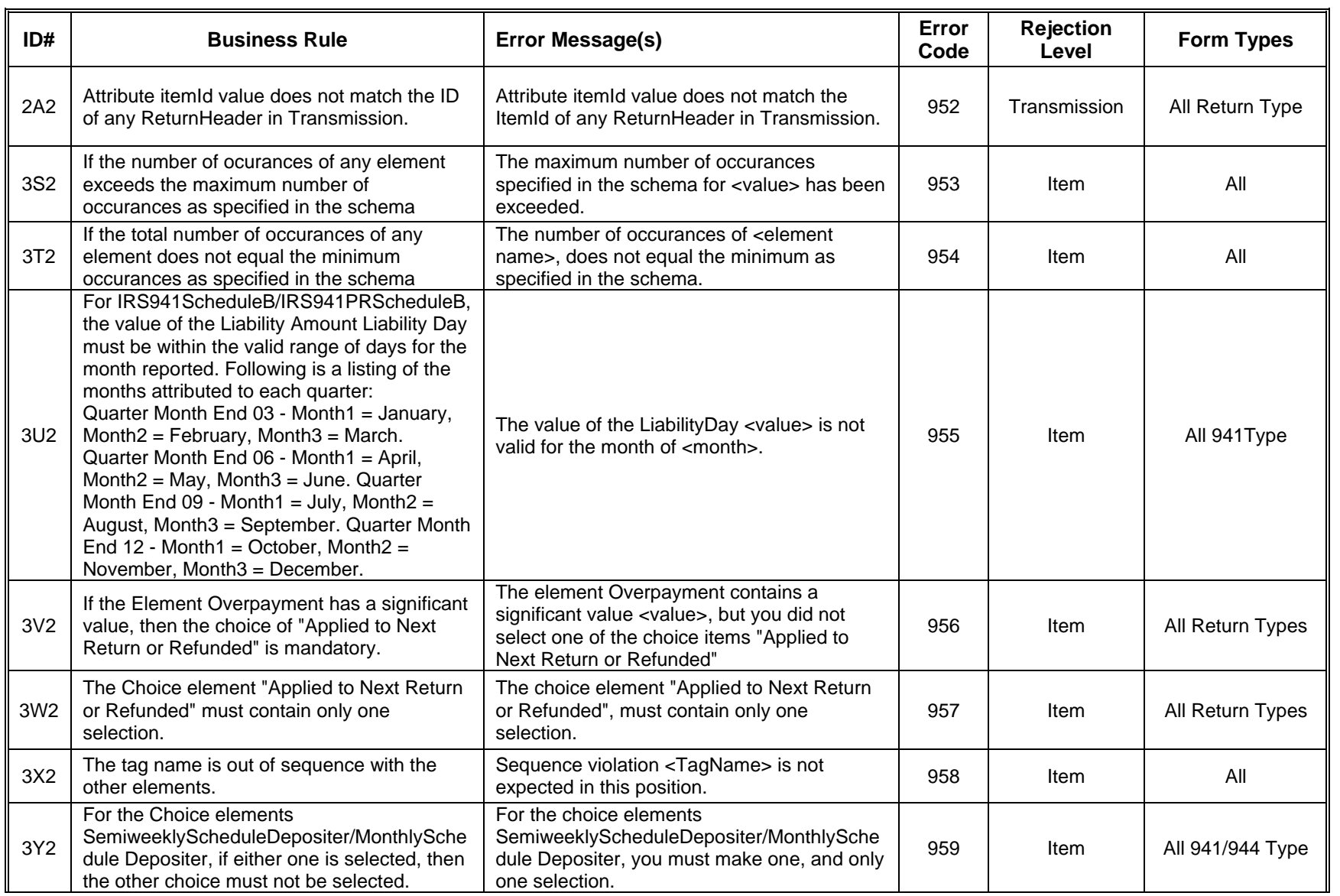

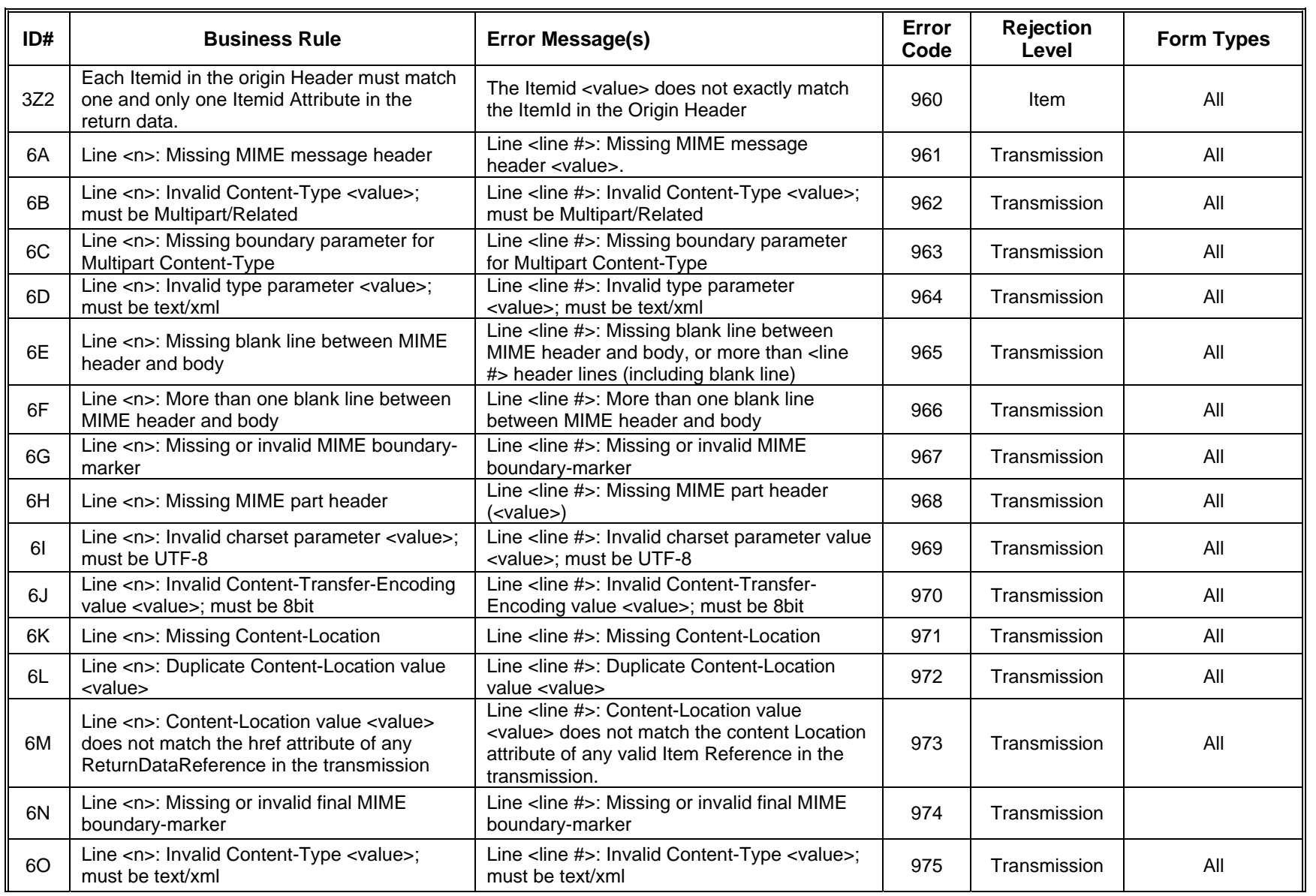

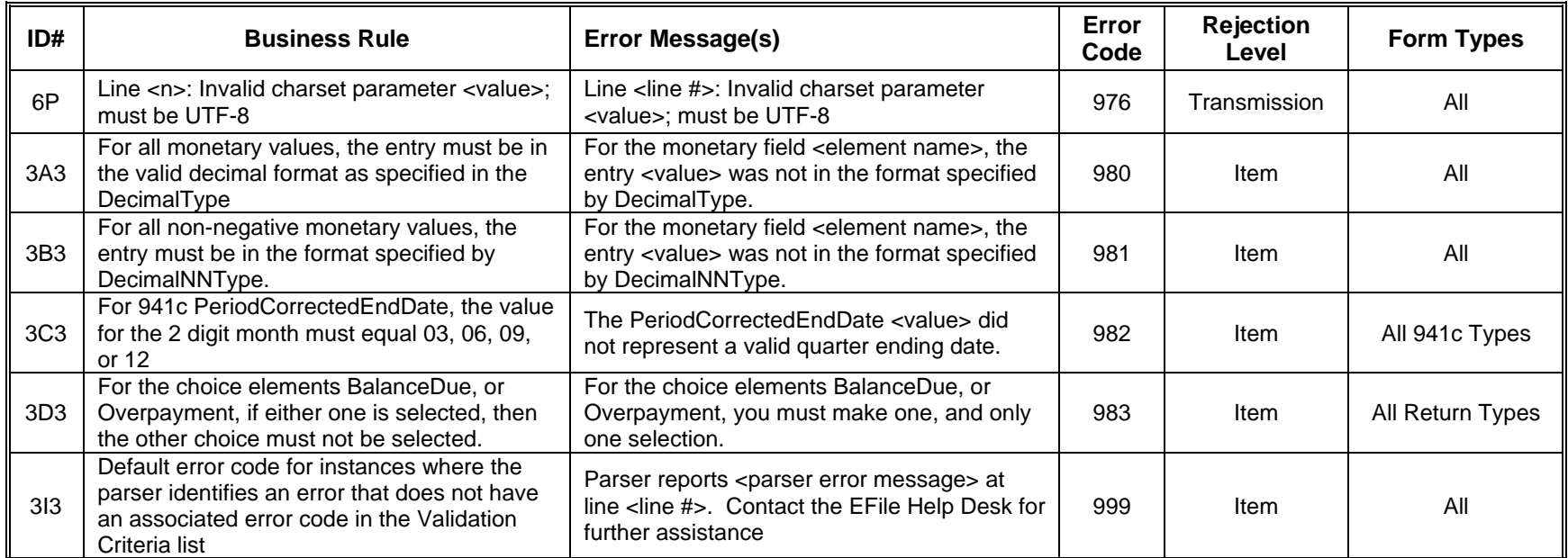
#### **7.0 ACKNOWLEDGEMENT FILES**

An Acknowledgement (ACK) File will be returned for each successfully transmitted Return or PIN Registration file. XML transmissions are processed as received, so ACKs will be available as soon as the transmission has been processed, and not follow the once or twice daily "drain" schedule of other *e-file* programs.

You will receive a single ACK file for each transmission file submitted. Each ACK file will be composed of one or more ACK records, providing an acceptance, or a rejection, for each item in the transmission file. You may receive one or more ACK records per item submitted in the transmission.

#### **7.1****A Guide to Creating 94x Acknowledgement Files**

This section describes the procedure for creating a sample 94x acknowledgement file with dummy data.

#### **7.2****Acknowledgement File Construction**

#### **Assumptions**

- The 94x XML Schemas Final Release 2.2 will be used as the base schemas for creating the XML data instances.
- XML Spy Suite 4.3 is used as the tool for creating and validating XML data instances generated from the aforementioned base schemas.
- All optional fields will be created to illustrate the widest spectrum of data combinations. The actual definitions of required vs. optional fields can be found in the base schemas.
- All XML data instances generated are kept in the instances subdirectory directly under the root of the 94x XML schemas package. If placed elsewhere, the xsi:schemaLocation attributes in all data instances generated need to be modified to reflect the location of the XML instance relative to other schemas.

#### **Step 1 – Create Acknowledgement Envelop**

#### **Step 1.1 – Create Acknowledgement Envelope Skeleton**

Create the acknowledgement envelope skeleton as outlined below. After filling in the placeholders, it becomes the SOAP Envelope (Body only, i.e. no Header) in the acknowledgement file.

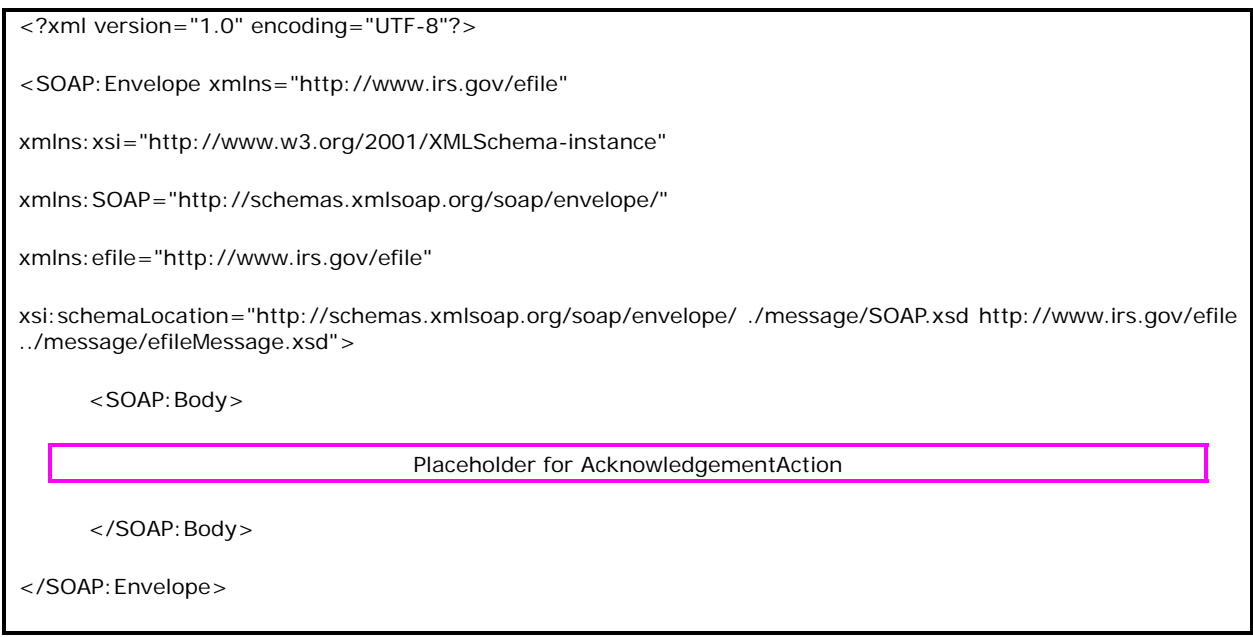

### **Step 1.2 – Create Acknowledgement Action**

Open **message/efileMessage.xsd** in XML Spy and select **DTD/Schema** from the main menu. Next select **Generate sample XML file**…

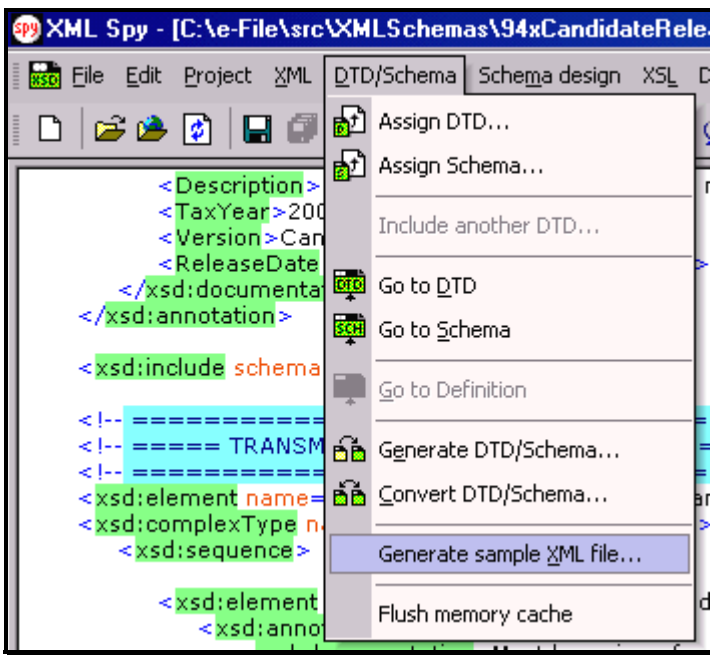

**Figure 7-1. Open Message/efile Message – DTD/Schema – Generate Sample XML File** 

Select **AcknowledgementAction** from the pop-up menu shown below:

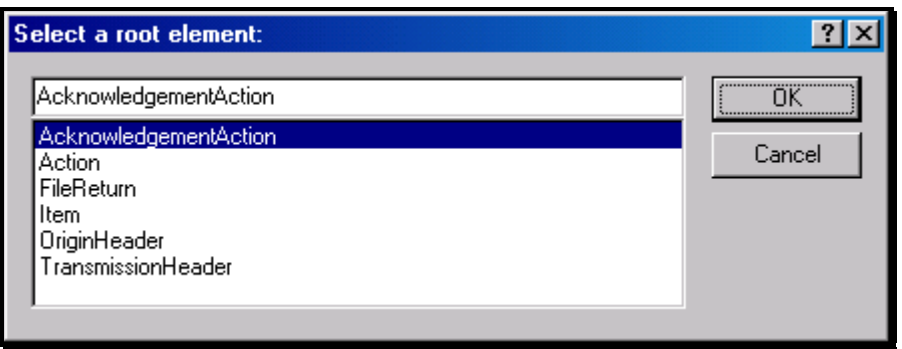

**Figure 7-2. Select a Root Element – Acknowledgement Action** 

Check all options in the following pop-up menu and specify 2 (or more) repeatable elements so that repeating structures are illustrated in the sample data.

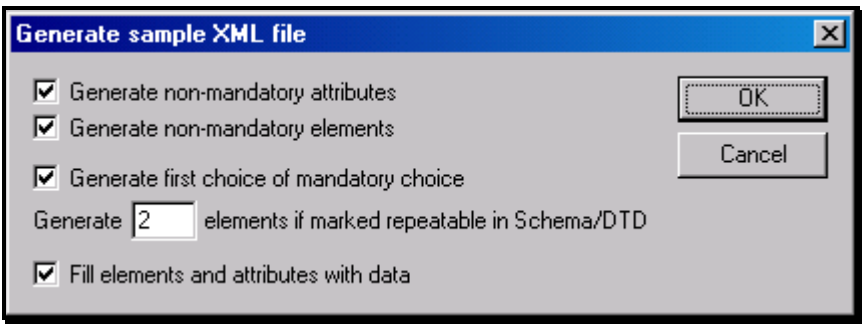

**Figure 7-3. Generate Sample XML File – Attributes and Elements** 

You now have an XML Spy generated XML data structure for the entire acknowledgement.

### **Step 1.3 – Complete the Placeholder for AcknowledgementAction**

In the **AcknowledgementAction** data structure:

- Remove all attributes in the **AcknowledgementAction** element and prefix the element name (begin and end tags) with efile:
- Duplicate the **OriginAcknowledgement** and **ItemAcknowledgement** structures as needed for multiple items. Edit the data as you see fit. Make sure all instances of **OriginId** and **OrigTransContentLocation** are correctly referencing the ones in the transmission file.

### **Step 1.3 – Complete the Acknowledgement Envelope**

Plug in the **AcknowledgementAction** structure from Step 1.2 into the Placeholder for **AcknowledgementAction** defined in Step 1.1.

#### The complete **Acknowledgement Envelope** is shown below:

```
<?xml version="1.0" encoding="UTF-8"?> 
<SOAP:Envelope xmlns="http://www.irs.gov/efile" 
xmlns:xsi="http://www.w3.org/2001/XMLSchema-instance" 
xmlns:SOAP="http://schemas.xmlsoap.org/soap/envelope/" 
xmlns:efile="http://www.irs.gov/efile" 
xsi:schemaLocation="http://schemas.xmlsoap.org/soap/envelope/../message/SOAP.xsd http://www.irs.gov/efile 
../message/efileMessage.xsd"> 
    <SOAP:Body> 
     <efile:AcknowledgementAction> 
       <Acknowledgement> 
         <AcknowledgementId>IRS94x2002-12-31T06:22:12</AcknowledgementId> 
         <AcknowledgementTimestamp>2001-12-17T09:30:47-05:00</AcknowledgementTimestamp> 
         <TransmissionAcknowledgement> 
           <TransmissionId>MyUniqueTransID001</TransmissionId> 
           <TransmissionTimestamp>2002-12-31T06:22:12-05:00</TransmissionTimestamp> 
           <TransmissionStatus>A</TransmissionStatus> 
           <ProcessType>T</ProcessType> 
           <Errors errorCount="2"> 
              <Error errorId="1"> 
                <XPath>String</XPath> 
                <ErrorCode>String</ErrorCode> 
                <ErrorMessage>String</ErrorMessage> 
              </Error> 
              <Error errorId="2"> 
                <XPath>String</XPath> 
                <ErrorCode>String</ErrorCode> 
                <ErrorMessage>String</ErrorMessage> 
              </Error>
```

```
 </Errors>
```
<OriginAcknowledgement>

<OriginId>MyUniqueOrigID001</OriginId>

<OriginTimestamp>2001-12-17T09:30:47-05:00</OriginTimestamp>

<OriginStatus>A</OriginStatus>

<Errors errorCount="2">

<Error errorId="3">

<XPath>String</XPath>

<ErrorCode>String</ErrorCode>

<ErrorMessage>String</ErrorMessage>

</Error>

```
 <Error errorId="4">
```
<XPath>String</XPath>

<ErrorCode>String</ErrorCode>

<ErrorMessage>String</ErrorMessage>

```
 </Error>
```

```
 </Errors>
```
<ItemAcknowledgement>

<OrigTransContentLocation>999999RetData20020617T093047</OrigTransContentLocation>

<EIN>010000000</EIN>

```
 <ItemStatus>R</ItemStatus>
```
<PaymentIndicator>Payment Request Received</PaymentIndicator>

<Errors errorCount="2">

<Error errorId="5">

<XPath>String</XPath>

<ErrorCode>String</ErrorCode>

<ErrorMessage>String</ErrorMessage>

</Error>

<Error errorId="6">

<XPath>String</XPath>

```
 <ErrorCode>String</ErrorCode> 
         <ErrorMessage>String</ErrorMessage> 
       </Error> 
     </Errors> 
   </ItemAcknowledgement> 
   <ItemAcknowledgement> 
     <OrigTransContentLocation>999999RetData20020617T093101</OrigTransContentLocation> 
     <EIN>010000000</EIN> 
     <ItemStatus>R</ItemStatus> 
     <PaymentIndicator>Payment Request Received</PaymentIndicator> 
     <Errors errorCount="2"> 
       <Error errorId="7"> 
         <XPath>String</XPath> 
         <ErrorCode>String</ErrorCode> 
         <ErrorMessage>String</ErrorMessage> 
       </Error> 
       <Error errorId="8"> 
         <XPath>String</XPath> 
         <ErrorCode>String</ErrorCode> 
         <ErrorMessage>String</ErrorMessage> 
       </Error> 
     </Errors> 
   </ItemAcknowledgement> 
 </OriginAcknowledgement> 
 <OriginAcknowledgement> 
   <OriginId>MyUniqueOrigID002</OriginId> 
   <OriginTimestamp>2001-12-17T09:30:47-05:00</OriginTimestamp> 
   <OriginStatus>A</OriginStatus> 
   <Errors errorCount="2"> 
     <Error errorId="9">
```

```
 <XPath>String</XPath>
```
<ErrorCode>String</ErrorCode>

<ErrorMessage>String</ErrorMessage>

</Error>

<Error errorId="10">

<XPath>String</XPath>

<ErrorCode>String</ErrorCode>

<ErrorMessage>String</ErrorMessage>

</Error>

</Errors>

<ItemAcknowledgement>

<OrigTransContentLocation>MyUnique001ReturnId</OrigTransContentLocation>

<EIN>010000000</EIN>

<ItemStatus>R</ItemStatus>

<PaymentIndicator>Payment Request Received</PaymentIndicator>

<Errors errorCount="2">

<Error errorId="11">

<XPath>String</XPath>

<ErrorCode>String</ErrorCode>

<ErrorMessage>String</ErrorMessage>

</Error>

<Error errorId="12">

<XPath>String</XPath>

<ErrorCode>String</ErrorCode>

<ErrorMessage>String</ErrorMessage>

</Error>

</Errors>

</ItemAcknowledgement>

<ItemAcknowledgement>

<OrigTransContentLocation>MyUnique002ReturnId</OrigTransContentLocation>

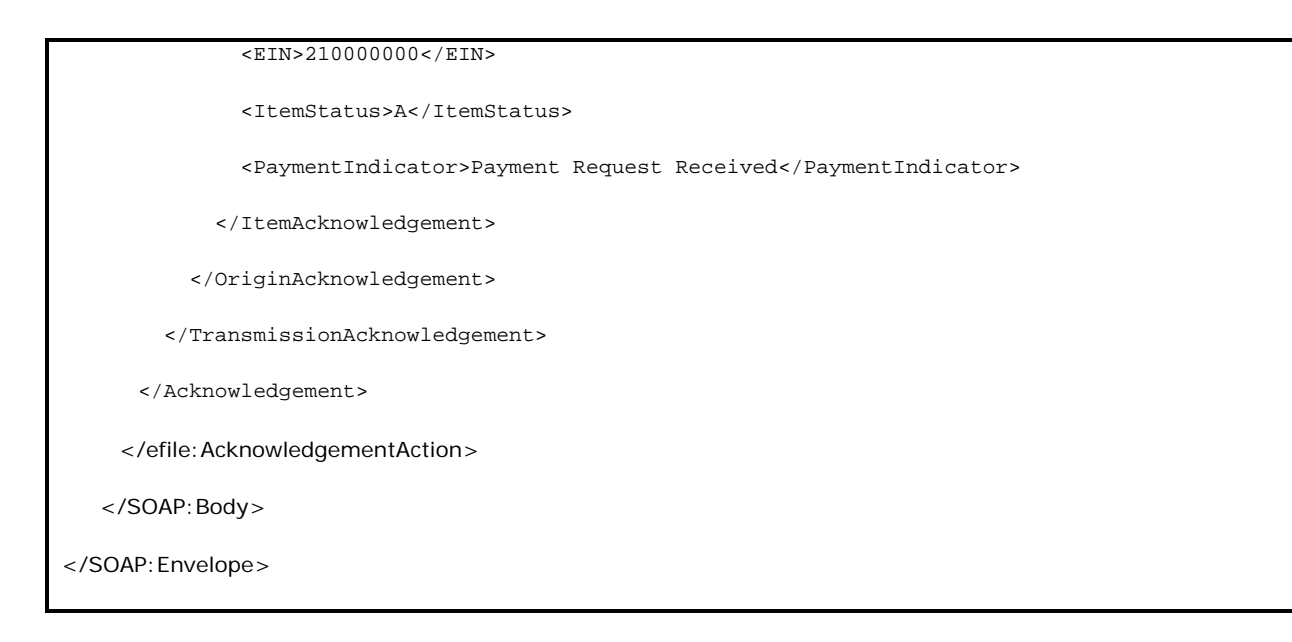

### **Step 1.4 – Validate the Acknowledgement Envelope**

- Validate the Acknowledgement Envelope in XML Spy by clicking on the  $\mathbb{D}$  button on the tool bar.
- Correct the data, if necessary, and re-validate.

### **Step 2 – Create Acknowledgement File**

The most notable difference between the 94x return transmission file and the acknowledgement file is that the acknowledgement file is NOT a MIME multi-part document - it contains only the Acknowledgement Envelope with the body only, i.e. no header. The entire envelope is a selfcontained XML data structure. The acknowledgement file can be created by simply adding the Content-Type header to the Acknowledgement Envelope. The required content-type header is highlighted.

The complete acknowledgement file is shown below in its entirety:

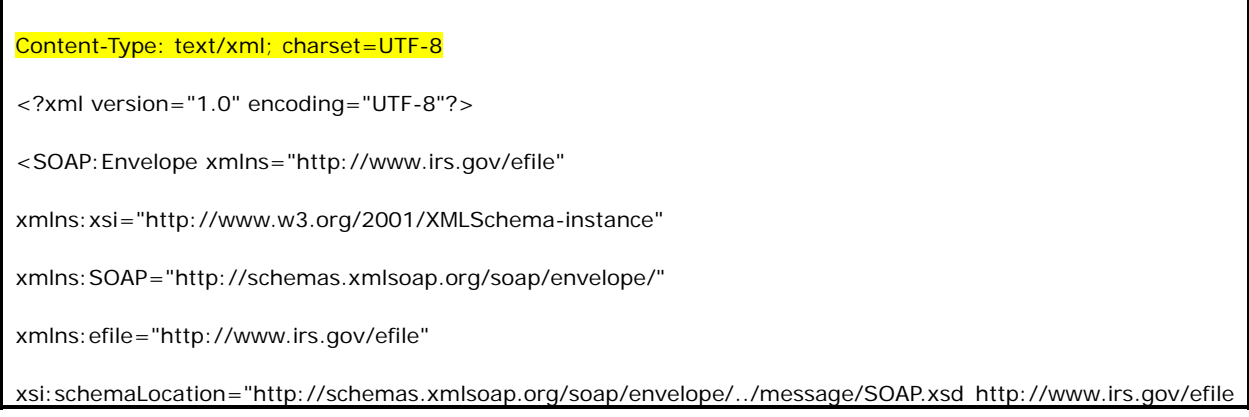

```
../message/efileMessage.xsd"> 
    <SOAP:Body> 
     <efile:AcknowledgementAction> 
       <Acknowledgement> 
         <AcknowledgementId>IRS94x2002-12-31T06:22:12</AcknowledgementId> 
         <AcknowledgementTimestamp>2001-12-17T09:30:47-05:00</AcknowledgementTimestamp> 
         <TransmissionAcknowledgement> 
           <TransmissionId>MyUniqueTransID001</TransmissionId> 
           <TransmissionTimestamp>2002-12-31T06:22:12-05:00</TransmissionTimestamp> 
           <TransmissionStatus>A</TransmissionStatus> 
           <ProcessType>T</ProcessType> 
           <Errors errorCount="2"> 
             <Error errorId="1"> 
               <XPath>String</XPath> 
               <ErrorCode>String</ErrorCode> 
               <ErrorMessage>String</ErrorMessage> 
             </Error> 
             <Error errorId="2"> 
               <XPath>String</XPath> 
               <ErrorCode>String</ErrorCode> 
               <ErrorMessage>String</ErrorMessage> 
             </Error> 
           </Errors> 
           <OriginAcknowledgement> 
             <OriginId>MyUniqueOrigID001</OriginId> 
             <OriginTimestamp>2001-12-17T09:30:47-05:00</OriginTimestamp> 
             <OriginStatus>A</OriginStatus> 
             <Errors errorCount="2"> 
               <Error errorId="3"> 
                 <XPath>String</XPath>
```

```
 <ErrorCode>String</ErrorCode> 
     <ErrorMessage>String</ErrorMessage> 
   </Error> 
   <Error errorId="4"> 
     <XPath>String</XPath> 
     <ErrorCode>String</ErrorCode> 
     <ErrorMessage>String</ErrorMessage> 
   </Error> 
 </Errors> 
 <ItemAcknowledgement> 
   <OrigTransContentLocation>999999RetData20020617T093047</OrigTransContentLocation> 
  <EIN>010000000</EIN> 
  <ItemStatus>R</ItemStatus> 
   <PaymentIndicator>Payment Request Received</PaymentIndicator> 
   <Errors errorCount="2"> 
     <Error errorId="5"> 
       <XPath>String</XPath> 
       <ErrorCode>String</ErrorCode> 
       <ErrorMessage>String</ErrorMessage> 
     </Error> 
     <Error errorId="6"> 
       <XPath>String</XPath> 
       <ErrorCode>String</ErrorCode> 
       <ErrorMessage>String</ErrorMessage> 
     </Error> 
   </Errors> 
 </ItemAcknowledgement> 
 <ItemAcknowledgement> 
   <OrigTransContentLocation>999999RetData20020617T093101</OrigTransContentLocation> 
   <EIN>010000000</EIN>
```

```
 <ItemStatus>R</ItemStatus> 
     <PaymentIndicator>Payment Request Received</PaymentIndicator> 
     <Errors errorCount="2"> 
       <Error errorId="7"> 
         <XPath>String</XPath> 
         <ErrorCode>String</ErrorCode> 
         <ErrorMessage>String</ErrorMessage> 
       </Error> 
       <Error errorId="8"> 
         <XPath>String</XPath> 
         <ErrorCode>String</ErrorCode> 
         <ErrorMessage>String</ErrorMessage> 
       </Error> 
     </Errors> 
   </ItemAcknowledgement> 
 </OriginAcknowledgement> 
 <OriginAcknowledgement> 
   <OriginId>MyUniqueOrigID002</OriginId> 
   <OriginTimestamp>2001-12-17T09:30:47-05:00</OriginTimestamp> 
   <OriginStatus>A</OriginStatus> 
   <Errors errorCount="2"> 
     <Error errorId="9"> 
       <XPath>String</XPath> 
       <ErrorCode>String</ErrorCode> 
       <ErrorMessage>String</ErrorMessage> 
     </Error> 
     <Error errorId="10"> 
       <XPath>String</XPath> 
       <ErrorCode>String</ErrorCode> 
       <ErrorMessage>String</ErrorMessage>
```
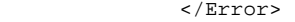

</Errors>

<ItemAcknowledgement>

<OrigTransContentLocation>MyUnique001ReturnId</OrigTransContentLocation>

<EIN>010000000</EIN>

<ItemStatus>R</ItemStatus>

<PaymentIndicator>Payment Request Received</PaymentIndicator>

<Errors errorCount="2">

<Error errorId="11">

<XPath>String</XPath>

<ErrorCode>String</ErrorCode>

<ErrorMessage>String</ErrorMessage>

</Error>

<Error errorId="12">

<XPath>String</XPath>

<ErrorCode>String</ErrorCode>

<ErrorMessage>String</ErrorMessage>

</Error>

</Errors>

</ItemAcknowledgement>

<ItemAcknowledgement>

<OrigTransContentLocation>MyUnique002ReturnId</OrigTransContentLocation>

<EIN>210000000</EIN>

<ItemStatus>A</ItemStatus>

<PaymentIndicator>Payment Request Received</PaymentIndicator>

</ItemAcknowledgement>

</OriginAcknowledgement>

</TransmissionAcknowledgement>

</Acknowledgement>

</efile:AcknowledgementAction>

</SOAP:Body>

</SOAP:Envelope>

# **APPENDIX A**

### **FORMS & SCHEDULES ACCEPTED ELECTRONICALLY**

### **APPENDIX A**

### **FORMS & SCHEDULES ACCEPTED ELECTRONICALLY**

### **A1.0 FORM 940, EMPLOYER'S ANNUAL FEDERAL UNEMPLOYMENT (FUTA) TAX RETURN**

File as many Forms 940 in a batch (origin) of returns as needed.

**NOTE:** Forms 940, 940-PR, 941, 941-PR, and 941-SS may be combined within any batch or transmission.

### **A2.0 FORMA 940-PR, PLANILLA PARA LA DECLARACION ANNUAL DEL PATRONO – LA CONTRIBUCION FEDERAL PARA EL DESEMPLEO (FUTA)**

File as many Forms 940-PR in a batch of returns as needed.

**NOTE:** Forms 940, 940-PR, 941, 941-PR, and 941-SS may be combined within any batch or transmission.

### **A3.0 FORM 941, EMPLOYER'S QUARTERLY FEDERAL TAX RETURN**

File as many Forms 941 in a batch of returns as needed.

**NOTE:** Forms 940, 940-PR, 941, 941-PR, and 941-SS may be combined within any batch or transmission.

### **A4.0 FORMA 941-PR, PLANILLA PARA LA DECLARACION TRIMESTRAL DEL PATRONO – LA CONTRIBUCION FEDERAL AL SEGURO SOCIAL Y AL SEGURO MEDICARE**

File as many Forma 941-PR in a batch of returns as needed.

**NOTE:** Forms 940, 940-PR, 941, 941-PR, and 941-SS may be combined within any batch or transmission.

### **A5.0 FORM 941-SS, EMPLOYER'S QUARTERLY FEDERAL TAX RETURN**

File as many Forms 941-SS in a batch of returns as needed.

**NOTE:** Forms 940, 940-PR, 941, 941-PR, and 941-SS may be combined within any batch or transmission.

### **A6.0 FORM 941C, SUPPORTING STATEMENT TO CORRECT INFORMATION**

File Form 941c only as an attachment to Forms 941 and 941-SS.

### **A7.0 FORMA 941CPR, PLANILLA PARA LA CORRECCION DE INFORMACION FACILITADA ANTERIORMENTE EN CUMPLIMIENTO CON LA LEY DEL SEGURO SOCIAL Y DEL SEGURO MEDICARE**

File Forms 941cPR only as an attachment to Forms 941-PR.

### **A8.0 FORM 944, EMPLOYER'S ANNUAL FEDERAL TAX RETURN**

File as many Forms 944 in a batch of returns as needed

### **A9.0 SCHEDULE B, EMPLOYER'S RECORD OF FEDERAL TAX LIABILITY**

If required, include up to one Schedule B with each Form 941 or 941-SS.

### **A10.0 ANEXO B, REGISTRO SUPLEMENTARIO DE LA OBLIGACION CONTRIBUTIVA FEDERAL DEL PATRONO**

If required, include up to one Anexo B with each Form 941-PR.

### **A11.0 SCHEDULE D (FORM 941), REPORT OF DISCREPANCIES CAUSED BY ACQUISITIONS, STATUTORY MERGERS, OR CONSOLIDATIONS**

If required, include up to 10 Schedule Ds with each Form 941.

### **A12.0 PAYMENT RECORD**

File up to one Payment Record per balance due return.

**NOTE:** Payment amounts are currently limited to \$500.00 for Form 940 returns, and \$2,500.00 for Form 941 returns. Also, payments must be received with the return, and must be received by the normal due date for the return (i.e. 1st Quarter 2007 Form 941, due April 30, 2007).

### **A13.0 PIN REGISTRATION**

PIN Registration Records may only be filed with other PIN Registration Records. Do not mix N Registration Records with any return data.

Use the PIN Registration Record to submit a request for a Personal Identification Number (PIN) request for your client. Once processed, the PIN will be mailed directly to the taxpayer, and may be used immediately for signing their 94x family tax returns.

### **A14.0 EXPLANATION RECORDS**

Explanation Records are designed to provide a means of attaching additional information, which you may be required, or which you wish to attach with your return data. Explanations are optional, and may be used to forward information that you would normally attach with your tax return

# **APPENDIX B**

# **NAME CONTROL CONVENTIONS**

### **APPENDIX B**

# **NAME CONTROL CONVENTIONS**

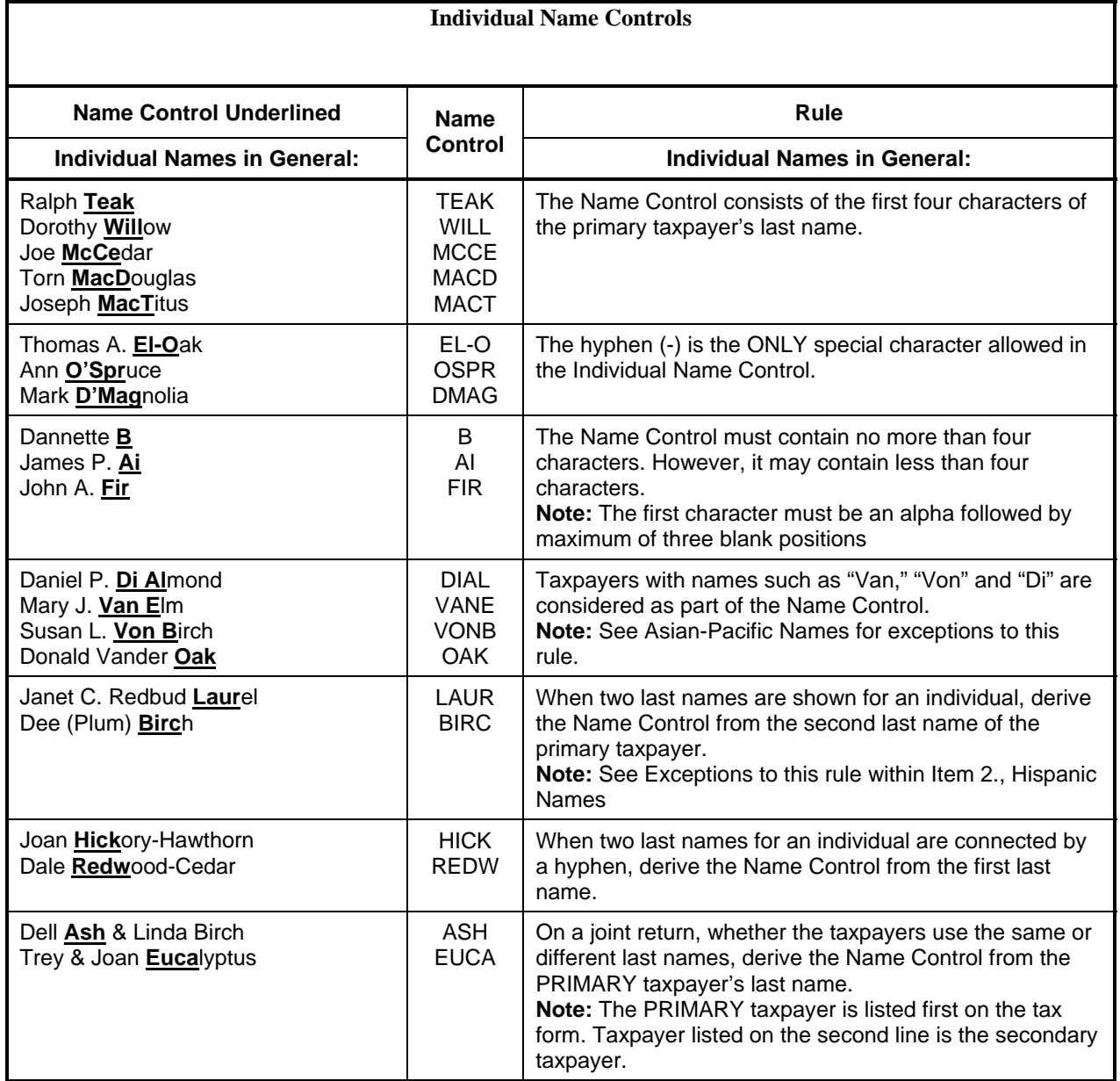

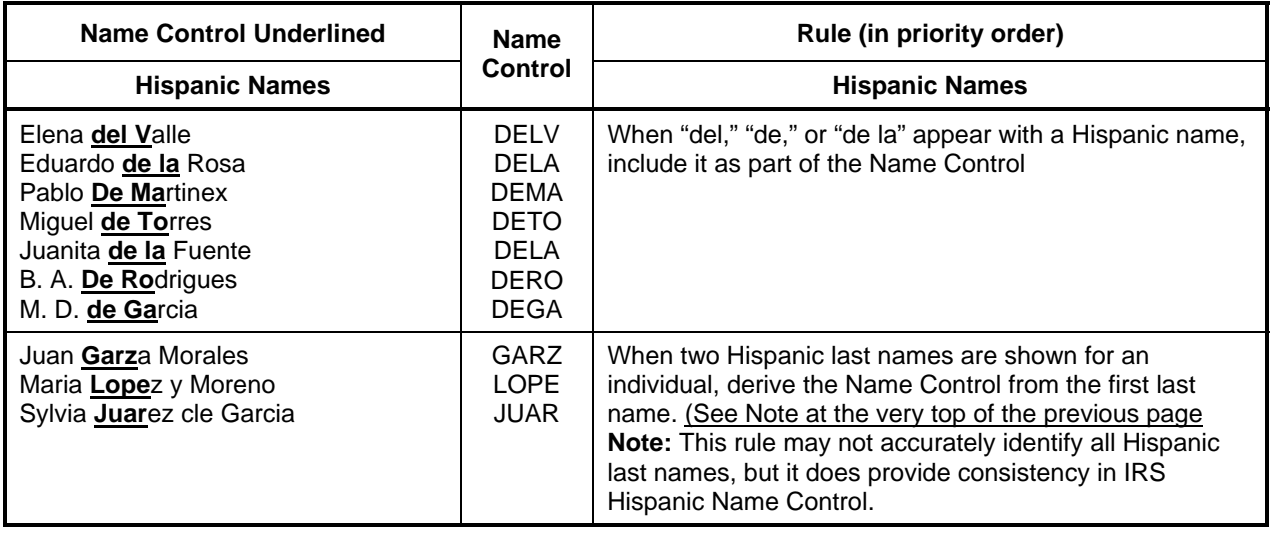

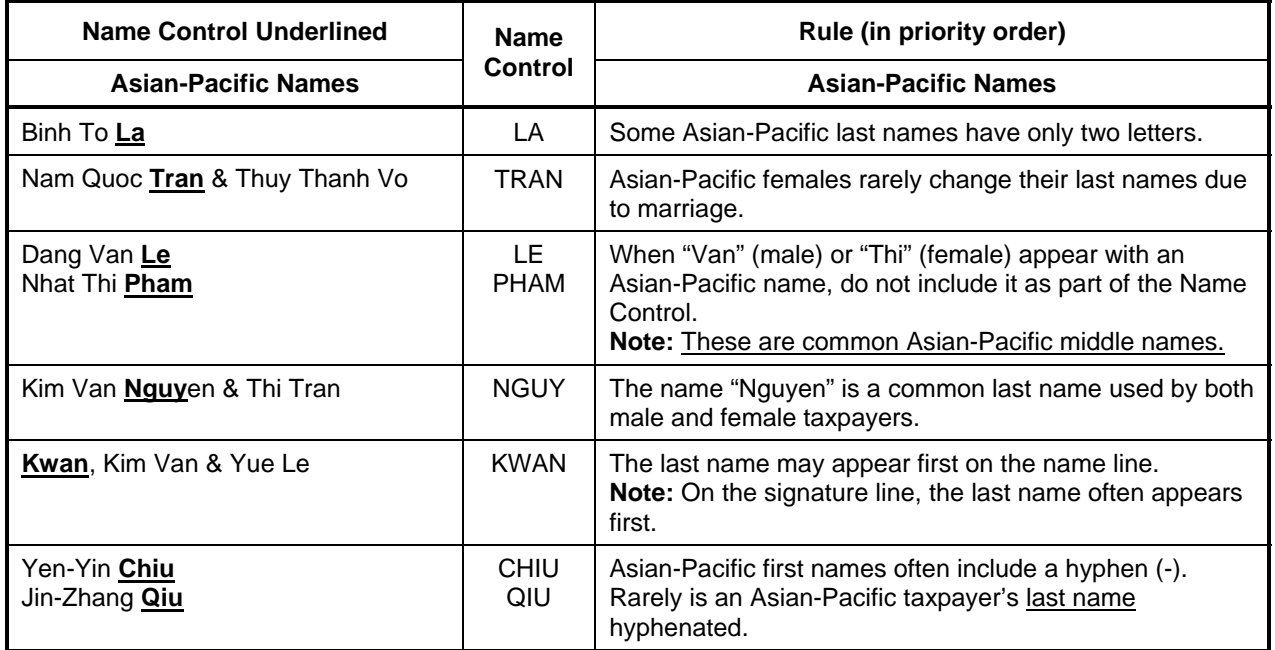

#### **Business Name Controls**

#### **Business Name Controls in General:**

- The Name Control consists of up to four alpha and/or numeric characters.
- The ampersand (&) and hyphen (-) are the only special characters allowed in the Name Control.
- The Name Control can have less, but no more than four characters. Blanks may be present only at the end of the Name Control.
- Note: Do not include "dba" or "fbo" as part of the Name Control. They stand for "doing business as" and "for benefit of"

#### **Business Name Control Valid Characters:**

- Alpha (A-Z)
- Numeric (0-9)
- Hyphen (-)
- Ampersand (&)

#### **Special Business Name Controls:**

- If an invalid character is used in the name line, drop the special character from the taxpayer's name. Example: Jones.com should be Jones com. An example is 4U.com. The Name Control should be 4UCO.
- When the organization name contains the name of a corporation and both the words "Trust" and "Fund" are present, apply the corporate name control rules.
- If the organization name contains both "Trust" and "Fund" and an individual's name, apply the trust name control rules.

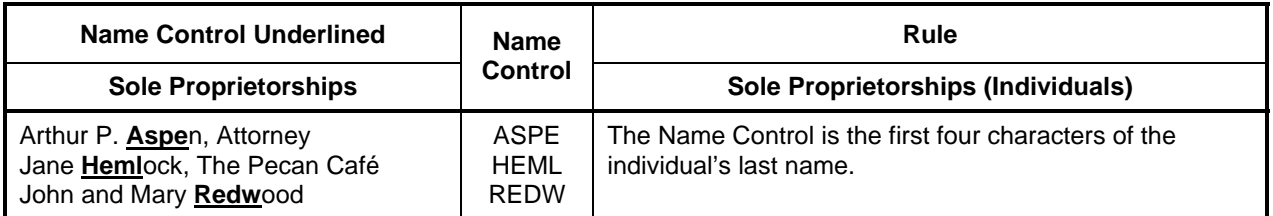

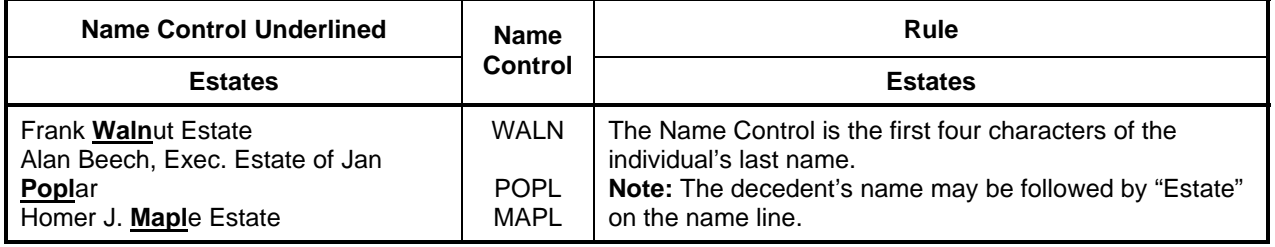

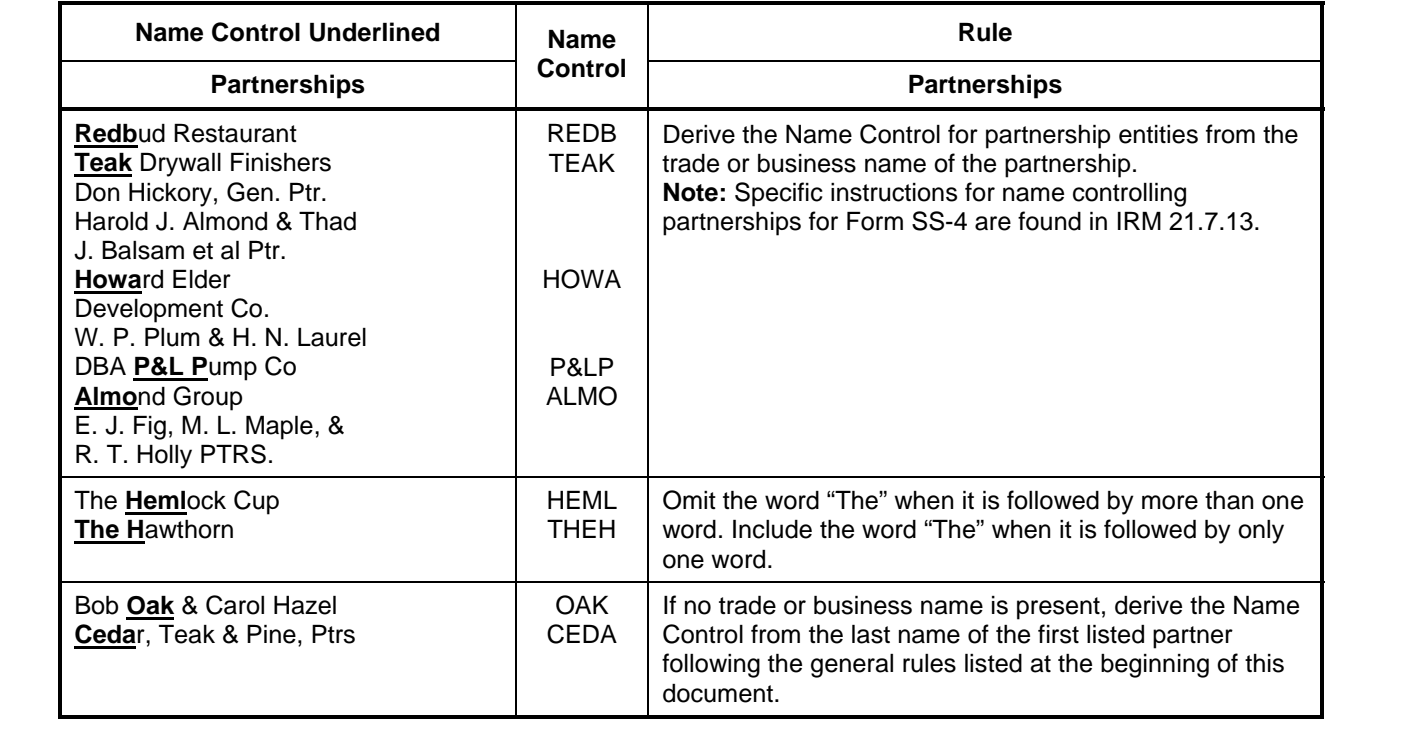

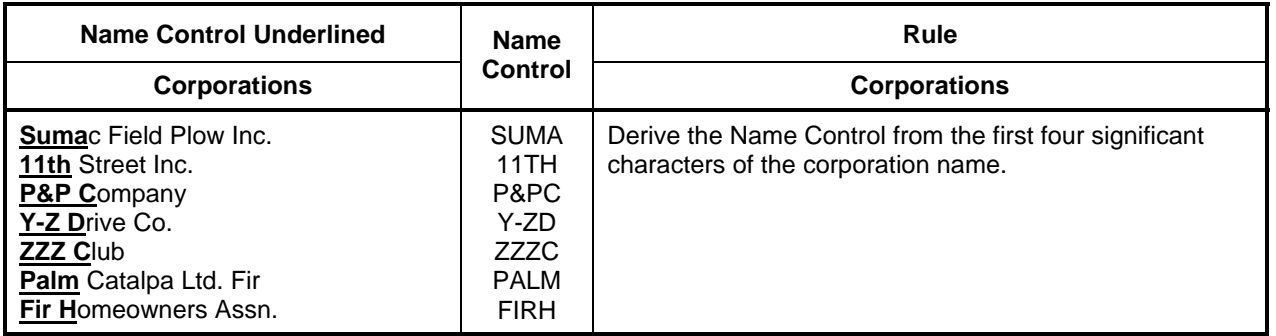

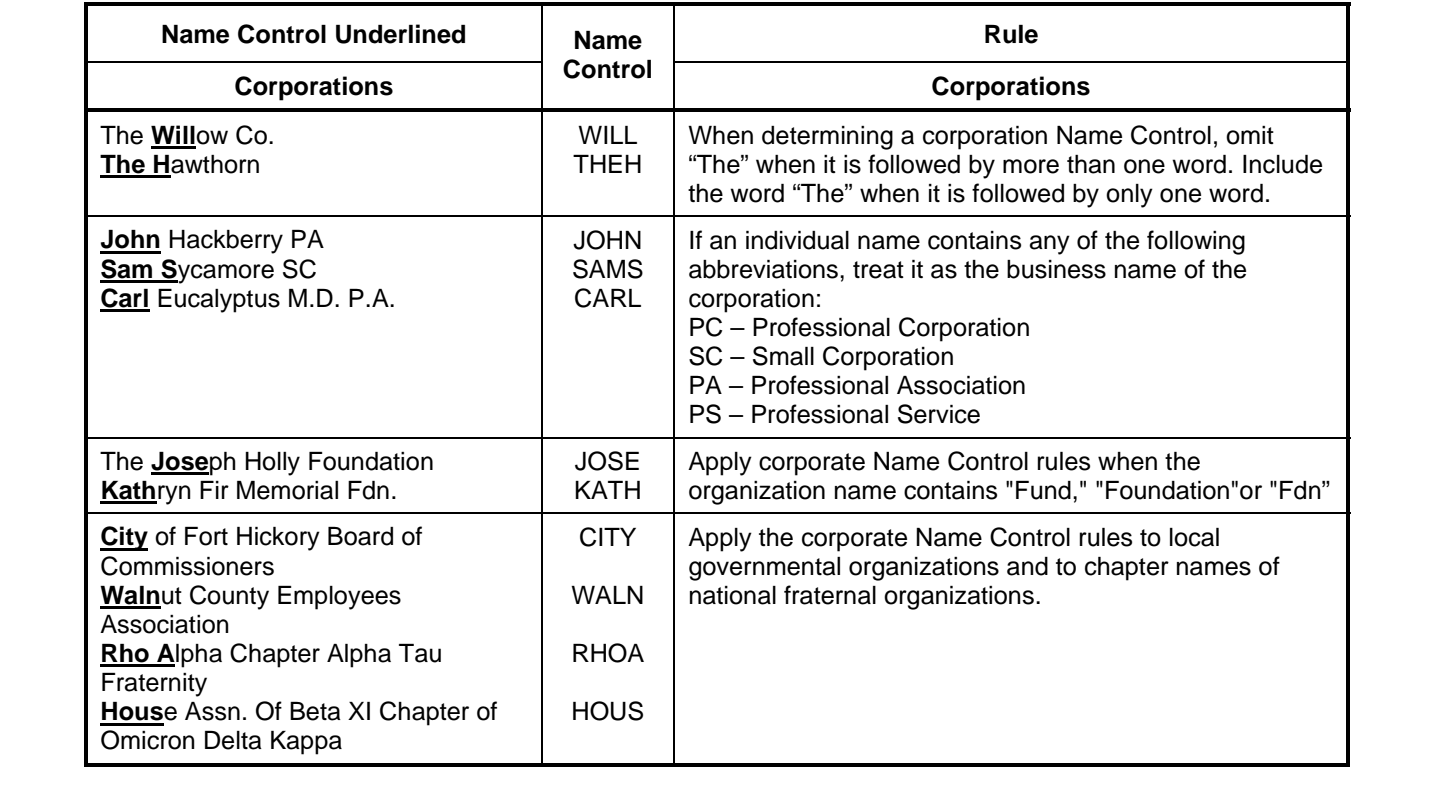

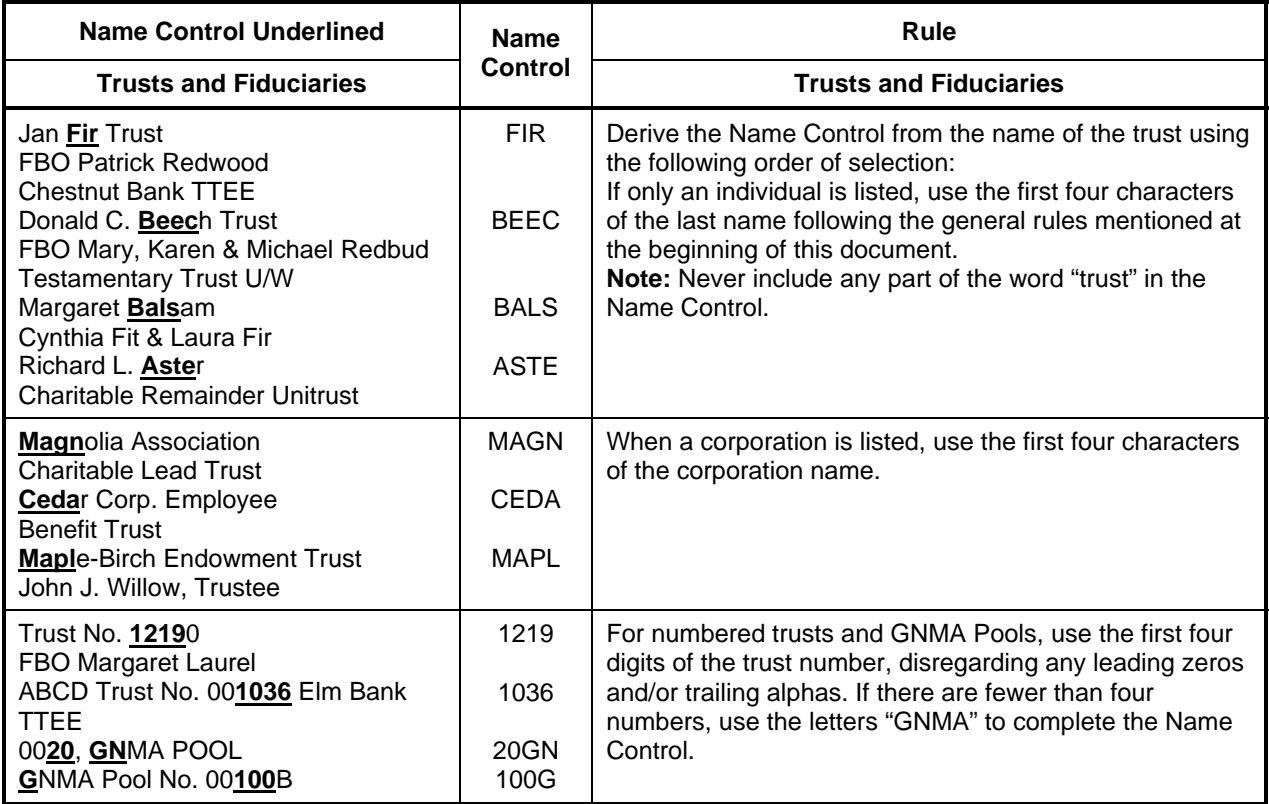

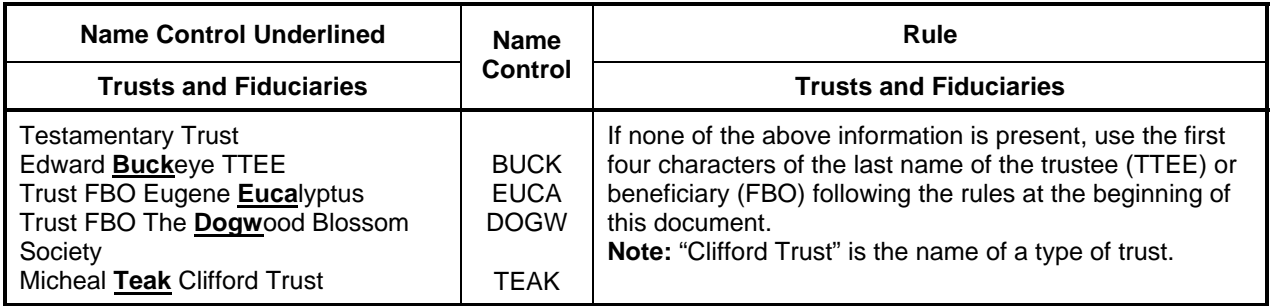

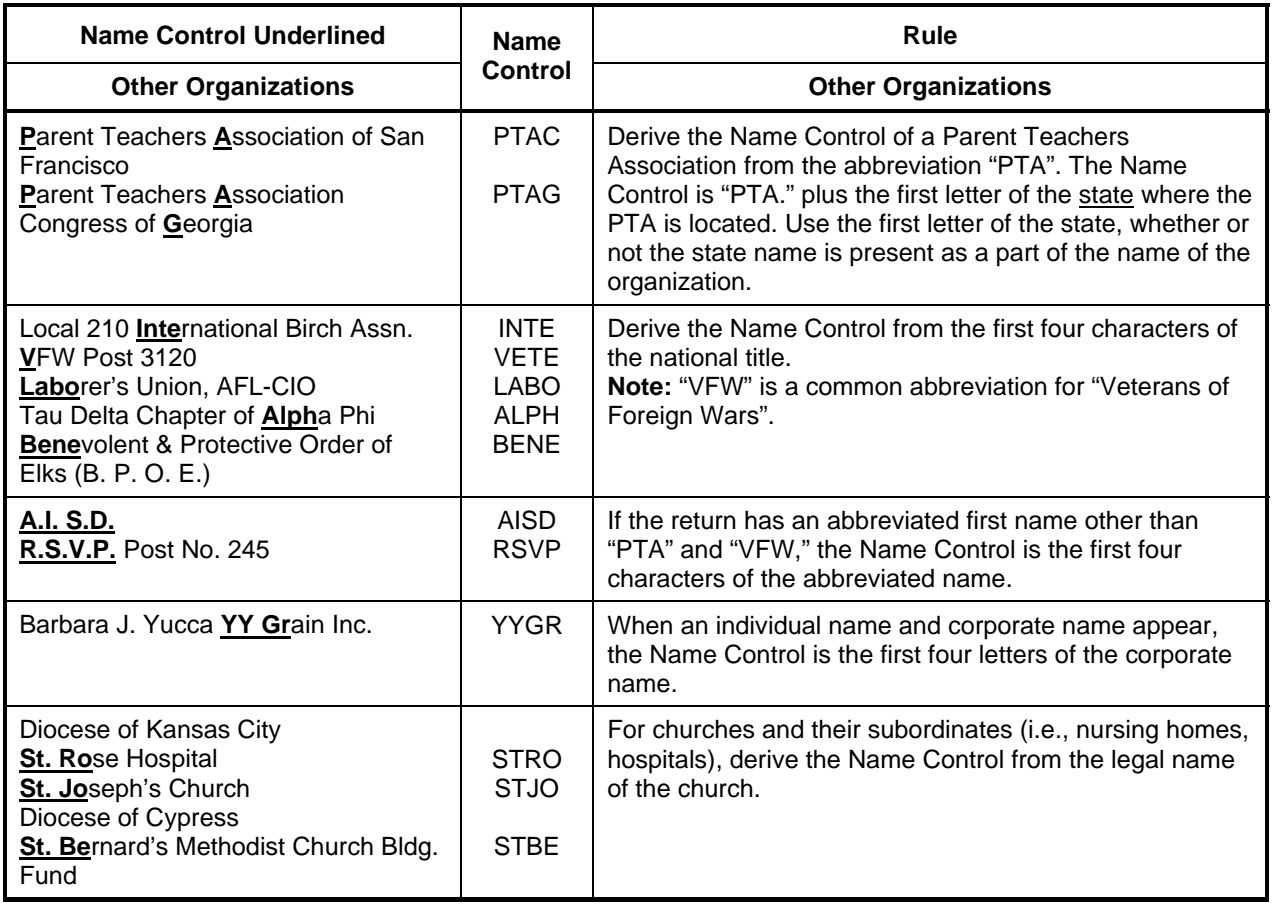

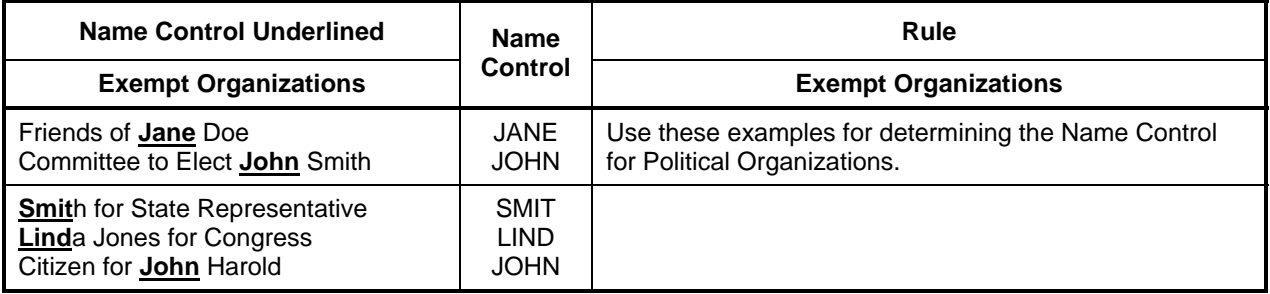

# **APPENDIX C**

# **STREET ABBREVIATIONS**

### **APPENDIX C**

## **STREET ABBREVIATIONS**

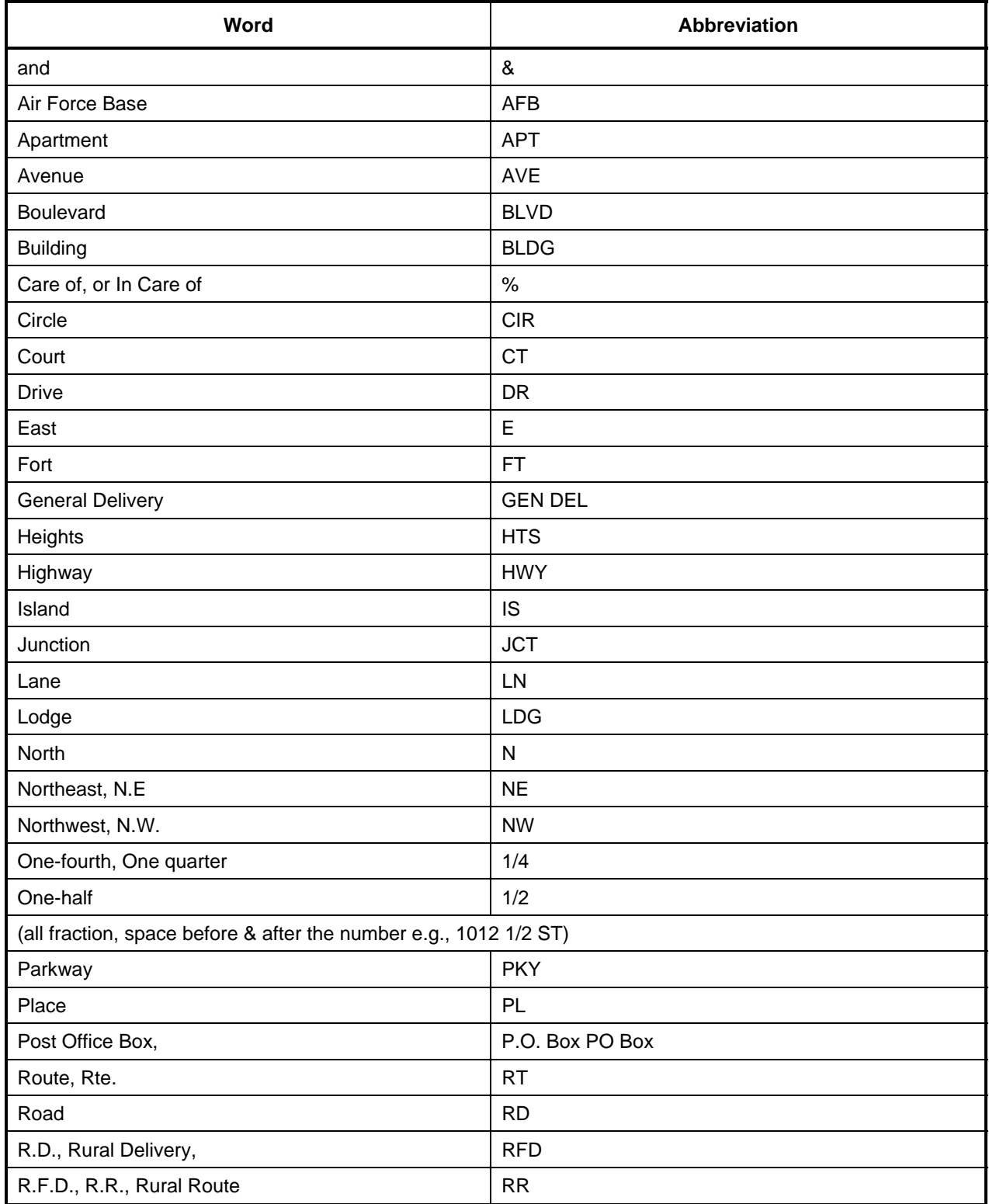

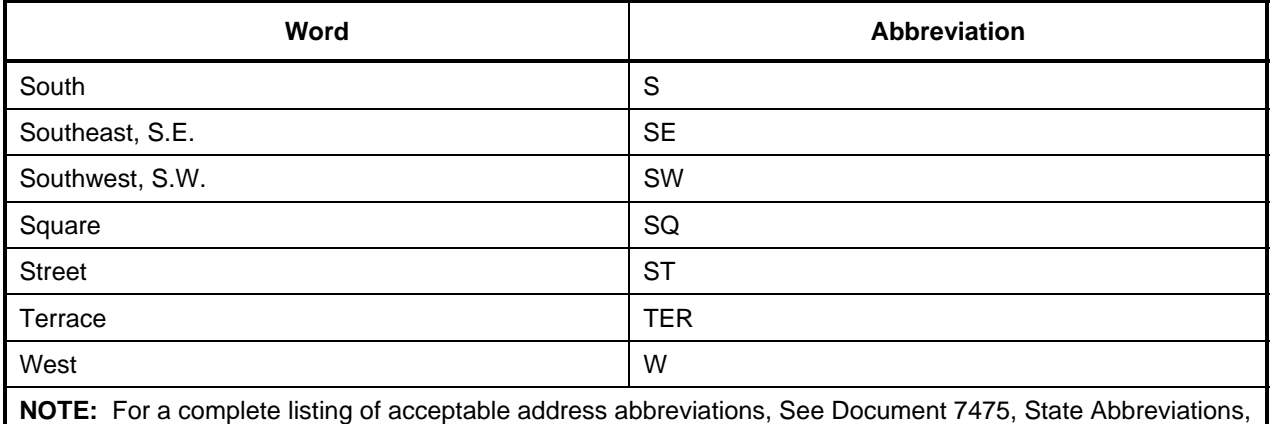

Major City Codes and Address Abbreviations.

# **APPENDIX D**

# **POSTAL SERVICE STATE ABBREVIATIONS & ZIP CODE RANGES**

## **APPENDIX D**

## **POSTAL SERVICE STATE ABBREVIATIONS & ZIP CODE RANGES**

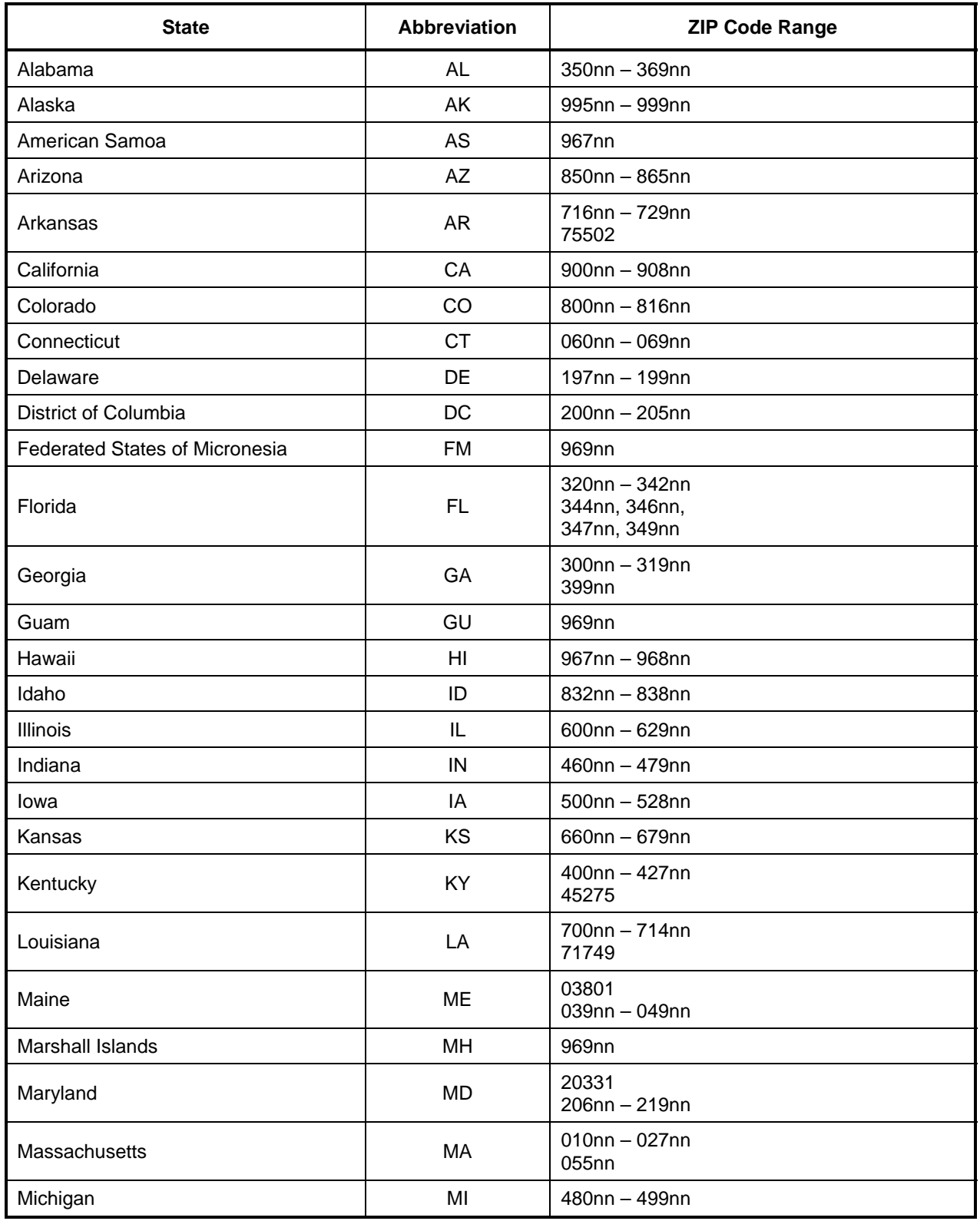

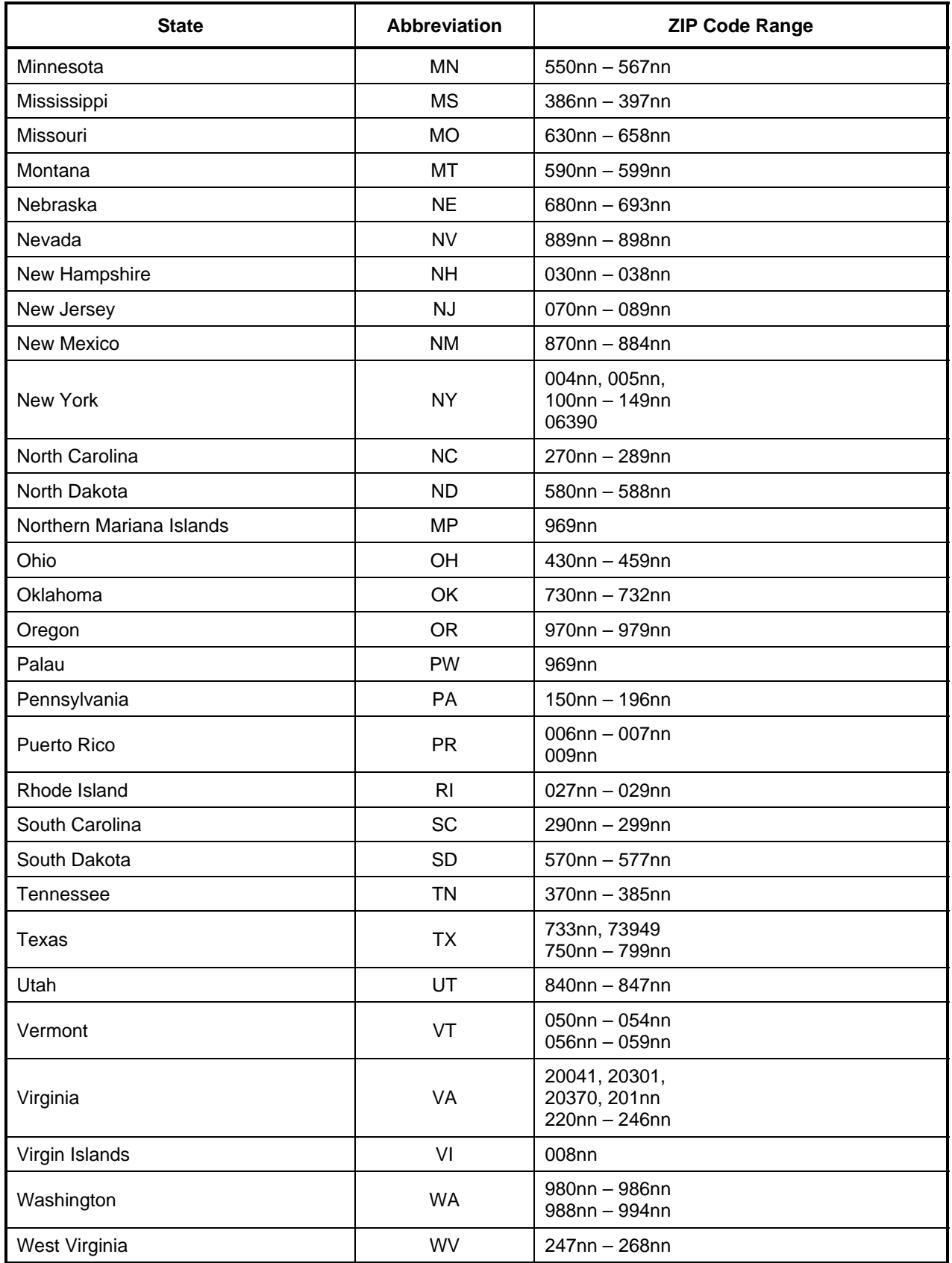

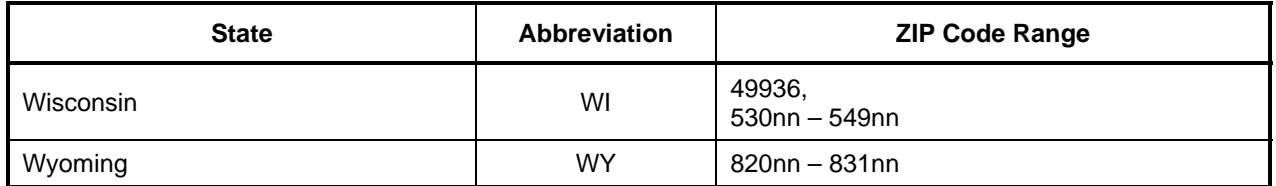

# **APPENDIX E**

# **GLOSSARY OF TERMS**

### **APPENDIX E**

### **GLOSSARY OF TERMS**

**94x XML Transmission**—The format for filing 940, 940PR, 941, 941PR, 941SS, 944 returns and related schedules. These transmissions will be filed at the Enterprise Computing Center – Memphis (ECC-MEM). The electronic filing e-help Desk will provide trading partner assistance.

**EFIN (Electronic Filer Identification Number)**—A six digit number assigned by IRS to identify the filer by IRS district and is used as part of the Declaration Control Number.

**Electronic PIN Registration**—The format for sending requests for taxpayer PINs. These transmissions will be filed and processed by the Cincinnati Submission Processing Center (CSPC). All transmissions prepared by a transmitter or ERO (Electronic Return Originator) must contain the taxpayer PIN as a signature on each return.

**Electronic Return Originator (ERO)**—Originate the electronic submission of income tax returns to the IRS. Identified by an EFIN.

**ETIN (Electronic Transmitter Identification Number)**—A five digit number assigned by IRS to each applicant who transmits returns directly to the IRS data communications subsystems or who intends to develop software for the purpose of formatting electronic returns to IRS specifications. The ETIN is used as part of the Return Sequence Number (RSN).

**IRS Agent/Financial Agent**—IRS Agent/Financial Agents are acting on behalf of the IRS in the submission of Electronic return transmissions. IRS Agents provide a return received date for each return that they file, since the Agent acts as a collection point for the taxpayer return data.

**Large Taxpayer**— Large Taxpayer is a special role in which the approved Large Business Taxpayer will act as transmitter and originator of their own tax return data.

**MIME**—Multipurpose Internet Mail Extensions. MIME extends the format of Internet mail to allow non-US-ASCII textual messages, non-textual messages, multipart message bodies, and non-US-ASCII information in message headers.

**Personal Identification Number (PIN)—A** unique confidential number assigned to each authorized Reporting Agent and to each authorized Taxpayer approved to participate in the IRS *e-file* for Business Programs, as applicable.

**Reporting Agent**—A Reporting Agent is an accounting service, franchiser, bank, or other person that complies with Revenue Procedure 2003-69, 2003-2 C.B. 403,and is authorized to prepare and electronically file Forms 940, 941 and 944 for a taxpayer. Reporting Agents sign all of the electronic returns they file with a single PIN signature.

**Schema**—A set of rules defining how the XML is to be formatted and defines legal values for XML elements. The schema itself is an XML document.

**SOAP**—Simple Object Access Protocol, is a lightweight protocol for exchange of information in a decentralized, distributed environment. It is an XML based protocol that consists of three parts: an envelope that defines a framework for describing what is in a message and how to process it, a set of encoding rules for expressing instances of application-defined data types, and a convention for representing remote procedure calls and responses. SOAP is a component of the first XML document in each XML transmission.

**Software Developer**—A software Developer develops software for the purposes of formatting returns according to the IRS's electronic return specifications.

**Transmitter**—A Transmitter is a firm, organization, or individual that receives returns and PIN Registrations electronically from clients, reformats the data (if necessary), batches them with returns or electronic PIN Registrations from other clients, and then transmits the data to the Service. A transmitter does not have signature authority for the taxpayers that it services. Transmitters are identified with an ETIN, but are also provided with an EFIN. Transmitter EFINs are used to batch returns which are submitted and signed by individual taxpayers for transmission to the IRS.

**XML Transmission**—As used in this document, will refer to either a 94x XML transmission or an Electronic PIN Registration. An XML transmission consists of MIME headers and XML documents.

**XML**—The Extensible Markup Language (XML) is the universal format for structured documents and data on the Web.

**Xpath**—A mechanism for querying XML. XML's counterpart to SQL.

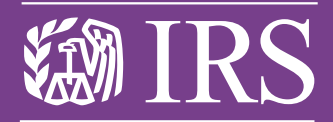

**Department of the Treasury** Internal Revenue Service

**Publication 3823 (Rev. 10-08)Catalog Number 32077F**

www.irs.gov